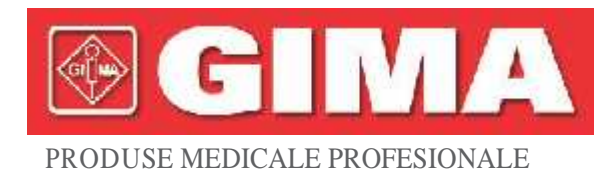

# *MONITOR MULTIPARAMETRI PENTRU PACIENȚI*

**Manual de utilizare**

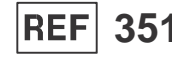

*M35134-GB-Rev.6-05.22*

Gima S.p.A. Via Marconi, 1 - 20060 Gessate (MI) Italy gima@gimaitaly.com - export@gimaitaly.com **www.gimaitaly.com** Made in China

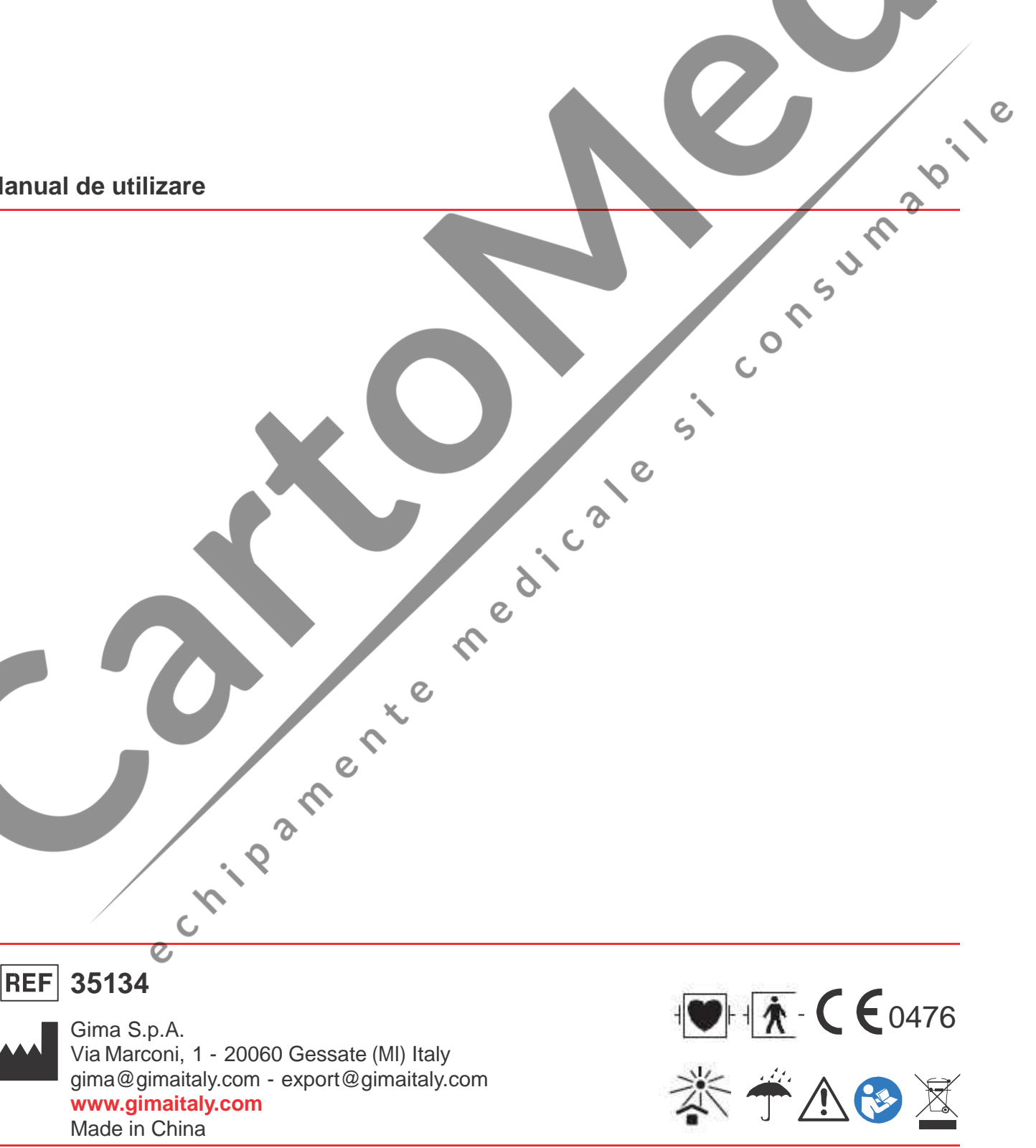

# **Prefață**

### **Scopul Manualului**

Instrucțiunile privind utilizarea în siguranță a produsului respectând funcțiile acestuia și domeniul de utilizare sunt conținute în prezentul manual. Pentru a utiliza produsul în mod corespunzător, și pentru a proteja atât pacientul, cât și operatorul de vătămări, respectarea indicațiilor prezentului manual este principala prioritate.

În funcție de configurația maximă, este posibil ca anumite părți ale conținutului prezentului să nu se aplice produsului Dvs. Vă rugăm să păstrați legătura cu producătorul sau cu vânzătorul Dvs. local, dacă aveți întrebări.

Ca parte indispensabilă a produsului, prezentul manual trebuie amplasat întotdeauna în apropierea echipamentului, pentru a fi ușor de accesat la nevoie.

Prezentul monitor poate fi utilizat numai de profesioniștii clinici și/sau de persoanele instruite în mod adecvat pentru utilizarea acestui monitor. Persoanele neautorizate sau nepregătite adecvat pentru utilizarea monitorului nu vor utiliza<br>produsul.<br>Personalul căruia i contribui nu vor utilizarea monitorului nu vor utilizarea monitorului n produsul.

### **Personalul căruia i se adresează acest manual**

Prezentul manual se aplică profesioniștilor din domeniul clinic, care au cunoștințe privind procedurile medicale, practicile și terminologia necesare pentru monitorizarea pacienților grav bolnavi.

#### **Ilustrațiile**

Nu este obligatoriu ca datele sau configurarea afișate pe monitorul Dvs. să fie prezentate sub forma unor ilustrații în prezentul manual; ilustrațiile sunt folosite exclusiv ca exemple.

Toate numele menționate în prezentul manual și în ilustrații sunt fictive. Orice asemănare este doar o coincidență.<br>
Număr manual de utilizare: 3502-1560013<br>
Versiunea prezentului manual: V1.6<br>
Data: August 18, 2021

#### Număr manual de utilizare: 3502-1560013

Versiunea prezentului manual: V1.6

Data: August 18, 2021

# **Termeni folosiți în acest manual de utilizare:**

"Vizualizare": Ecranul principal, unde nu există nicio fereastră de tip pop-up.

"Apăsare îndelungată": Operațiunea de a apăsa tasta de comandă rapidă mai mult de 3 secunde.

"SpO2": Saturația de oxigen.

Note:

Acest monitor pentru pacienți poate fi personalizat cu diferite module funcționale, astfel încât este posibil ca monitorul pe care l-ați achiziționat să nu acopere toate operațiile descrise.

**Atenție:**

**Legea federală restricționează vânzarea prezentului dispozitiv; această vânzare poate fi efectuată numai de către sau la comanda unui medic.**

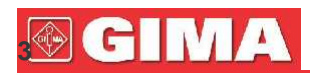

**@GIMA** 

# **Cuprins**

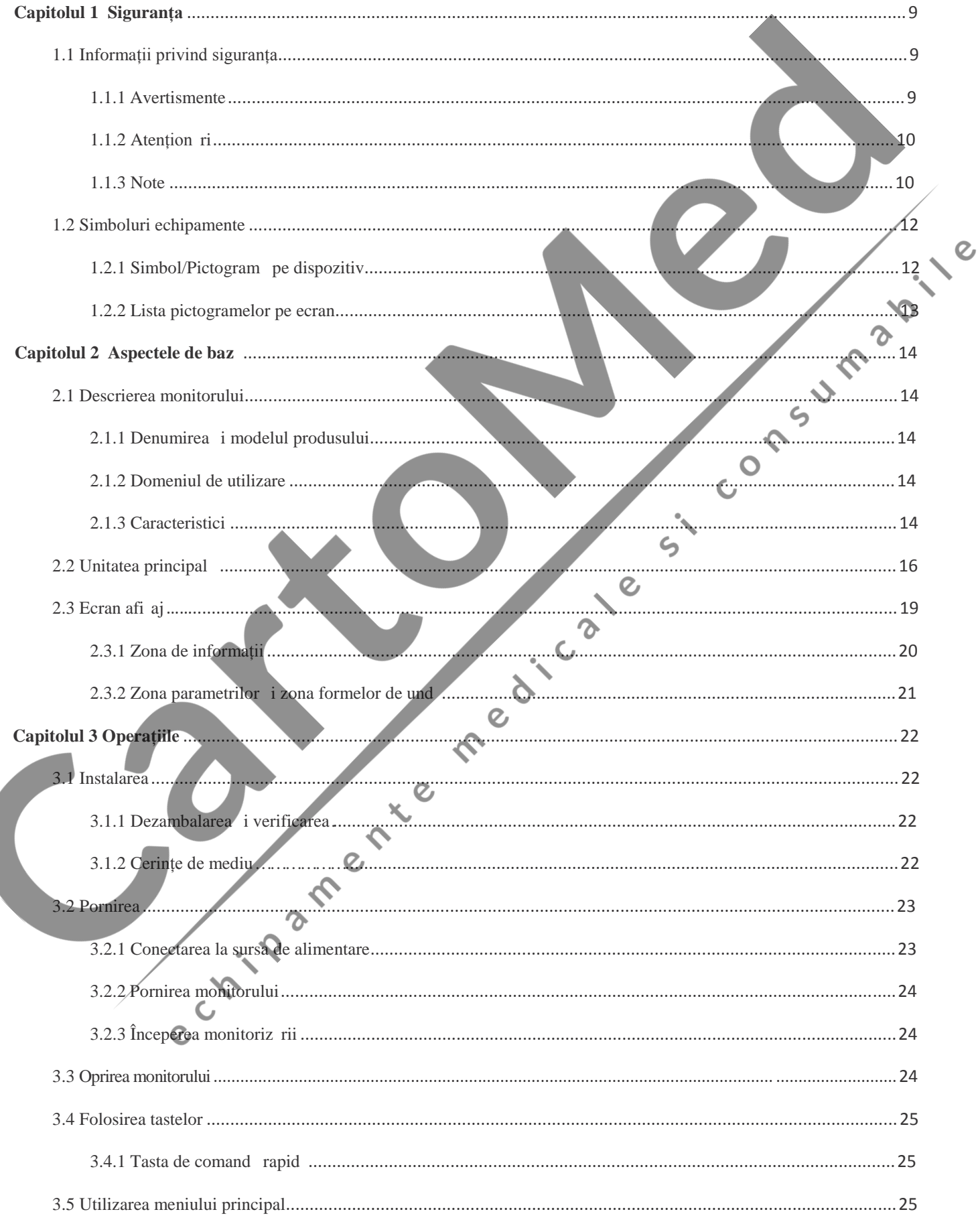

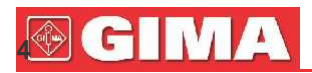

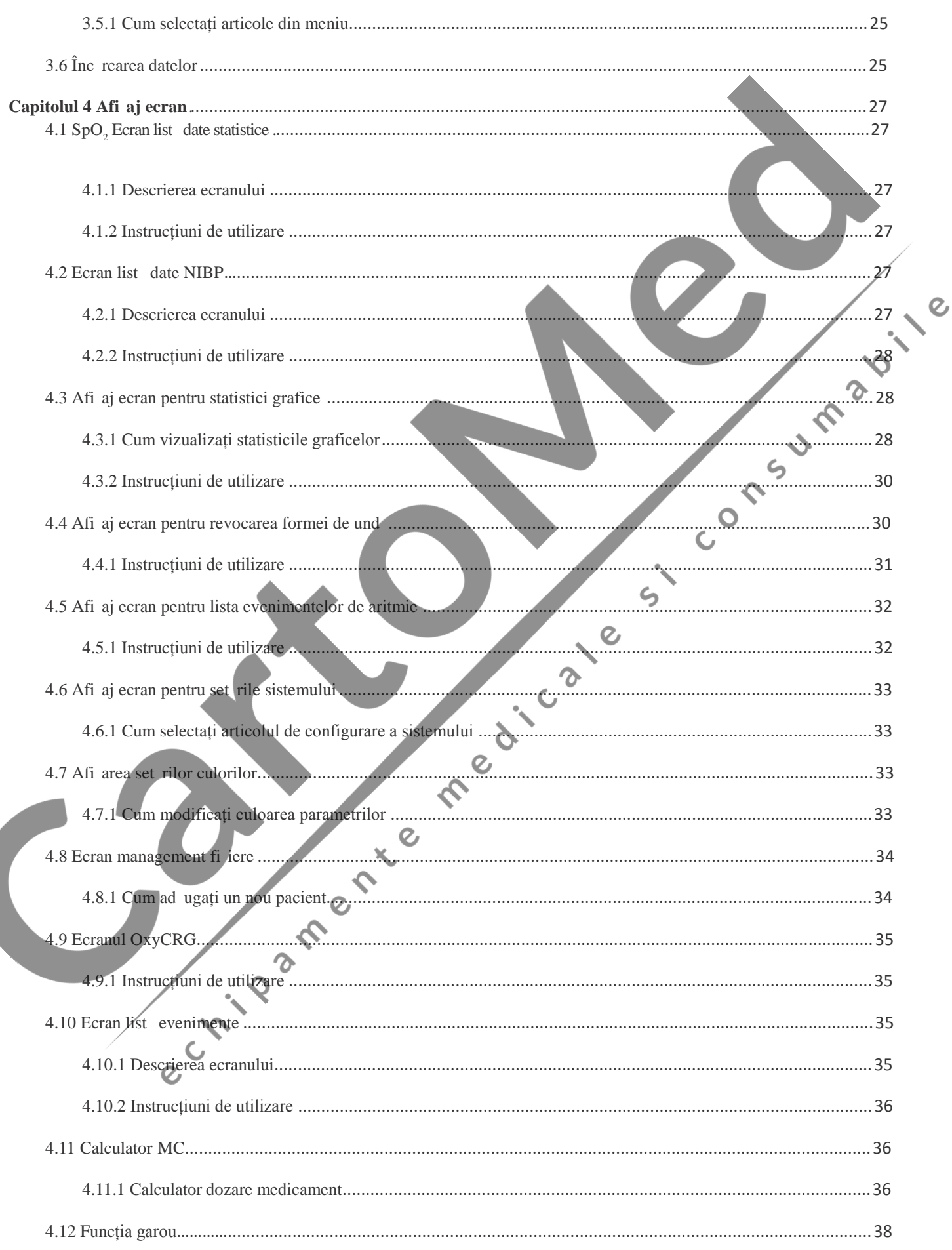

# **SGIMA**

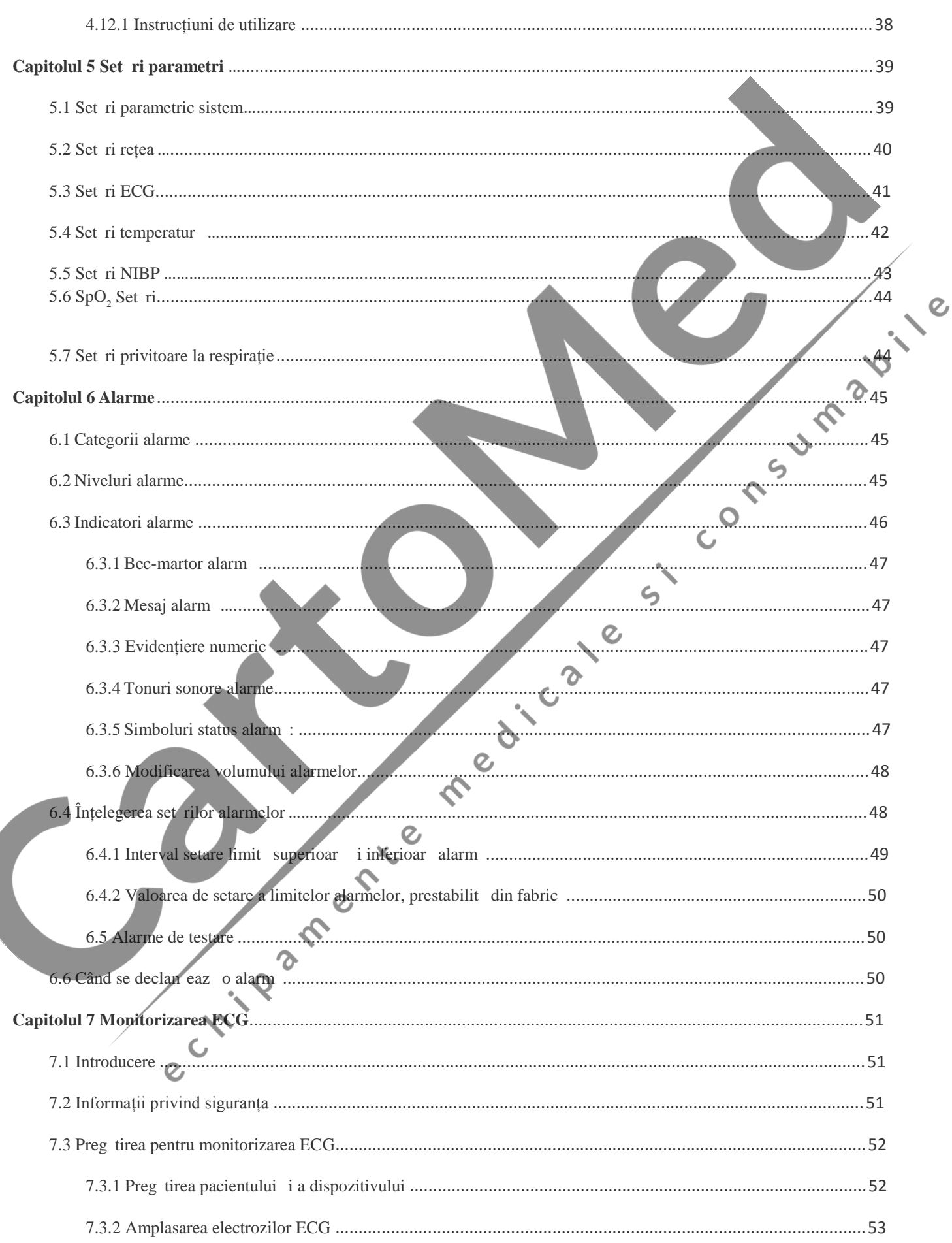

# **SGIMA**

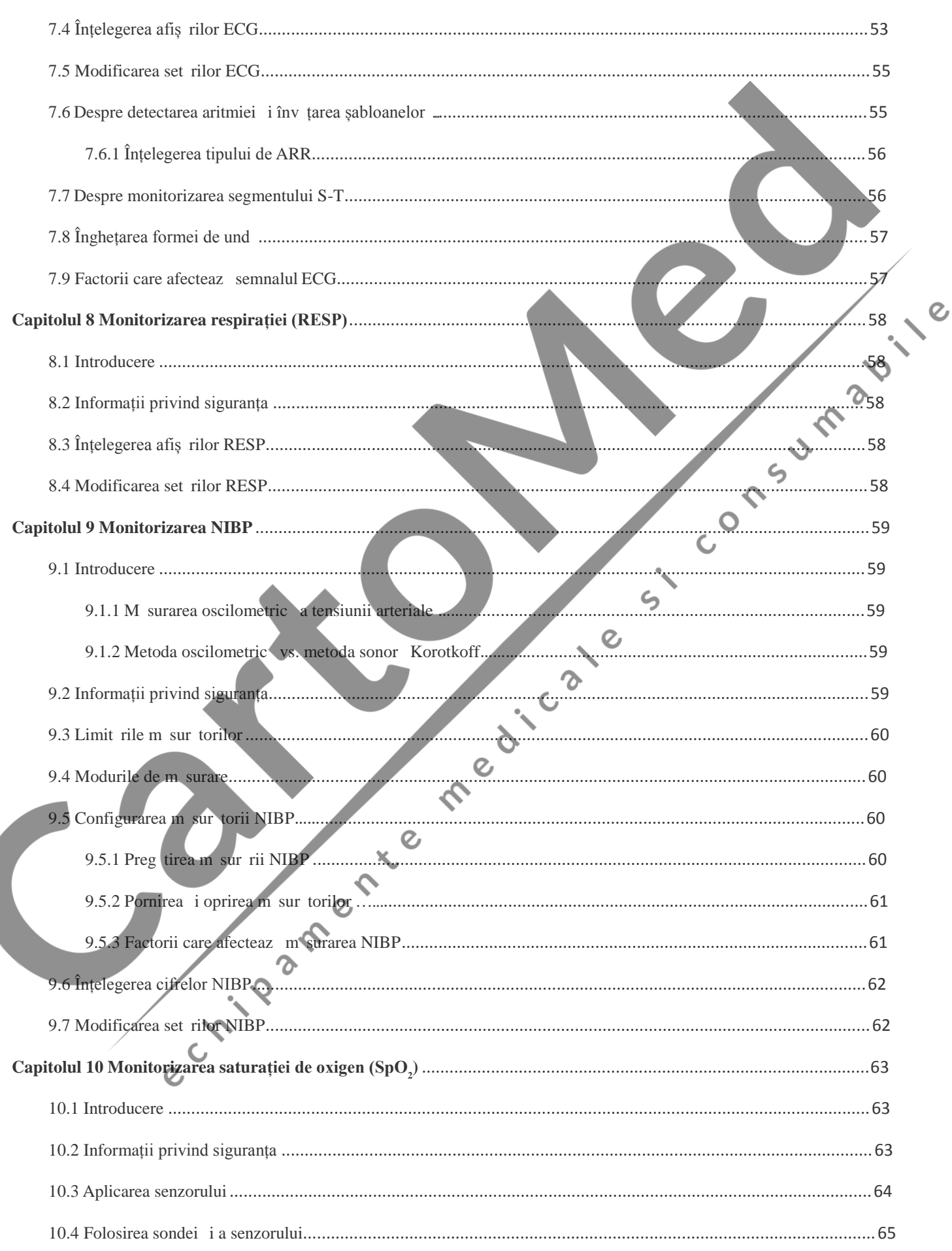

# **®GIMA**

**ROMÂN** 

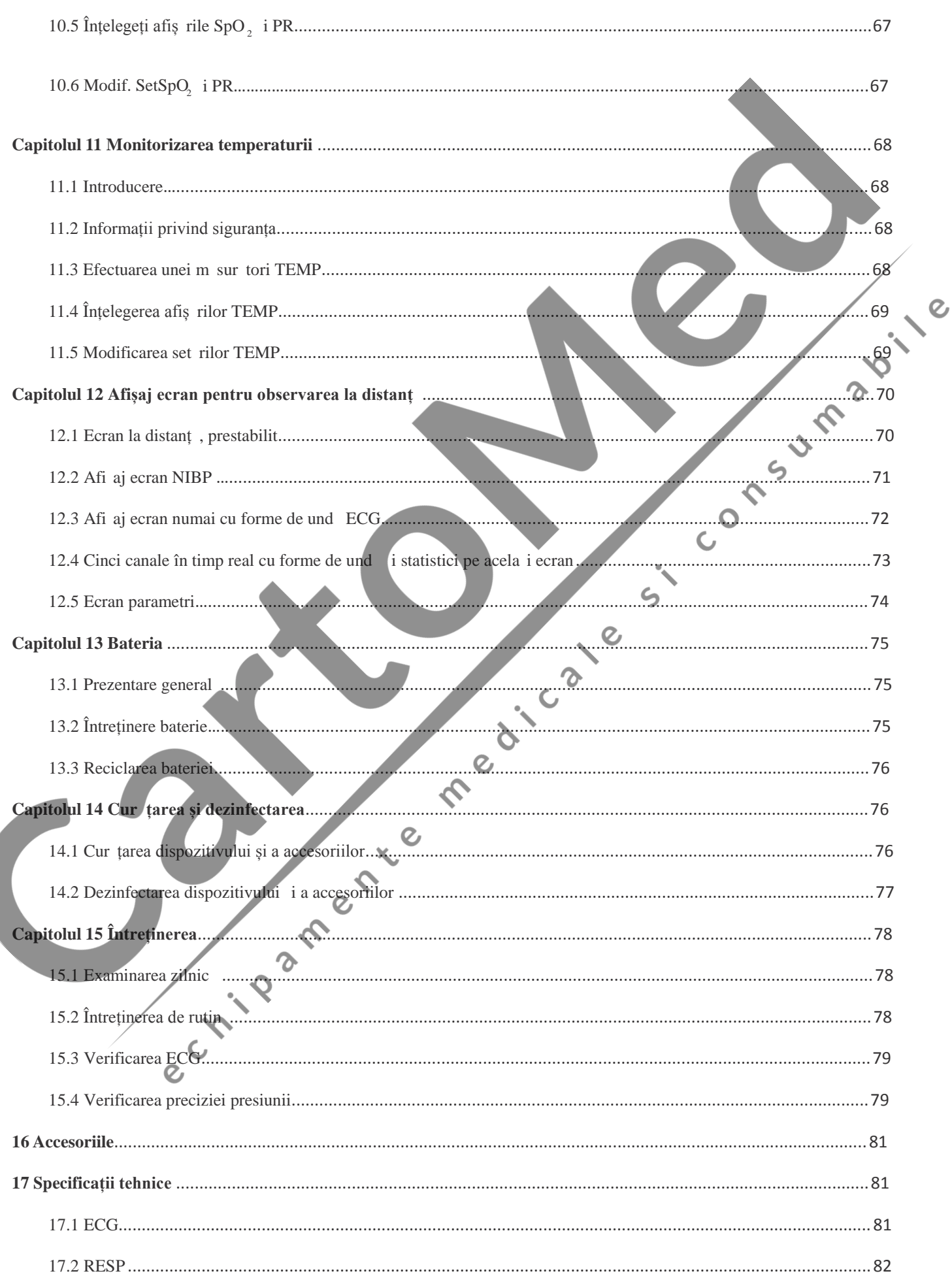

# **SGIMA**

# **SGIMA**

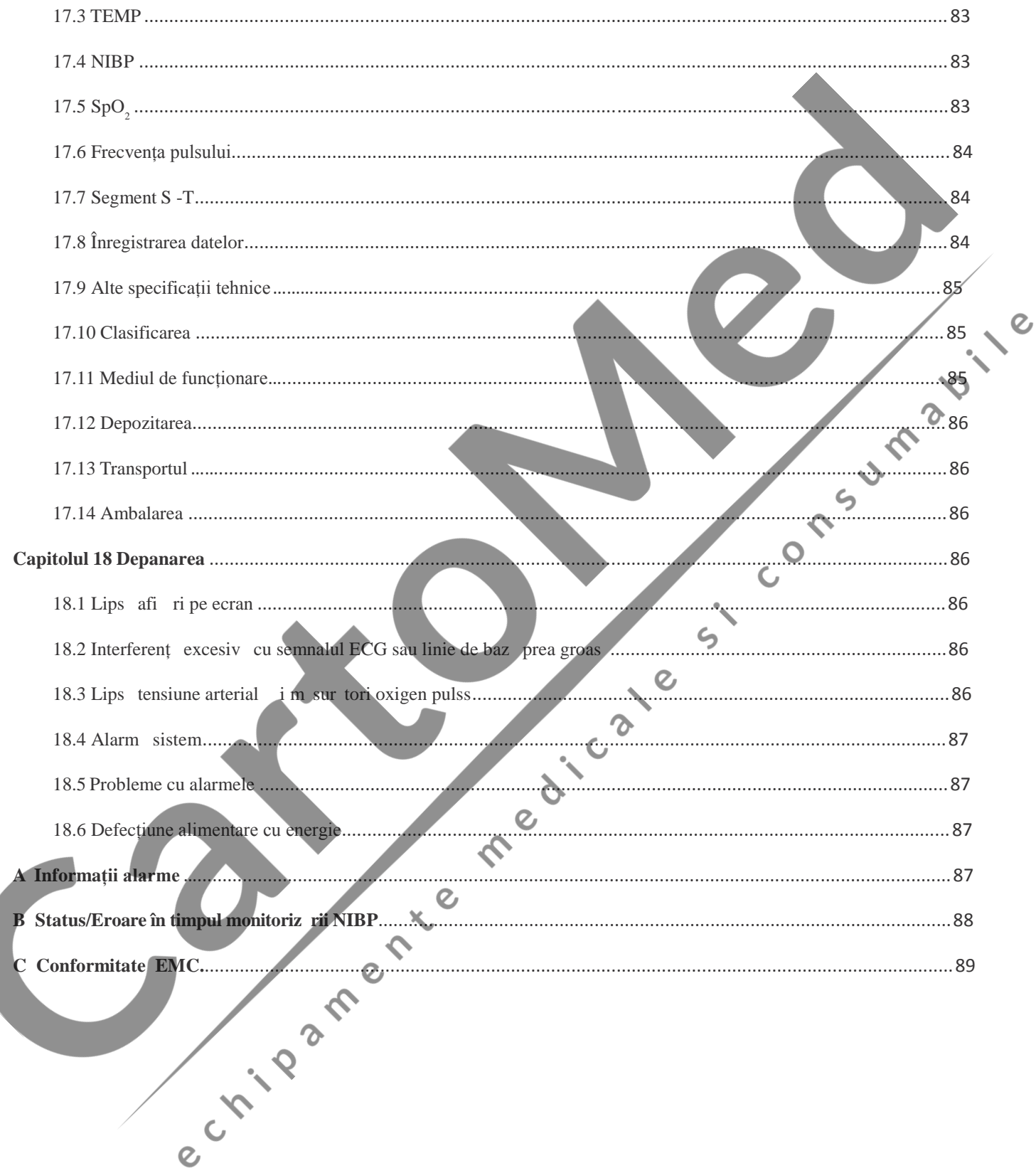

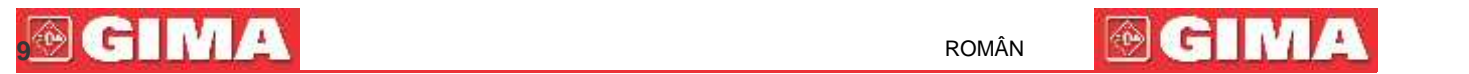

# **Capitolul 1 Siguranța**

### **1.1 Informații privind siguranța**

Frazele privind siguranța regăsite în acest capitol fac referire la informațiile de bază privind siguranța, la care trebuie să fie atent operatorul monitoruluiși pe care acesta trebuie să le respecte. Există fraze suplimentare privind siguranța în alte capitol sau secțiuni, care pot fi aceleași sau pot fi asemănătoare cu cele de mai jos, sau pot fi specifice operațiilor.

 **Avertisment: indică un potențial pericol sau o practică nesigură care, dacă nu sunt evitate, ar putea duce la deces sau la vătămări grave.**

 **Atenție: indică un potențial pericol sau o practică nesigură care, dacă nu sunt evitate, ar putea duce la vătămări corporale minore sau la deteriorarea produsului/bunurilor.**

☞ **Notă: oferă sfaturi practice sau alte informații utile pentru a vă ajuta să vă exploatați la maximum produsul.**

#### **1.1.1 Avertismente**

- AVERTISMENT pentru PACIENȚII CU STIMULATOR CARDIAC: Deși acest dispozitiv are disponibilă funcția de inhibare a pulsului stimulatorului cardiac, contorul ritmului cardiac ar putea continua să contorizeze ritmul cardiac în timpul apariției unui stop cardiac sau a unor aritmii. Nu vă bazați în totalitate pe ALARMELE contorului ritmului cardiac. Țineți pacienții cu stimulator cardiac sub strictă supraveghere. Consultați prezentul manual, pentru a afla informațiile cu privire la capacitatea acestui instrument de respingere a ritmului stimulatorului cardiac.
- Deconectați monitorul și senzorii de la pacient înainte de scanarea RMN. Folosirea lor în timpul RMN ar putea cauza arsuri sau ar putea afecta negativ imaginea RMN sau precizia monitorului.
- Dacă sunteți nesiguri în privința vreunei măsurători, verificați mai întâi semnele vitale ale pacientului prin orice mijloc alternativ, și apoi asigurați-vă că monitorul funcționează corespunzător.
- Monitorul este destinat a fi doar un adjuvant în evaluarea pacienților. Acesta trebuie folosit în coroborare cu semnele și simptomele clinice.

Monitorizați câte o singură persoană, pe rând.

 Monitorul este rezistent la defibrilare. Verificați ca accesoriile să funcționeze în siguranță și normal și ca monitorul să fie împământat în mod corespunzător înainte de a efectua defibrilarea.

 Monitorul nu este adecvat pentru a fi folosit în prezența amestecurilor inflamabile de anestezic și aer, oxigen sau protoxid de azot.

- De fiecare data când monitorul este folosit, verificați limitele alarmelor, pentru a vă asigura că acestea corespund pacientului care este monitorizat.
- Valoarea limitei alarmei trebuie să fie cuprinsă în intervalul de măsurare: altfel, ar putea dezactiva sistemul de alarmă. Vă rugăm să consultați capitolul aferent intervalului limitelor alarmelor.

 Poate exista UN PERICOL dacă sunt folosite diferite presetări ale alarmelor pentru același dispozitiv sau pentru unul similar într-o singură zonă.

Nu opriți sunetul alarmei dacă prin aceasta siguranța pacientului poate fi compromisă.

Monitorul nu va fi folosit în cazul persoanelor cu tendință hemoragică severă sau care suferă de siclemie

**100 ROMÂN 100 ROMÂN 100 ROMÂN 100 ROMÂN 100 ROMÂN** 

deoarece aceste persoane ar putea dezvolta sângerare parțială când acest monitor este folosit pentru măsurarea tensiunii arteriale.

 Toate cablurile de conexiune și tuburile pieselor aplicate trebuie ținute departe de zona cervicală a pacientului, pentru a preveni orice posibilă sufocare a acestuia.

 $\bullet^*$  Pentru a preveni riscul de scurt circuit și pentru a asigura calitatea semnalului ECG, dispozitivul trebuie să aibă o împământare corespunzătoare.

- $\bullet$  Dispozitivul trebuie considerat dispozitiv de avertizare timpurie, dat fiind că este indicată tendința pacientului spre deoxigenare, probele de sânge trebuie analizate de un CO-oximetru de laborator pentru a înțelege deplin starea pacientului.
- Deși au fost efectuate teste de biocompatibilitate asupra tuturor părților aplicate, este totuși posibil ca unii pacienți alergici să dezvolte șoc anafilactic. NU le aplicați asupra celor în șoc anafilactic.
- Vă rugăm să citiți cu atenție conținutul despre restricțiile clinice și despre contraindicații.
- Se recomandă operatorului să testeze regulat dispozitivul și accesoriile. Iar semnalul vizual și sonor poate fi verificat deconectând intenționat accesoriile sau setând dispozitivul pe modul Demo pentru a simula un eveniment care ar declanșa o alarmă. ς
- Nu permiteți efectuarea de service sau de lucrări de întreținere asupra dispozitivului când acesta este folosit la pacienți.
- Operatorul poate apăsa butonul de anulare a sunetului alarmei dacă senzorii, sondele sau modulele sunt deconectate intenționat de operatorul clinic.

#### **1.1.2 Atenționări**

- Niciuna dintre piesele monitorului NU va fi înlocuită după bunul plac,înlocuirea unei componente cu alta care este diferită de cele furnizate de producător ar putea duce la erori de măsurare. Dacă este necesară înlocuirea, vă rugăm să folosiți componente furnizate de producător sau componente de același model și standarde cu accesoriile monitorului, care sunt furnizate de aceeași fabrică; în caz contrar, ar putea fi provocate efecte negative privind siguranța și biocompatibilitatea etc. Nu este permisă nicio modificare a acestui dispozitiv.
	- Accesoriile care sunt folosite în mod repetat trebuie curățate foarte bine înainte de a fi folosite la alt pacient. Vă rugăm să consultați capitolul aferent privind metoda de întreținere.
	- Dacă monitorul cade în mod accidentale, vă rugăm să NU-l folosiți înainte ca indicii săi de siguranță și tehnici să fi fost testați în mod amănunțit și să se fi obținut rezultate pozitive ale respectivei testări.
- Nu scufundați monitorul sau accesoriile acestuia în niciun fel de lichid pentru a le curăța.
- Este posibil ca sistemul să nu-și îndeplinească specificațiile de funcționare dacă este depozitat sau utilizat în afara intervalelor de temperatură și umiditate specificate de producător.

#### **1.1.3 Note**

 $\sigma$ 

- ☞ Toate combinațiile de echipamente trebuie să fie conforme cu standardul IEC 60601-1.
- ☞ Vă rugăm să nu poziționați dispozitivul astfel încât să fie dificilă conectarea ștecărului cablului de alimentare .
- ☞ După încheierea ciclului de viață a monitorului și a accesoriilor sale, eliminarea acestora, ca deșeuri, trebuie să fie efectuată respectând cerințele naționale și/sau locale.
- ☞ Dacă utilizatorul are nevoie de mai multe informații, cum ar fi diagramele circuitelor, lista pieselor și descrierile produselor, pentru reparații efectuate de personalul tehnic, vă rugăm să ne contactați.
- ☞ Funcția de analiză ECG a aritmiei și monitorizarea segmentului S-T nu au fost certificate CE

# **1.2 Simbolurile echipamentului**

#### **1.2.1 Simbol/Pictogramă pe dispozitiv**

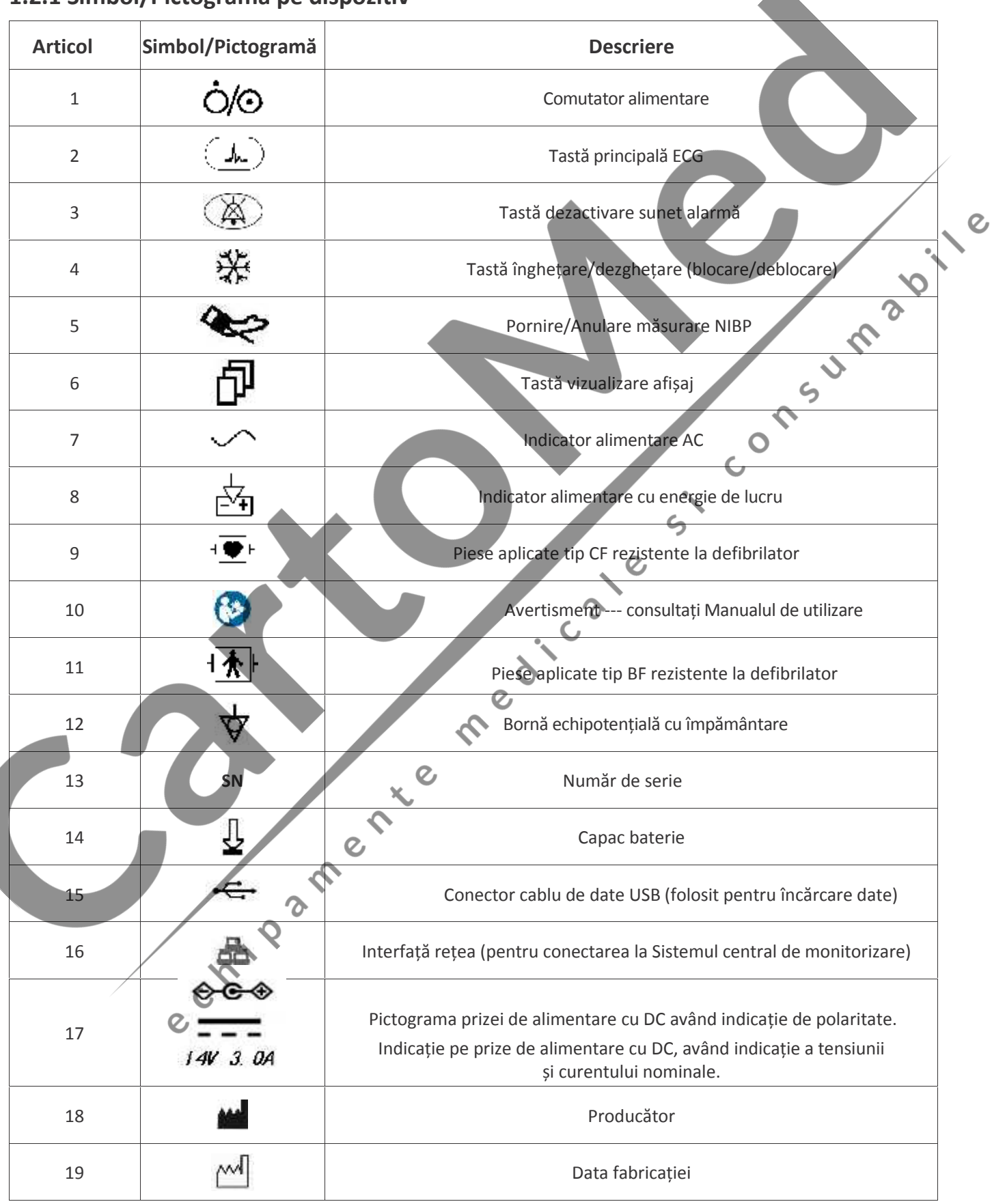

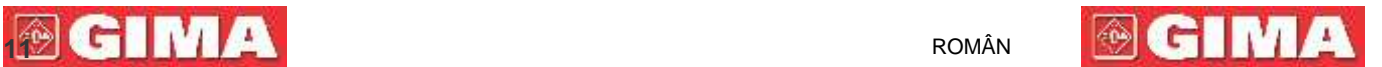

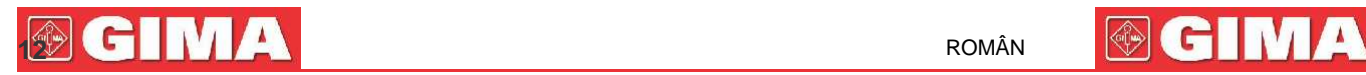

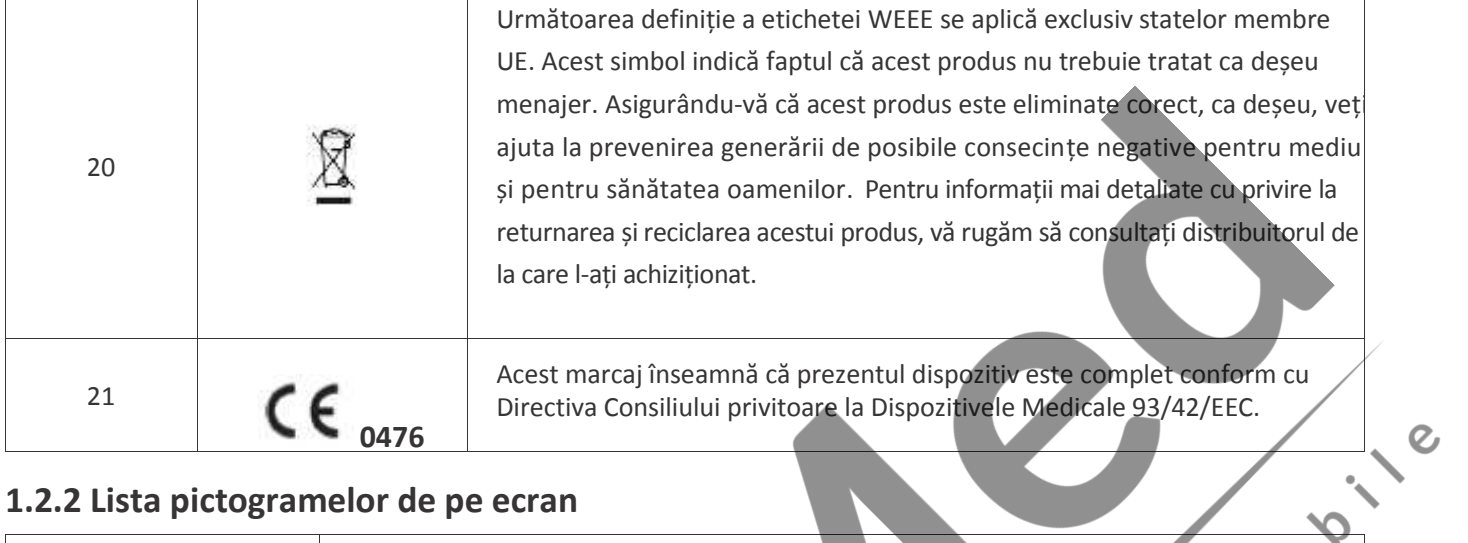

### **1.2.2 Lista pictogramelor de pe ecran**

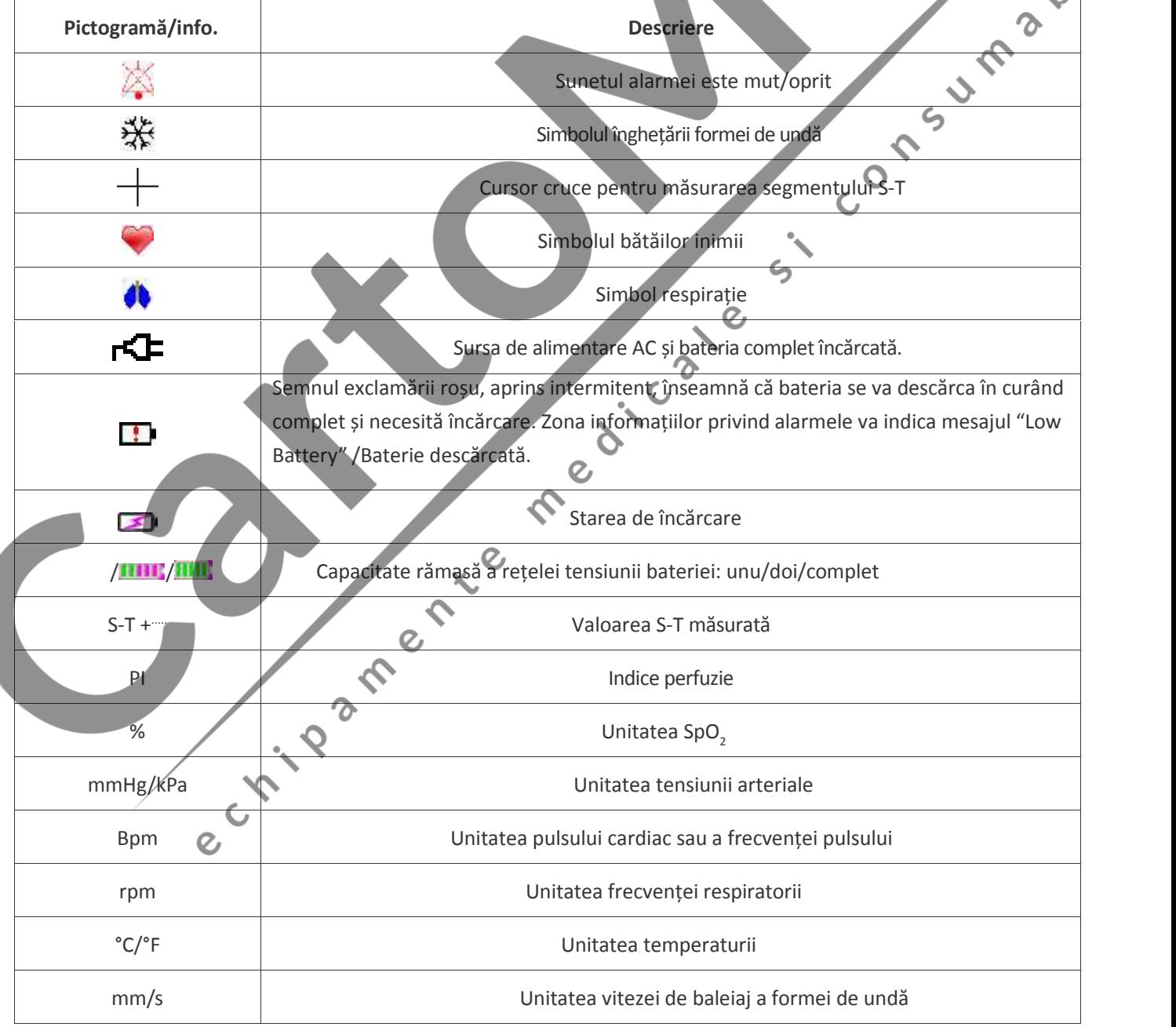

NOTĂ: este posibil ca unele simboluri să nu apară pe echipamentul Dvs.

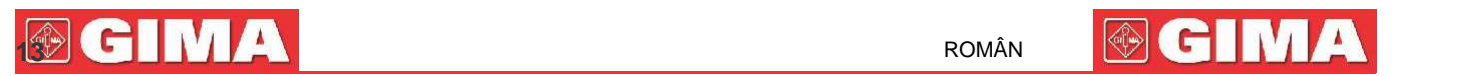

# **Capitolul 2 Aspecte de bază**

#### **2.1 Descrierea monitorului**

#### **2.1.1 Denumire și model produs**

Denumirea produsului: Monitor pacienți

Model produs: Vezi eticheta de la pagina I

#### **2.1.2 Domeniul de utilizare**

Acest Monitor pentru pacienți este un instrument multifuncțional proiectat pentru monitorizarea semnelor vitale fiziologice ale pacienților adulți, copii și nou-născuți. Prin intermediul funcțiilor de înregistrare și afișare în timp real a parametrilor, cum ar fi ECG, frecvența cardiacă (HR), tensiune arterială neinvazivă (NIBP), saturația de oxigen funcțional (SpO2), respirație (RESP), temperatura corpului (TEMP), precum și prin intermediul funcțiilor opționale de monitorizare, acesta permite o analiză comprehensive a stării fiziologice a pacientului.

Notă: Prezentul monitor pentru pacienți poate fi configurat cu diverși parametric; este posibil ca monitorul pe care l-ați achiziționat să nu acopere toate funcțiile descrise mai sus.

- Prezentul dispozitiv poate fi folosit pentru utilizări în spitale și în instituții clinice. Utilizarea dispozitivului se va realiza de către profesioniști calificați sau sub îndrumarea acestora. Nicio persoană neautorizată sau neinstruită nu are voie să-l utilizeze în niciun fel.
- Formele de undă și parametrii fiziologici și informațiile de alarmă afișate de monitor sunt numai indicații de referință pentru operatori și nu pot fi folosite direct pentru a stabili tratamentul clinic.

Contraindicație: vă rugăm să consultați fiecare secțiune.

#### **2.1.3 Caracteristici**

Acest monitor pentru pacienți poate fi folosit pentru monitorizarea parametrilor fiziologici ai pacienților, inclusiv ECG, frecvența cardiacă (HR), tensiunea arterial neinvazivă (NIBP), saturația de oxigen (SpO2), frecvența pulsului (PR), respirația și temperatura. Acesta are următoarele caracteristici:

 $\overline{c}$ 

- $\Diamond$  Este ușor, ca greutate, poate fi transportat și utilizat cu ușurință;
	- TFT 7″de înaltă rezoluție (800 × 480 pixeli) color (consultați datele monitorului pe care l-ați achiziționat) pentru afișarea urmelor formelor de undă ale semnalelor pentru ECG, pletismogramă și formă de undă respiratorie;
- $\Diamond$  Interfață cu afișaj prietenos cu utilizatorul și intuitiv, configurații multiple ale afișajului formei de undă ECG:

Ecranul principal de monitorizare: afișează informațiile principalelor forme de undă și a parametrilor, vizual.

Ecranul de observare: valoarea frecvenței cardiace și SpO<sub>2</sub>, valoarea este afișată cu caractere mari, și afișează traiectoria formei de undă ECG.

Șapte traiectorii ale formelor de undă ECG pe un singur afișaj: afișează 7 traiectorii ale formelor de undă ECG pentru diferite derivații și parametri de monitorizare simultan pe un singur ecran.

Cinci canale ale formelor de undă în timp real și două ore de tendințe afișate pe ecran: cunoaștere intuitivă a stării fiziologice a pacientului.

Ecranul oxyCRG: afișează tendința frecvenței cardiace, tendința SpO<sub>2</sub>, tendința respirației sau forma de undă simultan pe ecranul oxyCRG, pentru a ști instantaneu modificările parametrilor fiziologici ai respirației.

- $\Diamond$  Manșeta poate fi folosită, de asemenea, ca garou, care este convenabil și practic de folosit ca funcție suplimentară, și pot fi setate diferite presiuni ale manșetei, conform stării pacientului.
- ☆ Analiză automata a 20 de tipuri de aritmie, măsurare manuală a segmentului S-T în timpul înghețării formei de undă ECG sau măsurare automată în timpul monitorizării;
- $\diamond$  Până la 1000 de ore de stocare a datelor tendințelor pentru parametrii ECG, S-T, TEMP, SpO<sub>2</sub>, RESP și NIBP;

 $\Diamond$  Pot fi stocate până la 2000 de grupuri de evenimente de aritmie, precum și HR, TEMP, SpO<sub>2</sub>, și RR corespunzătoare;

→ Pot fi stocate până la 12000 de grupuri de măsurare NIBP, precum și HR, TEMP, RR SpO<sub>2</sub> și PR corespunzătoare în<br>timpul efectuării măsurătorii tensiunii arteriale; pot fi rechemate în funcție de tabelul cu liste sau de timpul efectuării măsurătorii tensiunii arteriale; pot fi rechemate în funcție de tabelul cu liste sau de graficul tendințelor.

- $\Diamond$  Până la 60 de ore de stocare a formei de undă ECG (non-volatilă) și pot fi revizualizate
- $\Diamond$  Măsurătoare NIBP precisă, cu protecție la supra-presiune;

 $\overline{O}$ 

- $\Diamond$  Tehnica inedită de puls-oximetrie obține măsurări precise ale SpO<sub>3</sub> și PR;
- $\Diamond$  Alarmă vizuală și sonoră, rechemarea evenimentelor care au declanșat o alarmă;
- Operațiunea de setare flexibilă a limitelor superioară și inferioară a alarmelor;
- Monitorizarea în timp real a capacității bateriei; când energia din baterie nu este suficientă, indicația de alarmă privind bateria descărcată va fi afișată pe ecranul LCD.

 $\Diamond$  Ușor de configurat culoarea, caracterele și formele de undă ale afișajului pentru a putea fi personalizate de către utilizator;

 $\Diamond$  Protecție împotriva descărcării defibrilatorului și rezistență împotriva interferențelor de la unitățile electrochirurgicale;

- Sunt disponibile detectarea pulsului stimulatorului cardiac ș funcțiile de inhibare;
- Tipul de pacient poate fi selectat alegând între "Adult", "Pediatric" și "Neonate" din meniul de configurare;
- Capacitate opțională de interconectare pentru conectarea la stația de lucru centrală;

Notă: Prezentul monitor pentru pacienți poate fi configurat cu diferiți parametri; este posibil ca monitorul pe care Dvs. l-ați achiziționat să nu acopere toate funcțiile descrise mai sus.

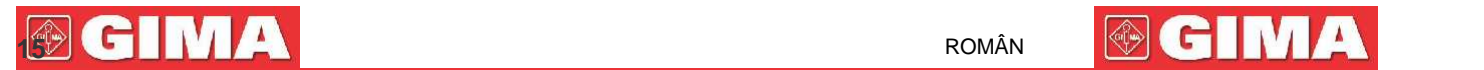

### **2.2 Unitatea principală**

**Panoul frontal**

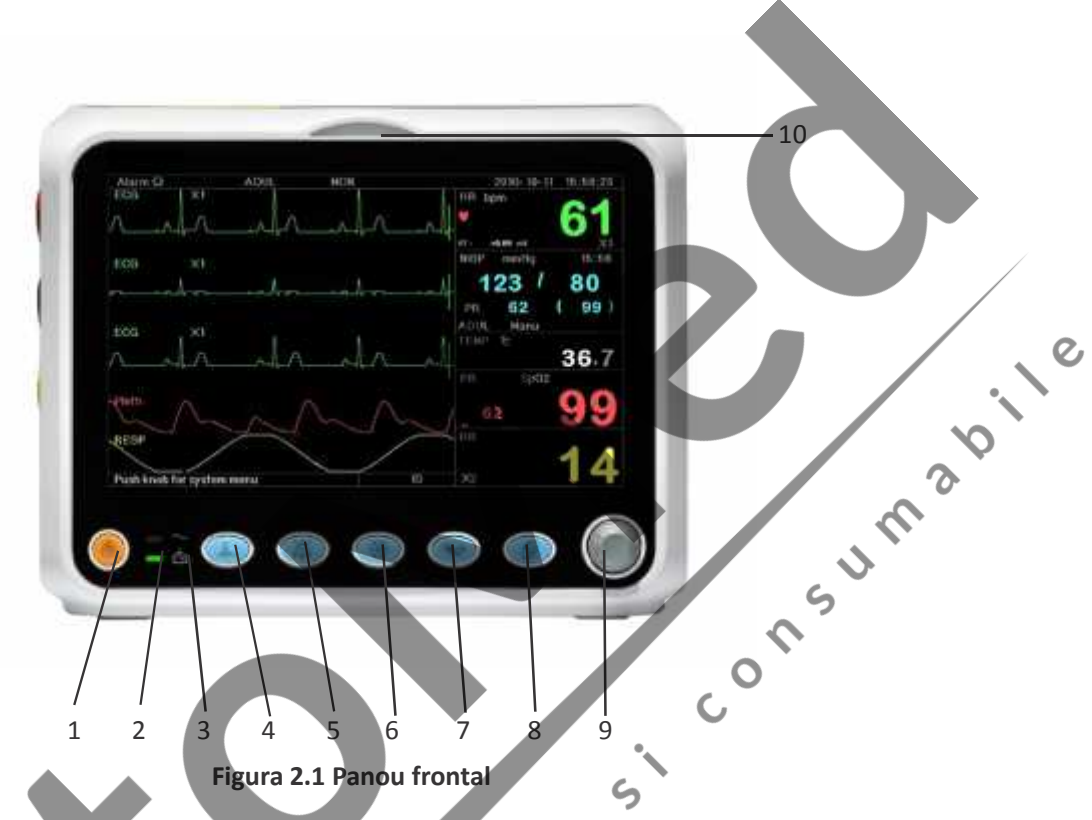

- **Notă: Imaginea descrisă în prezentul manual poate fi puțin diferită față de cea a monitorului pe care l-ați achiziționat, spre exemplu, tastele pot fi situate în partea dreaptă a panoului frontal. Însă procedura de utilizare este aceeași. Așadar, vă rugăm analizați monitorul pe care îl aveți, pentru detalii.**
- 1. **Comutatorul de alimentare:** Apăsați-l timp de 3 secunde pentru a porni sau a opri alimentarea monitorului.
- 2.~**Indicator alimentare AC:** Când este aprins, înseamnă că este folosită sursa de alimentare AC
- 3. **-Indicator alimentare DC încorporat:**

Când ambele indicatoare, AC și DC, sunt aprinse, înseamnă că sursa de alimentare cu AC este aplicabilă, și bateria este reîncărcată. Dacă doar indicatorul DC este aprins, înseamnă că bateria este în uz.

- 4. **Derivația ECG:** Apăsați pentru a comuta circulația între derivațiile ECG I, II, III, aVR, aVL, aVF și V.
- **5. Alarmă silențioasă:** Apăsați tasta pentru a activa sau a dezactiva funcția de silențiozitate a alarmei. În timpul procesului de monitorizare, când un eveniment de alarmă activează alarmarea sistemului, apăsați tasta "Alarm silence"/Alarmă silențioasă, apoi sunetul alarmei sistemului va fi anulat timp de 2 minute. Dacă evenimentul care a declanșat alarma persistă după cele 2 minute de silențiozitate a alarmei, sunetul alarmei sistemului va fi activat.

Perioada maximă de silențiozitate a alarmei este de 2 minute.

6. **Înghețare:** Apăsați tasta pentru a îngheța/dezgheța forma de undă ECG sau formele de undă ale ECG, SpO<sub>2</sub> și RESP conform setărilor dispozitivului, și accesați ecranul de măsurare a segmentului ST pentru analiză (pe ecranul de observare).

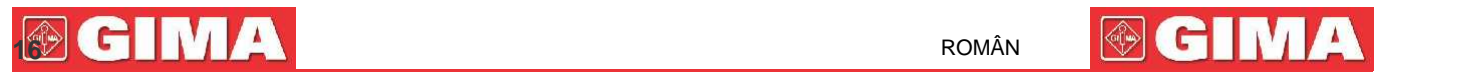

- 7. **NIBP:** Apăsați pentru a porni sau a opri măsurarea NIBP.
- 8. **D**isp: Faceți click pentru a comuta între modurile de afișare sau pentru a reveni la ecranul principal de la alte ecrane. Apăsați această tastă pentru a comuta între ecranul principal și ecranul de afișare 2, care poate fi setat din ecranul meniului sistemului.
- 9. **Butonul de navigare:** Este tasta majoră de operare a sistemului, care poate fi folosită pentru selectarea funcțiilor sau a parametrilor. Apăsați-o sau eliberați-o pentru a comuta între ecrane și pentru a confirma funcția sau alte ponturi privind utilizarea.

#### 10. **Indicator alarmă:**

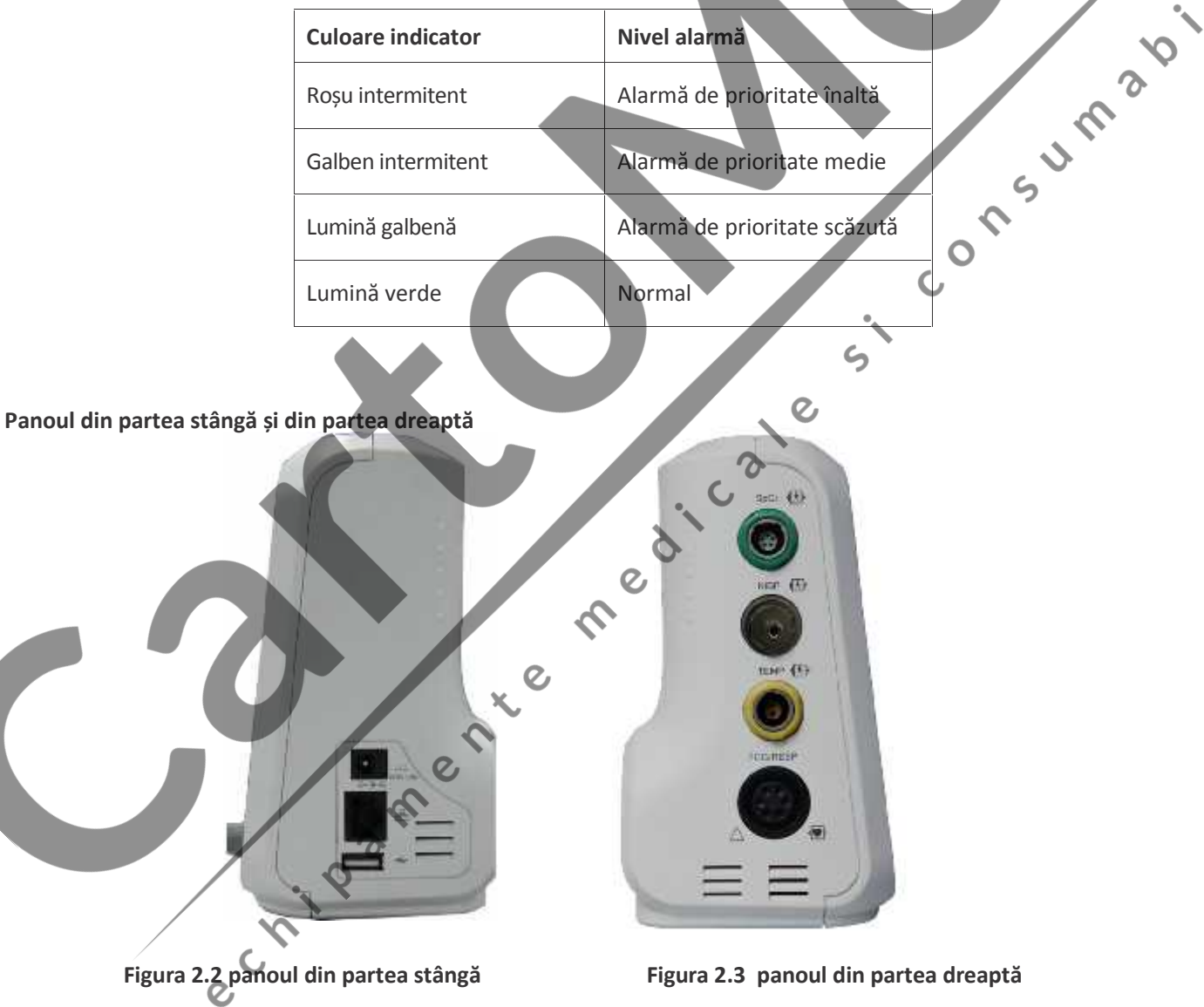

Diferite porturi sunt situate în diferite poziții ale monitorului pentru confortul utilizării. Porturile pentru cablu, respectiv traductor, se află pe panoul din partea stângă, prezentat în Figura 2.2.

- $\diamondsuit$  SpO<sub>2</sub>: conector sondă SpO<sub>2</sub>
- NIBP: conector furtun NIBP
- $\Leftrightarrow$  TEMP: conector sondă TEMP

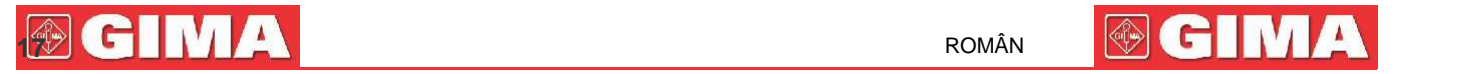

- ECG/RESP: conector cablu ECG
- Definiția simbolurilor
	- $\frac{\partial f}{\partial t}$ . Cu piese aplicate de tip BF și aplicabile în timpul utilizării defibrilatorului.
- Cu piesă aplicată tip CF și aplicabilă în timpul utilizării defibrilatorului.
- $\odot$ Atenție. Vă rugăm să citiți manualul pentru detalii.

Priza de alimentare cu energie și porturile aferente se află pe panoul din partea dreaptă, indicat în Figura 2.3.

- 1. I<sup>I</sup> 3. M : Indicația prizei de alimentare cu DC, care redă tensiunea și curentul nominale
- 2.  $\Box$ : Port pentru comunicația serială, folosit pentru interconectarea cu sistemul central de monitorizare (opțional).
- 3.  $\leftarrow$ : port USB (folosit pentru încărcarea datelor). Utilizatorul poate încărca date din monitor în PC direct, prin conectarea cablului de date USB specificat (opțional) între monitorul pentru pacient și PC. Dacă acel cablu de date este bine conectat între PC și monitorul pentru pacient, monitorul va fi recunoscut automat de PC sub forma unui dispozitiv disc și va apărea pe computer informația promptă, un disc amovibil denumit "PC-3000" apare pe "My computer". Faceți click dublu pe acest disc și puteți vedea un fișier de date care va fi găsit și recuperate ulterior în timpul încărcării datelor. Între timp, de partea monitorului pentru pacient, va apărea mesajul "Data upload mode"/"Mod încărcare date" pe ecranul acestuia.  $\mathcal{L}_{\mathbf{D}}$

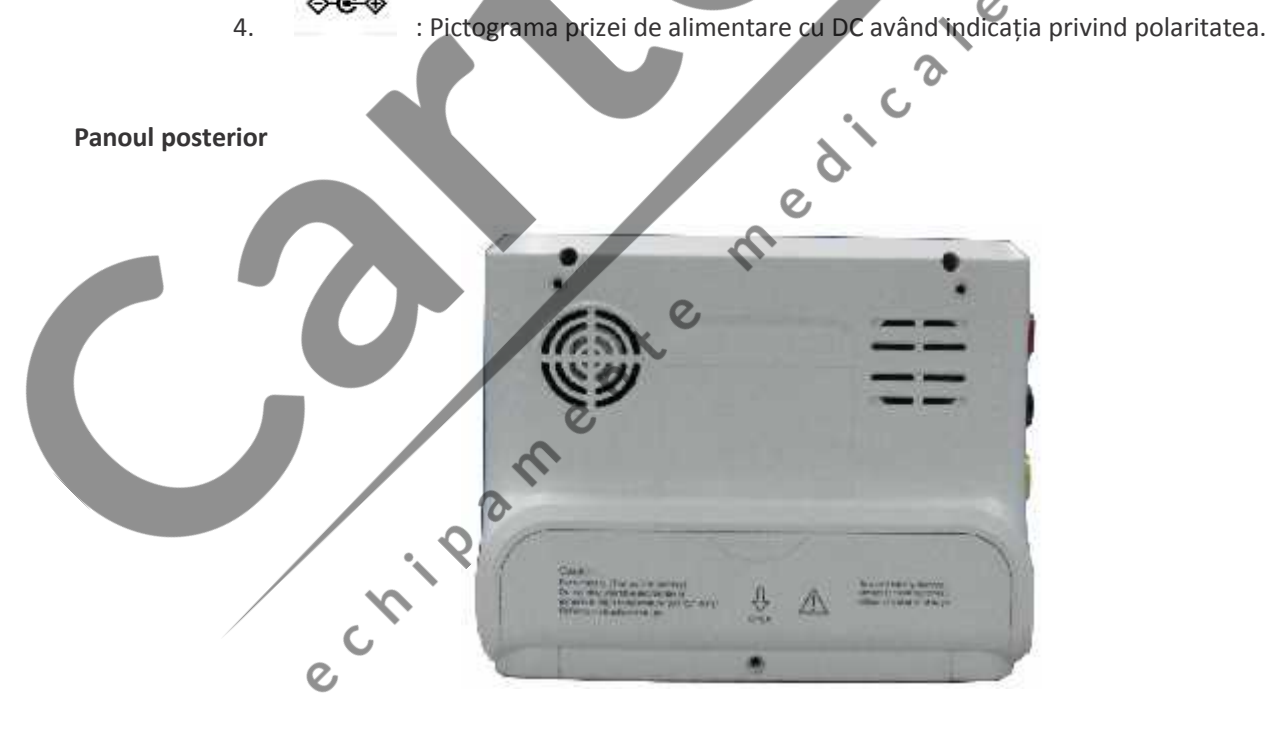

**Figura 2.4 Panoul posterior**

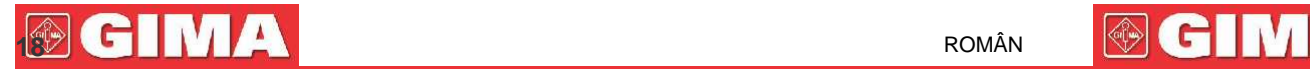

### **2.3 Ecranul de afișare**

În general, când nu există nicio fereastră pop-up pe ecran, structura ecranului dispozitivului include zona de informații, zona formelor de undă și zona parametrilor, conform prezentării din Figura de mai jos. Zona de informații se află în partea superioară a ecranului; zona parametrilor se află în partea dreaptă a ecranului și zona formelor de undă se află în partea stângă.

Când apare o nouă fereastră, aceasta va deveni fereastra utilizabilă momentan, afișată în rândul de sus. Pentru a reveni la ecranul principal, apăsați butonul Disp.  $\widetilde{\mathbb{C}}$ .

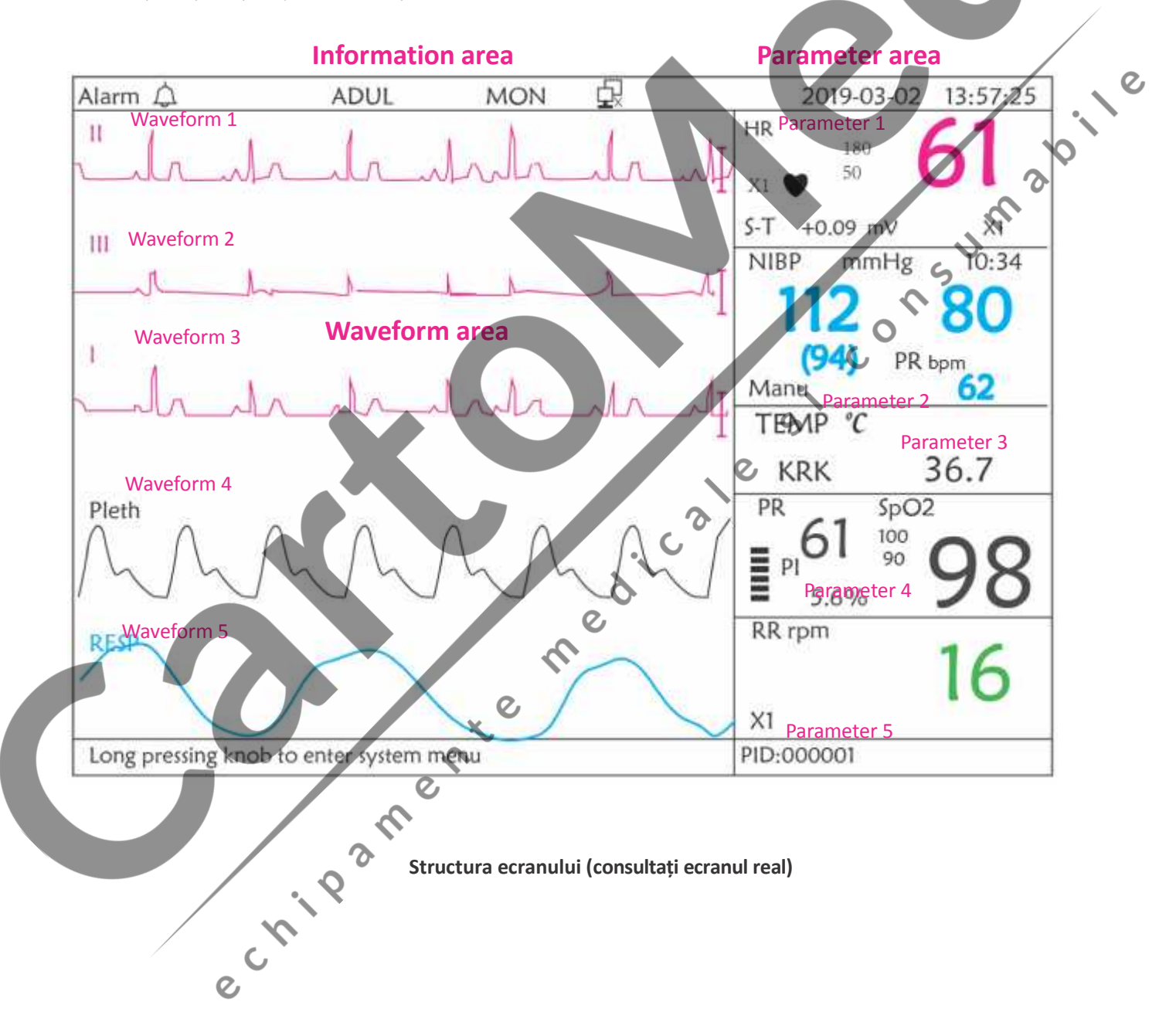

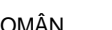

#### **2.3.1 Zona informațiilor**

Zona informațiilor va afișa informațiile despre pacient (inclusiv genul, ID pacient, tipul și numele pacientului), sursele alarmelor fiziologice, status-ul sunetului alarmelor și data curentă.

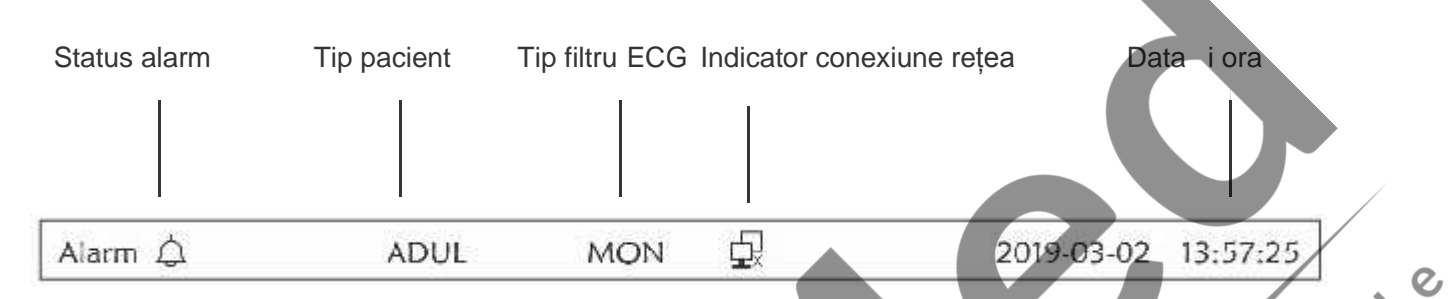

- **"Alarm ":** Status alarmă sonoră, verde " " indică faptul că alarma este activată, galben " " indică faptul că sunetul alarmei este silențios. Alarma sonoră va fi activate automat din nou după 2 minute sau când are loc un nou eveniment declansator de alarmă. Rosu "XX" indică faptul că alarma sonoră este dezactivată, ceea ce înseamnă că sunetul alarmei este oprit, aceasta fiind o situație normală și când volumul sunetului alarmei este setat pe "0" din setările parametrilor sistemului.
- **"ADUL":** Tipul de pacient. Există două tipuri disponibile: "Adult" /pentru adulți și "Pediatric" /pentru copii**.**
- **"MON":** Tipul filtrului ECG. Există trei tipuri: "Diagnosis"/Diagnostic, "Monitor"/Monitorizare și "Operation"/Operare. Opțiunea poate fi setată din meniul de setări.
- : indicator conexiune rețea. "  $\frac{1}{2}$  " înseamnă că monitorul pentru pacient nu este conectat deocamdată la sistemul de monitorizare; "Ha (cu verde) înseamnă că monitorul pentru pacient este conectat cu succes la sistemul central de monitorizare.
- **:** indicator tensiune baterie; Când indicatorul este galben și afișează o singură "grilă", înseamnă că mai există doar puțină energie rămasă în baterie. Când indicatorul devine roșu și se aprinde intermitent, și este afișată mai puțin de o "grilă", alarma sistemului va fi pornită pentru a vă aminti de tensiunea scăzută a bateriei. Vă rugăm să conectați dispozitivul la timp la sursa de alimentare de la rețea, pentru a asigura utilizarea normală a monitorului, și astfel bateria se va reîncărca. Când bateria este complet încărcată, indicatorul de tensiune al bateriei va afișa o grilă completă. În timpul reîncărcării, grilele din indicatorul bateriei se rotesc în mod circular.
- **"2011-03-02 13:57:25":** data și ora curente din calendar. Data și ora sistemului pot fi setate în timpul pornirii sistemului, când ecranul afișează configurarea datei și a orei . Cifrele prezentate aici indică faptul că data și ora sunt: 2 martie, 13:57:25, 2011.

**"Long press knob to enter System Menu"/Apăsare îndelungă a butonului pentru accesarea meniului sistemului:** Mesaj prompt sau descrierea sistemului pentru status-ul actual.

**"PID":** ID-ul pacientului. ID-ul pacientului poate fi introdus sau modificat în fereastra pentru gestionarea arhivei

### **2.3.2 Zona parametrilorși zona formei de undă**

#### **1) Zona parametrilor**

Zona parametrilor afișează valoarea fiecărui parametru, unitatea și pictograma etc.. Mutați butonul de navigație pentru a focaliza asupra unui anumit panou cu parametri, iar panoul (cum ar fi, spre ex., panoul parametrilor ECG prezentat în figura de mai jos) va fi evidențiat, apoi apăsând butonul puteți accesa ecranul de setări al parametrilor corespunzători.

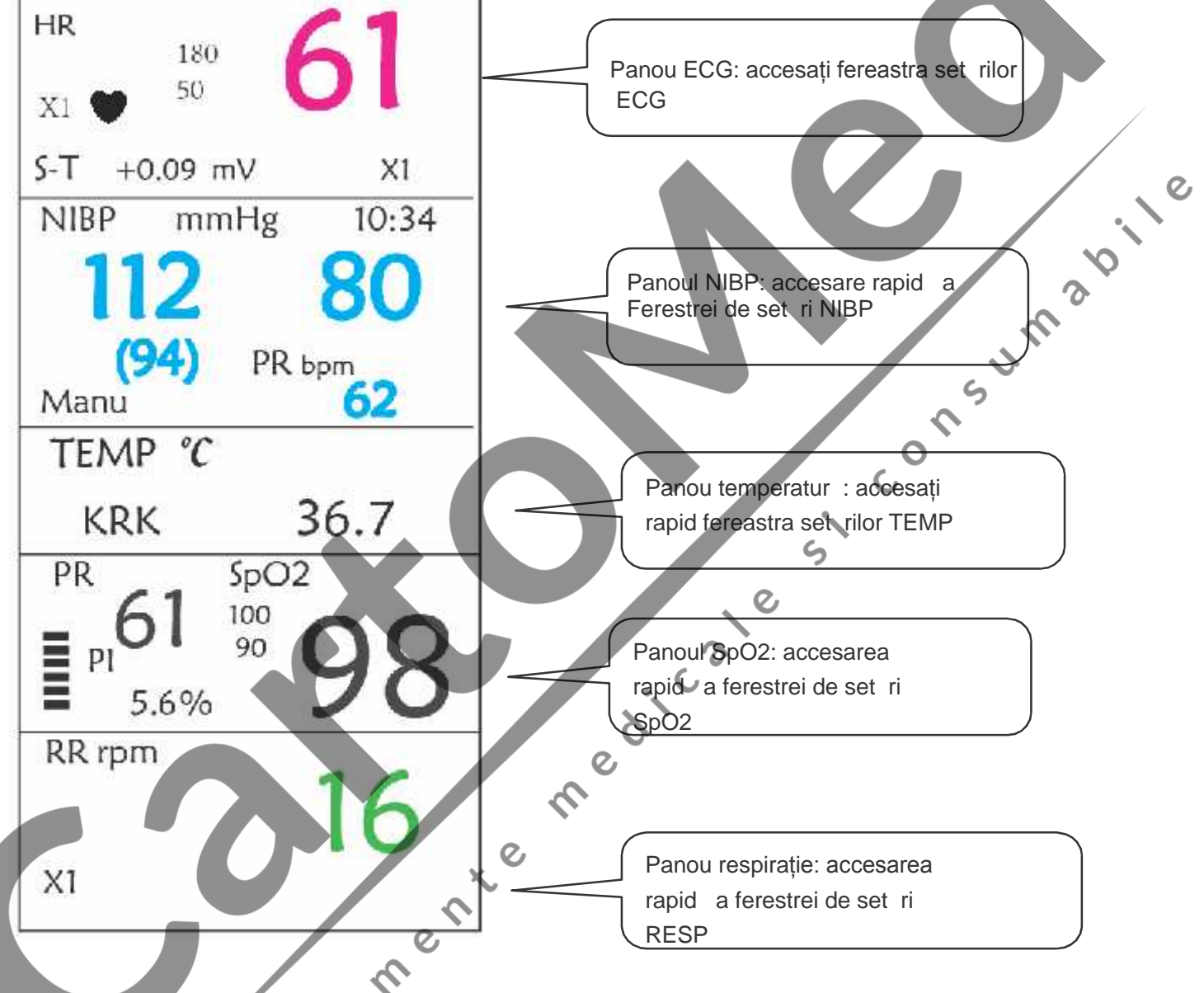

#### **2) Waveform area / Zona formei de undă**

- 1-a traiectorie: Prima traiectorie este forma de undă ECG pentru derivația II. Partea stângă a formei de undă ECG prezintă bara scalei care arată astfel "I", și care indică scala ECG. Această bară a scalei își va modifica înălțimea conform setărilor de amplificare ECG. Toate formele de undă ECG au propria scală. Când a treia traiectorie a formei de undă ECG se schimbă în derivația II, prima traiectorie se va modifica automat în forma de undă ECG pentru derivația I.
- $\Diamond$  a 2-a traiectorie: A doua traiectorie este forma de undă ECG pentru derivația III. Când a treia traiectorie afișează ECG pentru derivația III, această traiectorie se modifică automat în ECG pentru derivația I.
- $\Diamond$  a 3-a traiectorie: Derivatia acesteia poate fi reglată și nu va repeta 1-a și a 2-a traiectorie.
- $\Diamond$  a 4-a traiectorie: Pletismograma pentru măsurarea SpO<sub>2</sub>
- $\Diamond$  a 5-a traiectorie: Forma de undă pentru respirație.

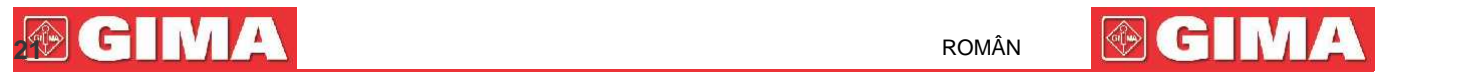

# **Capitolul 3 Funcționarea**

### **3.1 Instalarea**

- Dispozitivele conectate la echipament trebuie să îndeplinească cerințele standardelor IEC aplicabile. Configurația sistemului trebuie să îndeplinească cerințele standardului IEC60601-1-1privind sistemele medicale electrice.Orice persoană din rândul personalului care conectează dispozitive la portul de intrare/ieșire semnal al echipamentului este responsabilă pentru a aduce dovezi privind faptul că certificarea siguranței dispozitivelor s-a realizat conform IEC 60601-1-1. Dacă aveți întrebări, vă rugăm să contactați producătorul sau vânzătorii locali.
- Dacă nu este evident din specificațiile echipamentului dacă o anumită combinare cu alte dispozitive este periculoasă, spre exemplu, din cauza însumării curenților de scurgere, vă rugăm să consultați producătorii sau un expert în domeniu, pentru a asigura siguranța necesară a pacienților și a tuturor dispozitivelor conectate, care să nu fie afectată de combinarea propusă a respectivelor dispozitive.
- Echipamentul va fi instalat de către personalul autorizat de producător.
- ☞ Drepturile de copyright privind software-ul echipamentului sunt deținute în exclusivitate de producător. Nicio organizație și niciun individ nu va recurge la modificarea, copierea sau schimbarea acestuia și la nicio altă încălcare, sub nicio formă și cu niciun mijloc fără permisiunea corespunzătoare.

#### **3.1.1 Dezambalarea și verificarea**

- 1. Deschideți ambalajul, scoateți monitorul și accesoriile acestuia din cutie cu grijă și amplasați-l într-o poziție sigură, stabilă și ușor de supravegheat.
- 2. Deschideți manualul de utilizare pentru a sorta accesoriile conform listei de ambalare.
	- $\diamond$  Inspectați accesoriile, pentru a depista orice fel de deteriorare mecanică
	- $\Diamond$  Verificați derivațiile expuse și accesoriile inserate  $\varphi$
	- Verificați dacă există vreun risc sau anomalie a dispozitivului și a accesoriilor acestuia înainte de a folosi monitorul. Dacă depistați vreo anomalie (cum ar fi vreun cablu rupt sau fisuri ale carcasei etc.), opriți utilizarea acestui dispozitiv.
- Când aruncați materialul de ambalare, asigurați-vă că sunt respectate regulamentele aplicabile privind controlul deșeurilor și nu-l lăsați la îndemâna copiilor.

 Înainte de utilizare, vă rugăm să verificați dacă ambalajul este intact, în special ambalajele accesoriilor de unică folosință. În caz de depistare a oricărui fel de deteriorare, nu-l aplicați pacienților.

☞ Păstrați cutia de ambalare și materialul de ambalare deoarece acestea pot fi folosite dacă echipamentul trebuie expediat înapoi.

☞ Utilizatorul poate personaliza configurarea modulului alegând modulele necesare corespunzătoare cu ceea ce are nevoie. Așadar, este posibil ca monitorul Dvs. să nu aibă toate funcțiile de monitorizare și accesoriile.

Vă rugăm să contactați vânzătorul local sau societatea noastră în caz de orice fel de probleme.Noi vă vom oferi cea mai bună soluție pentru ca Dvs. să fiți mulțumiți.

#### **3.1.2 Cerințe ambientale**

Mediul în care acest dispozitiv va funcționa trebuie să îndeplinească cerințele specificate în prezentul manual. În caz contrar, ar putea rezulta consecințe neașteptate, cum ar fi deteriorarea echipamentului.

# **22 C A 22 C 20 <b>C 20 C 20 <b>C 20 C 20 C 20 C 20 C 20 C 20 C 20 C**

Mediul în care echipamentul este folosit va fi lipsit, în mod rezonabil, de zgomote, vibrații, praf, substanțe corozive, inflamabile și explozive. Dacă echipamentul este instalat într-un dulap, va trebui lăsat suficient spațiu în față și în spate pentru utilizare, întreținere și reparații comode. Mai mult decât atât, pentru a păstra o bună ventilare a spațiului, echipamentul va trebui să fie la cel puțin 2 inci (5cm) distanță de pereții dulapului, de jur-împrejur.

Când echipamentul este mutat dintr-un loc în altul, poate să se formeze condens, ca rezultat al diferenței de temperatură sau de umiditate. În acest caz, nu porniți niciodată sistemul înainte ca acest condens să dispară.

# **3.2 Pornirea**

#### **3.2.1 Conectarea la sursa de alimentare**

#### **1. Folosirea sursei de AC**

- ◆ Asigurați-vă că sursa de alimentare AC este (100-240) VAC, 50Hz/60Hz.
- ◆ Folosiți cablul de alimentare furnizat de producător. Introduceți un capăt al acestuia în portul de intrare a alimentării AC a monitorului și celălalt capăt în priza cu trei pini a sursei de alimentare cu împământare.
- Pentru a elimina posibilele diferențe, monitorul are o conexiune separate la sistemul de împământare echipotențial. Conectați un capăt al firului de împământare furnizat la borna echipotențială din partea posterioară a monitorului, și conectați celălalt capăt la unul dintre punctele sistemului echipotențial de împământare.

#### **Atenție: 1. Asigurați-vă că monitorul este împământat corect.**

- **2. Dacă aveți vreun dubiu cu privire la structura împământării și la prestația acesteia, trebuie să folosiți bateria încorporată pentru a alimenta cu energie monitorul.**  $\epsilon$
- După ce alimentarea de la rețea cu energie a fost întreruptă în timp ce comutatorul de alimentare rămâne pe status-ul "on"/ pornit și este reluată după o perioadă de timp mai mare de 30 de secunde, monitorul va funcționa conform ultimelor setări când acesta este repornit.
- Monitorul poate fi conectat la rețeaua publică de alimentare cu energie.

#### **2. Folosirea bateriei**

Trebuie urmați pașii de mai jos pentru instalarea bateriei:

- Pasul 1: deschideți capacul compartimentului bateriei;
- Pasul 2: scoateți cablul bateriei și conectați-l la acumulator;
- Pasul 3: împingeți acumulatorul în compartimentul pentru baterie și închideți-l;
- Pasul 4: închideți capacul bateriei.

**Atenție: este indicat să înlocuiți bateria după ce devine uzată, iar durata de încărcare trebuie să fie de 12~15 ore. Durata de viață a bateriei**: Plecând de la premise că bateria este nouă și complet încărcată, timpul minim de lucru al monitorului cu accesoriile conectate este indicat în tabelul de mai jos:

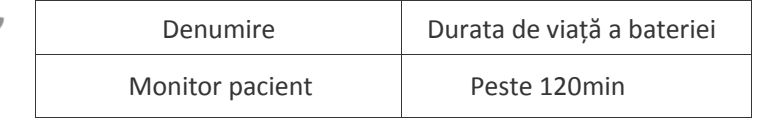

NOTĂ: când dispozitivul funcționează, durează cel puțin 10 ore pentru ca bateria să se încarce din starea de baterie epuizată la starea de 90% încărcare.

Bateria furnizată cu monitorul trebuie reîncărcată după transport sau depozitare. Astfel, dacă monitorul este

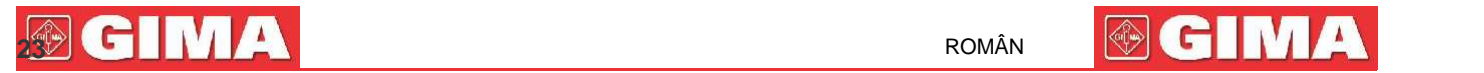

pornit fără ca acesta să fie conectat la sursa de alimentare cu AC, este posibil să nu funcționeze corespunzător din cauza energiei insuficiente a bateriei.

: Indicatorul de alimentare cu energie de lucru și descrierea sunt indicate mai jos.

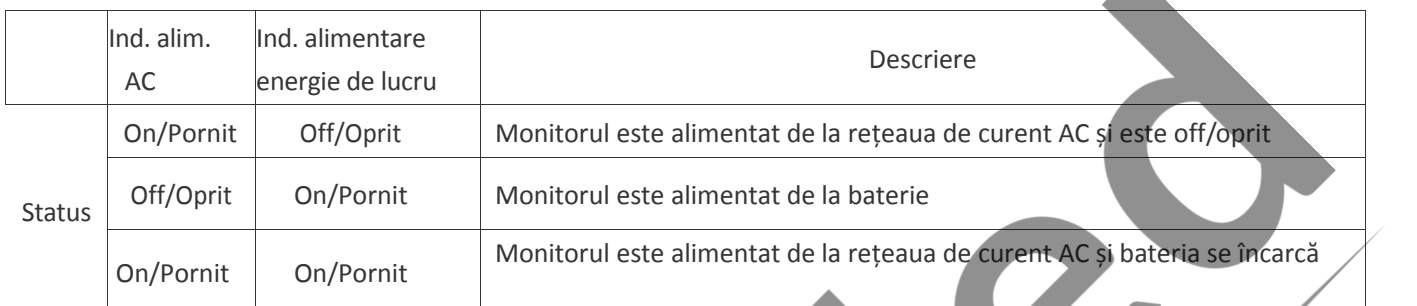

#### **3.2.2 Pornirea monitorului**

Sistemul efectuează auto-testarea și accesează afișarea inițială după pornirea monitorului, iar alarma sună pentru ainform ape utilizator că poate începe utilizarea monitorului.

- 1. Verificați toate funcțiile aplicabile pentru a vă asigura că monitorul funcționează normal.
- 2. Dacă este utilizată bateria încorporată, vă rugăm să o reîncărcați după utilizarea monitorului, pentru a asigura suficientă stocare de energie. Va dura cel puțin 10 ore pentru a încărca bateria din starea de descărcare complete până la 90% încărcare.
- 3. Apăsați tasta de alimentare on/off de pe panoul frontal al monitorului pentru a porni monitorul.
- Nu folosiți acest dispozitiv pentru a monitoriza pacientul, dacă există indicații de deteriorare sau mesaje care reamintesc erori. Vă rugăm să contactați furnizorul dispozitivului.

Monitorul alimentat de la baterie continua să funcționeze fără întrerupere când alimentarea de la rețea cu AC se pierde.

Când opriți monitorul, lăsați-l timp de un minut înainte de a-l reporni, astfel încât monitorul să efectueze o oprire corectă.

### **3.2.3 Începerea monitorizării**

- 1. Hotărâți-vă ce măsurători de parametri doriți să efectuați.
- 2. Conectați modulele necesare, cablurile pentru pacient și senzorii.
- 3. Verificați cablurile pentru pacient și senzorii, să fie corect conectate/conectați.

4. Verificați setările privind pacientul, cum sunt Tipul de pacient, Modul de măsurare NIBP etc, să corespundă pacientului Dvs. Consultați Secțiunea corespunzătoare pentru detalii cu privire la modul în care trebuie efectuate măsurătorile de care aveți nevoie.

### **3.3 Oprirea monitorului**

Pentru a deconecta monitorul de la alimentarea cu energie, urmați procedura de mai jos:

- 1. Confirmați faptul că monitorizarea pacientului este finalizată.
- 2. Deconectați cablurile pentru pacient și senzorii de la acesta.
- 3. Asigurați-vă că salvați sau ștergeți datele de monitorizare, după caz.

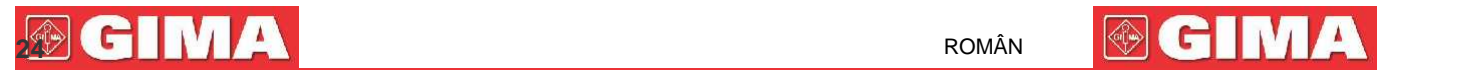

- 4. Apăsați tasta de alimentare on/off de pe panoul frontal pentru a opri monitorul.
- Deși nu este recomandat, puteți apăsa și ține apăsată timp de 10 secunde tasta de alimentare on/off key pentru a închide forțat monitorul când acesta nu poate fi oprit normal sau în situații speciale. Acest tip de închidere ar putea duce la pierderea datelor monitorului.

# **3.4 Utilizarea tastelor**

### **3.4.1 Tastele de comenzi rapide**

Consultați Secțiunea 2.2 pentru detalii.

# **3.5 Utilizarea meniului principal**

Pentru a accesa meniul principal apăsați îndelung butonul de navigație "Navigation Knob" de pe ecranul prestabilit, iar ecranul meniului sistemului (System Menu) va fi afișat în zona inferioară, stânga, a ecranului, conform prezentării din Figura 3.1. Majoritatea operațiilor și setărilor monitorului pot fi efectuate prin intermediul meniului principal.

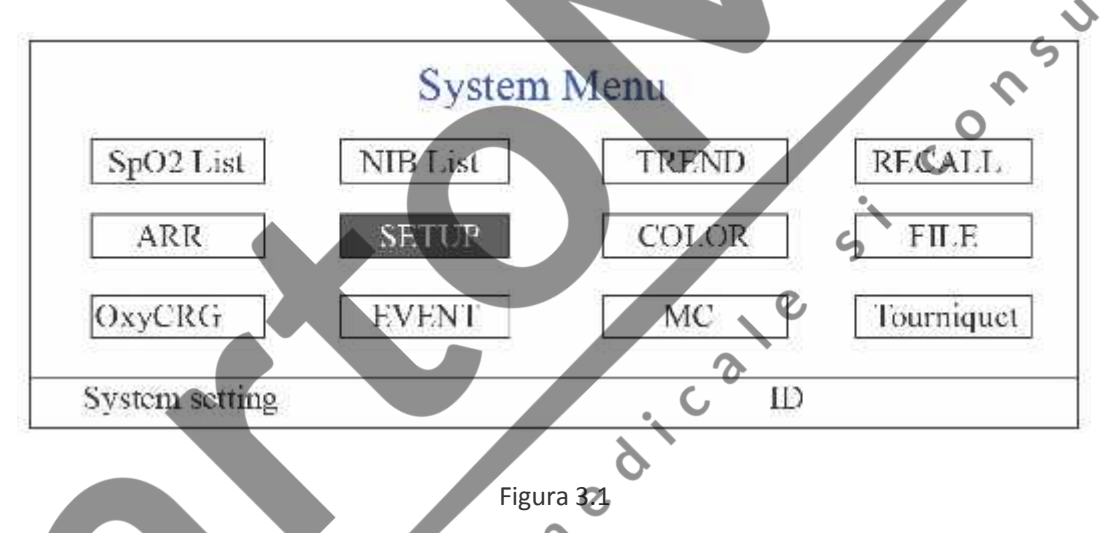

**Notă: unele dintre funcțiile de mai sus sunt opționale, astfel încât este posibil ca monitorul Dvs. să nu acopere toate funcțiile; vă rugăm să consultați monitorul pe care îl dețineți.**

### **3.5.1 Cum se face selectarea unui articol din meniu**

**Pasul 1:** rotiți butonul pentru a muta cursorul gri pe articolul corespunzător.

Pasul 2: apăsați butonul pentru a accesa ecranul corespunzător: SpO<sub>2</sub> ecran listă date, ecran listă date NIBP, ecran tendințe grafice, ecran rechemare date, ecran aritmie, ecran configurare sistem, setări culori, ecran gestionare fișiere/arhivă, ecran oxyCRG, ecran listă evenimente, ecran calculator MC sau ecran manșetă (funcție garou). Capitolele următoare vor descrie fiecare dintre aceste ecrane.

Apăsând tasta "  $\Pi$ , puteți reveni la ecranul principal.

Notă: Pentru monitorul fără funcția ECG, "RECALL", "ARR" și "OxyCRG" vor apărea cu gri și nu vor fi accesibile. Iar ecranele MC Calculator sau Cuff/manșetă (funcția garou) nu sunt disponibile.

# **3.6 Încărcarea datelor**

Datele stocate în acest dispozitiv pot fi încărcate în computer prin intermediul cablului de date USB furnizat opțional

# **25 C 2012 A 25 C 2012 A 25 <b>C 2013 25 C 2014 25 <b>C 2014 25**

pentru gestionarea și revizuirea datelor.

#### **Procedura de încărcare a datelor**

Pasul 1: Descărcați software-ul PC "Patient Monitor Data Manager" de pe website-ul (www.creative-sz.com).

Pasul 2: Instalați software-ul "Patient Monitor Data Manager" pe computerul Dvs.

Pasul 3: Conectați monitorul pentru pacienți și computerul prin cablul de date furnizat, consultând imaginea de mai jos.

Pasul 4: Faceți click dublu pe scurtătura " <sup>"</sup> " de pe computerul Dvs. pentru a începe rularea "Patient Monitor Data

Manager". Pasul 5: Faceți click pe butonul "Export" pentru a obține datele.

Vă rugăm să consultați manualul de utilizare al "Patient Monitor Data Manager" pentru instrucțiuni suplimentare. Acesta poate fi găsit în secțiunea "help" a software-ului. Vă rugăm să contactați producătorul sau distribuitorul Dvs. local dacă aveți întrebări privitoare la descărcarea sau rularea software-ului.

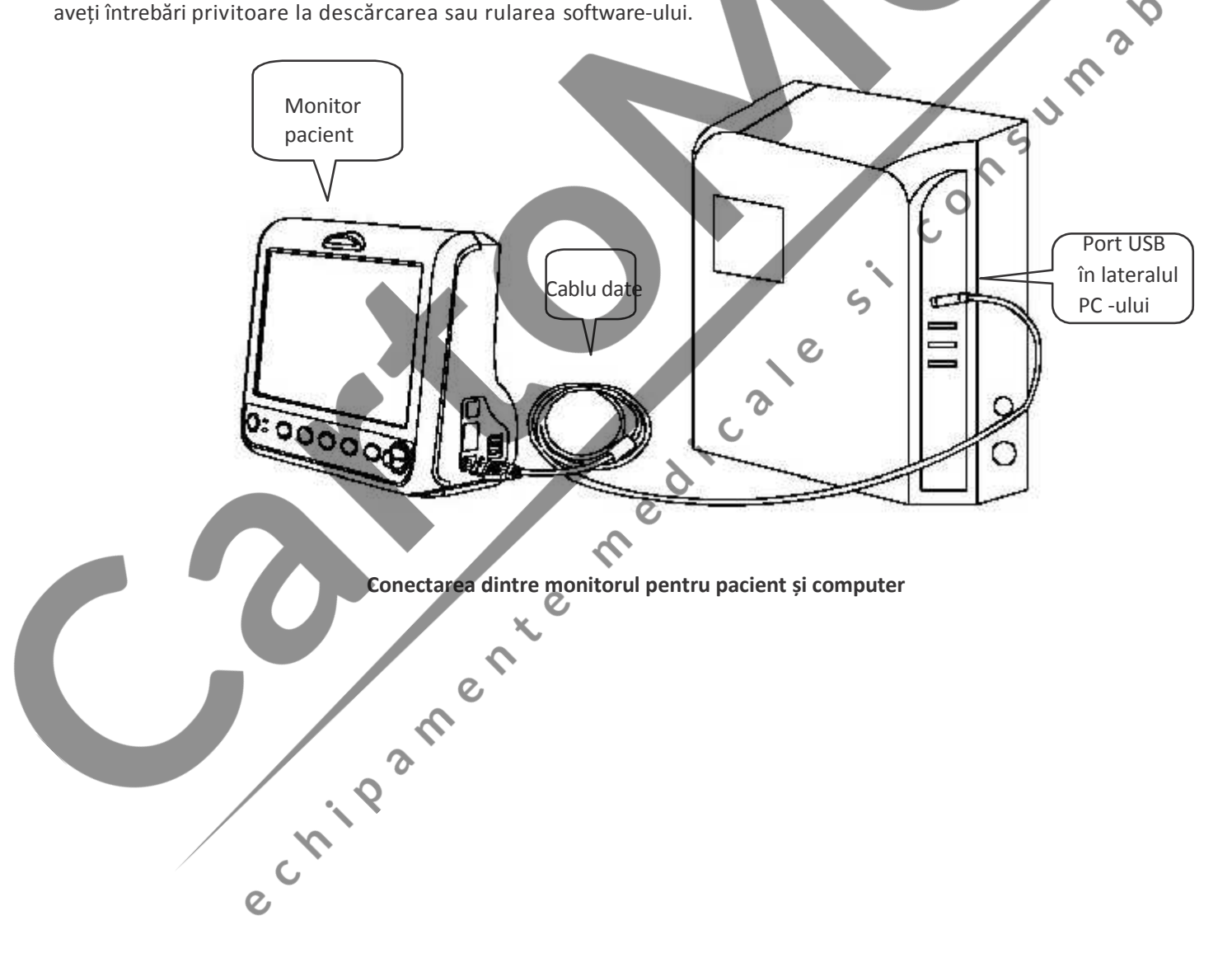

# **Capitolul 4 Afișajele de pe ecran**

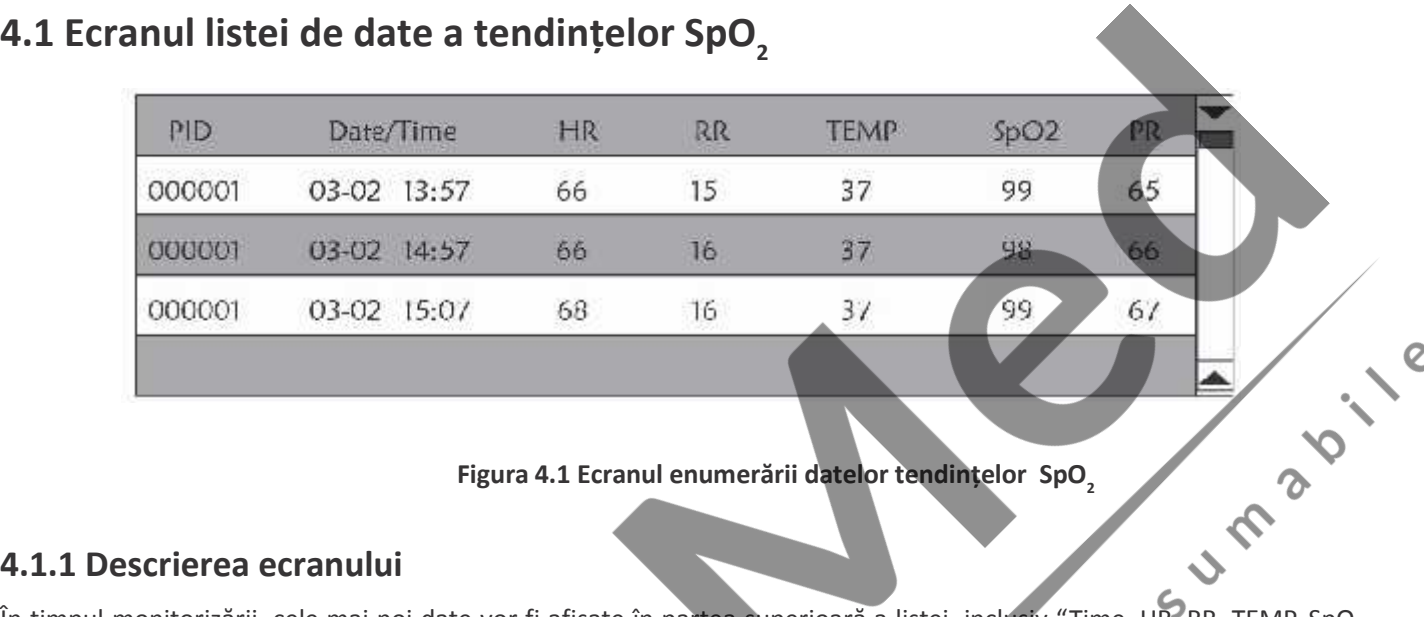

#### **Figura 4.1 Ecranul enumerării datelor tendințelor SpO<sup>2</sup>**

#### **4.1.1 Descrierea ecranului**

În timpul monitorizării, cele mai noi date vor fi afișate în partea superioară a listei, inclusiv "Time, HR, RR, TEMP, SpO., PR". "Time" indică ora la care s-a efectuat măsurarea SpO<sub>2</sub>. Pot fi afișate până la 6 grupuri de date SpO<sub>2</sub> pe un singur ecran. Există o singură înregistrare, la fiecare 4 secunde.

#### **4.1.2 Instrucțiuni de utilizare**

Pot fi memorate până la 400 de grupuri de date SpO<sub>2</sub>. Folosirea butonului de navigare vă permite să derulați lista în sus și în jos pentru a vedea datele SpO<sub>2</sub>. Când rotiți butonul în sens anti orar, lista va fi derulată în sus. Când rotiți butonul în sens orar, lista va fi derulată în jos. Vă rugăm să țineți cont de faptul că dacă grupurile de date sunt mai puține de 6, butonul de navigare nu poate fi folosit pentru a derula lista în sus sau în jos.

Apăsând tasta  $\sqrt{p}$  " puteți reveni la ecranul principal.

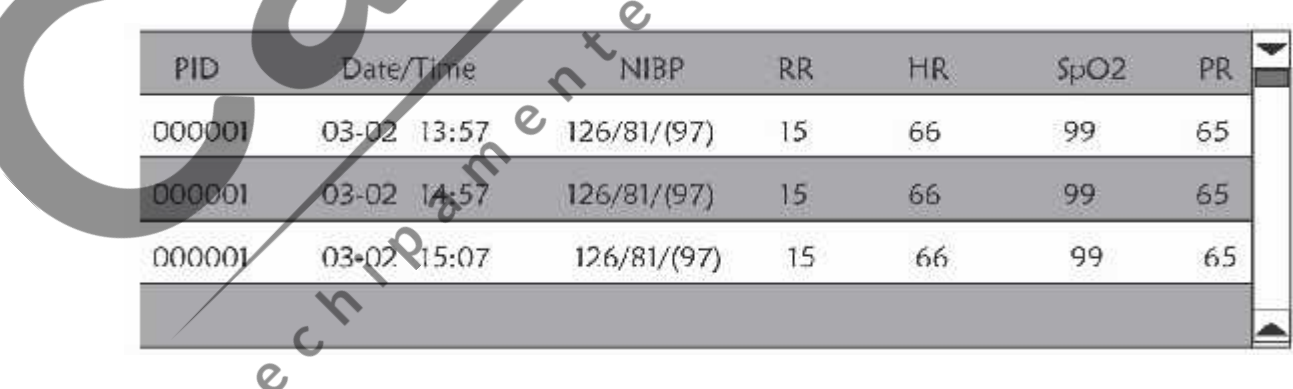

# **4.2 Ecranul listei de date NIBP**

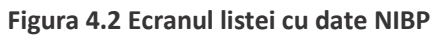

#### **4.2.1 Descrierea ecranului**

Când efectuați monitorizarea, cele mai recente date vor fi afișate în partea superioară a listei, inclusiv "Time, NIBP, PR, HR, RR, TEMP". "Time" indică ora la care a fost efectuată măsurarea NIBP. Pot fi afișate până la 6 grupuri de date NIBP pe un singur ecran. Există o singură înregistrare, la fiecare 4 secunde.

### **4.2.2 Instrucțiuni de utilizare**

Pot fi memorate până la 12000 de grupuri de date NIBP. Folosirea butonul de navigare îi permite utilizatorului să deruleze lista în sus și în jos pentru a vizualiza datele NIBP. Când rotiți butonul în sens anti orar, lista va fi derulată în sus. Când rotiți butonul în sens orar, lista va fi derulată în jos. Vă rugăm să țineți cont de faptul că dacă grupurile de date sunt mai puține de 6, butonul de navigare nu poate fi folosit pentru a derula lista în sus sau în jos.

Apăsând tasta "  $\overline{\mathbf{D}}$  " puteti reveni la ecranul principal.

### **4.3 Afișările de pe ecran pentru tendințele grafice**

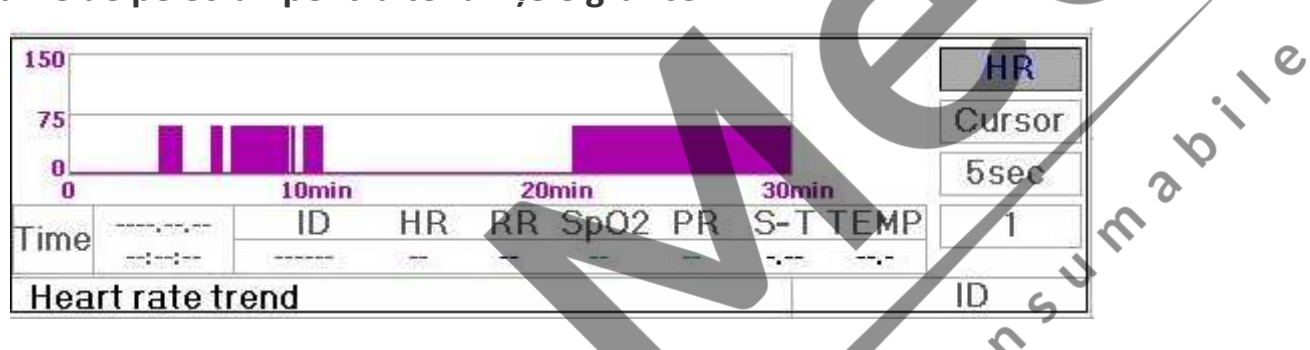

**Figura 4.3 Graficul tendințelor frecvenței cardiace ( HR )**

### **4.3.1 Cum puteți vizualiza tendințele grafice**

Figura 4.3 este graficul tendințelor HR. Există 3 opțiuni în partea dreaptă a graficului, conform descrierii de mai jos.

"HR" indică graficul actual al tendințelor HR (frecvența cardiac). Dacă doriți să accesați alte grafice ale tendințelor, procedurile sunt: mutați cursorul pe "HR" și rotiți "Navigation Knob"/butonul de navigare pentru a alege graficul tendințelor dintre următoarele "HR", "S-T", "Temperature", "NIBP", "PR", "RR" și "SpO<sub>2</sub>", apoi apăsați butonul pentru confirmare. Ecranele acestor grafice sunt descrise în figurile următoare.

După ce ați ales "Cursor", graficul tendințelor va afișa un triunghi și o linie verticală, o riglă mobile care poate fi mișcată rotind butonul. Conform figurii, când mișcați cursorul pe un punct anume, zona de date de sub grafic va afișa marcajul temporal, și frecvența cardiacă corespunzătoare, frecvența respiratorie, SpO, și temperatura corespunzătoare. Când rotiți butonul "Navigation Knob" pentru a muta cursorul, pasul de mișcare este o valoare variabilă care depinde de viteza de apelare. Regula este că pasul inițial este de 5 secunde, după ce este mișcat în aceeași direcție 1 dată, pasul devine de 30 sec, și cu mai mulți pași, pasul devine 1min, 10min și 30min. Așadar, este foarte ușor să găsiți punctul de timp pe care îl căutați.

"5 sec" din partea superioară indică intervalul de timp. Mutați focusul pe ora tendinței, apăsați butonul și rotiți-l,și timpul aferent graficului se va modifica în 30 sec, 1 min, 10 min, 30 min, ceea ce va schimba axa orizontală pentru a fi 30 min, 3 ore, 6 ore, 60 ore, 180 ore. Spre exemplu, monitorizarea poate înregistra 360 date de timp continuu când setarea este de "5 sec" în decursul a 30 de minute. Schimbând intervalul de timp de 30 de secunde duce la posibilitatea de înregistrare 360 date de timp în decursul a 3 ore.Alte modificări sunt similare acestei situații.

Graficul tendințelor arată valoarea parametrilor timpului actual. Spre exemplu, în graficul tendințelor de "5 sec", monitorizarea poate înregistra datele actuale cu un interval de 5 secunde. Odată ce monitorul nu mai este alimentat cu energie, datele pot fi stocate automat și puteți scana înregistrările din istoric când porniți monitorul data următoare. Acest lucru vă va asigura că ecranul va afișa întotdeauna datele actuale în mod continuu. Alte grafice ale tendințelor urmează aceeași regulă.

Vă rugăm să rețineți că valoarea maximă a axei verticale aHR este 150,și nu valoarea limitei superioare a HR (300).Graficul este micșorat pentru o vizualizare mai bună a curbei tendințelor. Când valoarea HR depășește 150, valoarea maximă a axei verticale se va schimba automat în 300. Cu alte cuvinte, valoarea axei verticale 0-75-150 se va schimba în 0-150-300 automat dacă valoarea ECG depășește 150. Când monitorul este resetat sau ID-ul pacientului este modificat

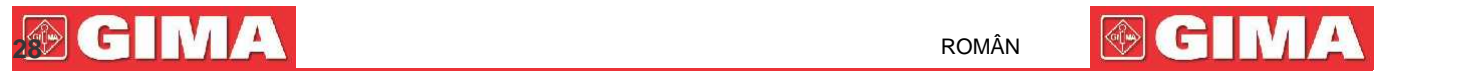

axa verticală va reveni la valoarea sa originală de 0, 75,și 150. Alte modificări ale axei vertical în alte grafice ale tendințelor sunt similare cu cele ale HR (frecvenței cardiace).

Frecvența respiratorie, temperatura corpului și alte grafice ale tendințelor sunt asemănătoare cu cele ale frecvenței cardiace (HR)și nu le vom mai descrie în detaliu. Vă rugăm să rețineți că pentru graficele tendințelor NIBP, axa orizontală este numărul secvențial al timpilor măsurătorii tensiunii arteriale în loc de marcajul temporal.

Tendințele grafice ale NIBP sunt puțin diferite de alte grafice. Rotiți butonul pentru a muta cursorul pe " ", apoi apăsați butonul pentru a activa acest articol. Apoi,rotiți butonul spre stânga sau spre dreapta pentru a vizualiza alte tendințe grafice ale celor 400 de grupuri.

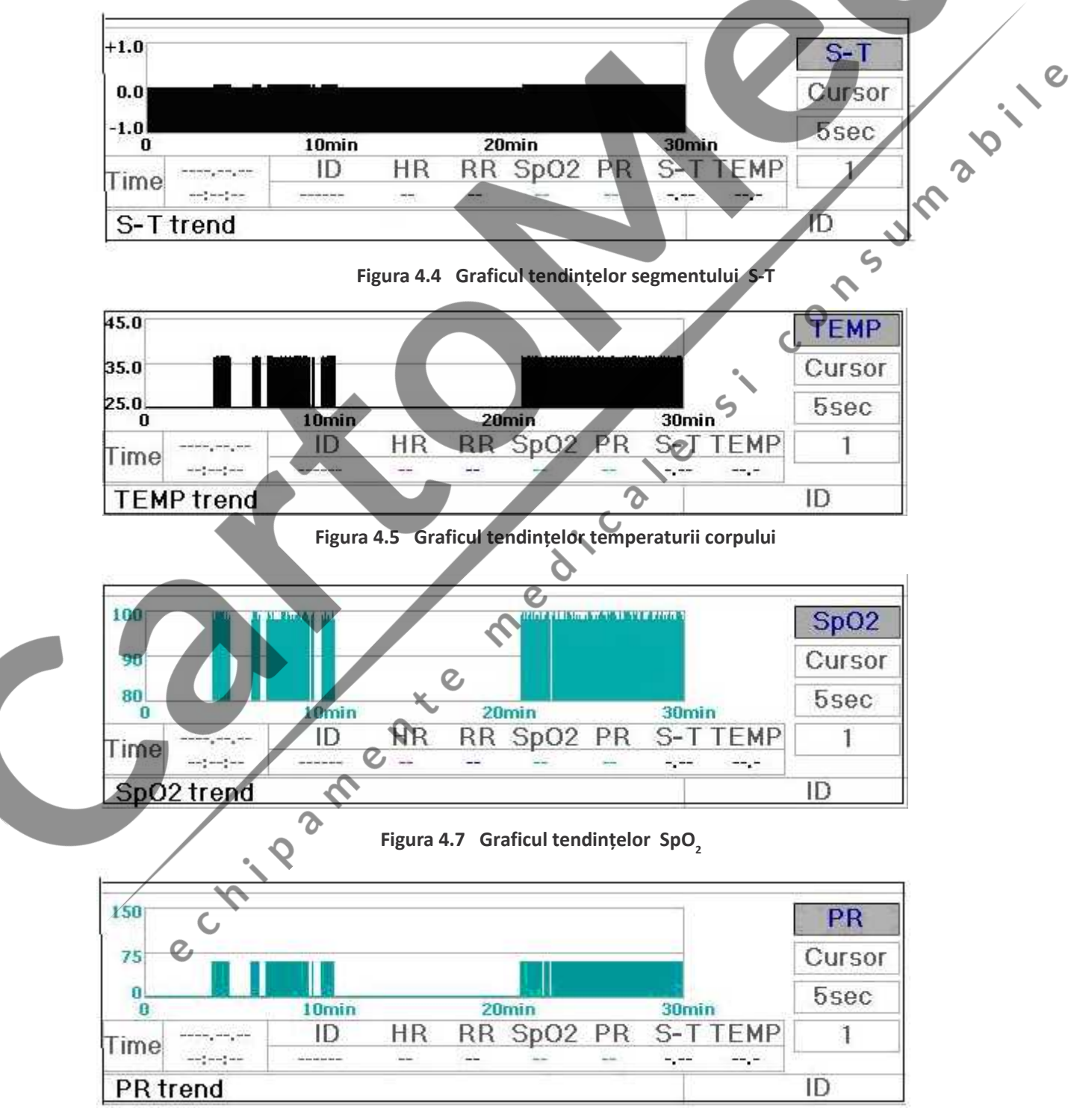

**Figura 4.8 Graficul tendințelor frecvenței pulsului (PR)**

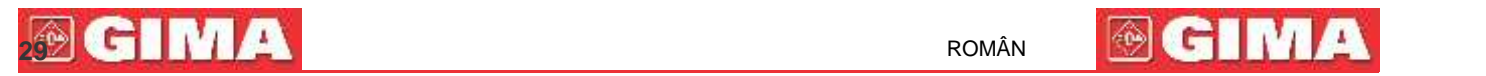

**12.12** 

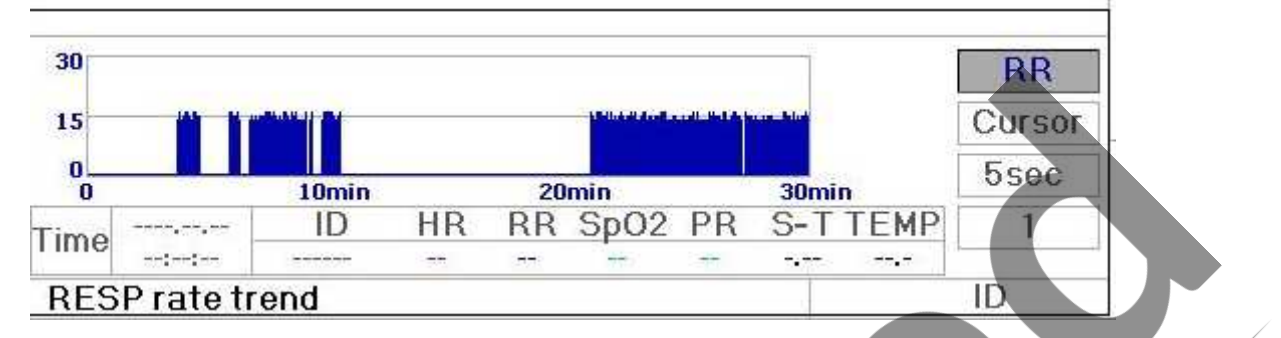

**Figura 4.9 Graficul tendințelor respirației**

#### **4.3.2 Instrucțiuni de utilizare**

tendințelor. Apăsând tasta "  $\left(\mathbb{P}\right)$ " puteți reveni la ecranul principal.

# **4.4 Afișajul de pe ecran pentru reevocarea formei de undă**

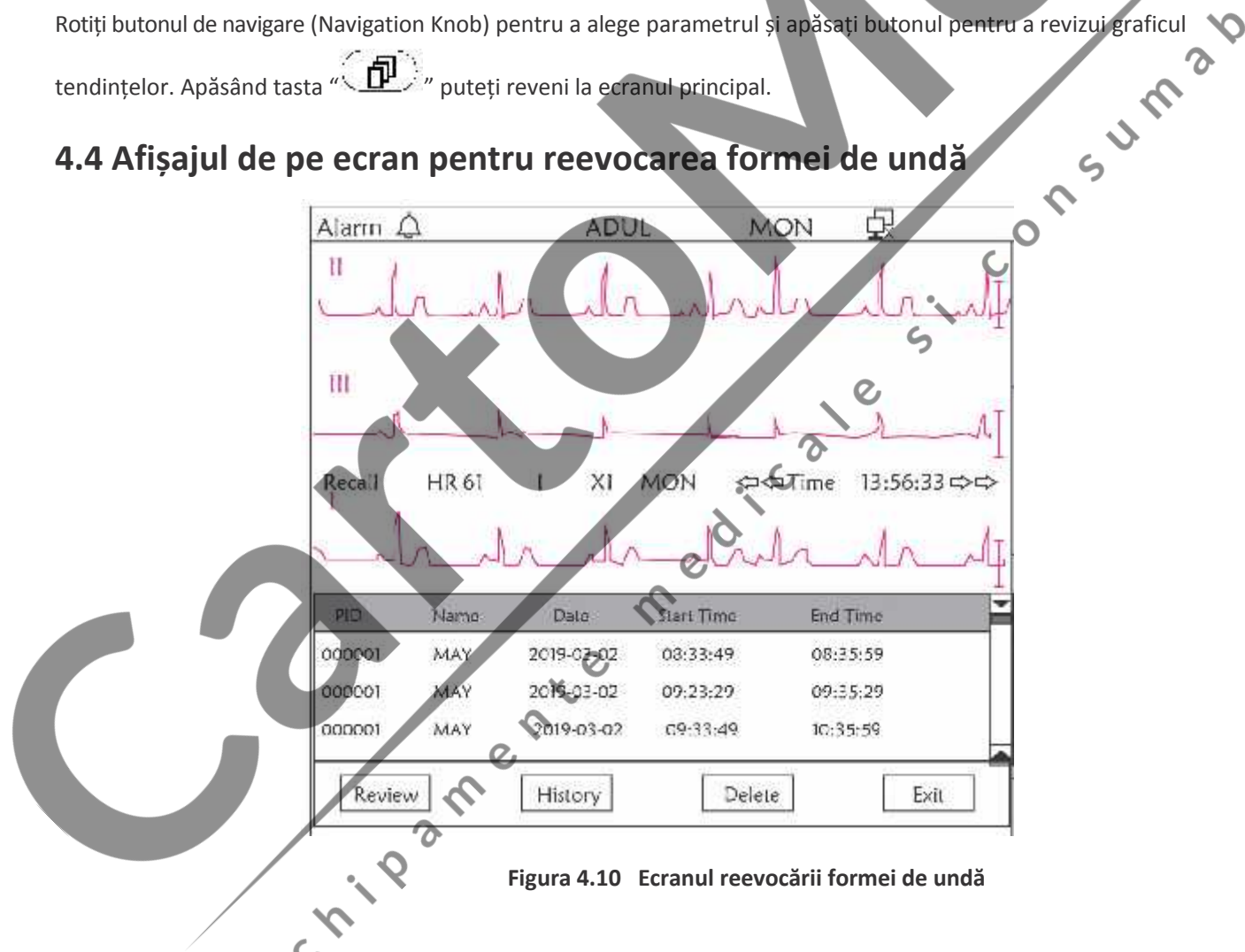

Arată faptul că monitorizarea poate reevoca datele din istoric în mod continuu. Dacă schimbați ID-ul pacientului sau dacă monitorul nu mai este alimentat cu energie, datele măsurătorii nu vor fi o singură înregistrare nouă, ci vor fi conectate cu ultima înregistrare pe care ați măsurat-o. Este o înregistrare continuă.

Derivația ECG, amplificarea și alți parametri nu vor fi modificate în timpul reevocării.

După cum este prezentat în Figura 4.11, acest ecran diferă de ecranul principal la nivelul celei de-a 3-a zonă a formelor de undă și în zona de operare. Le vom explica detaliat mai jos.

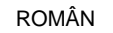

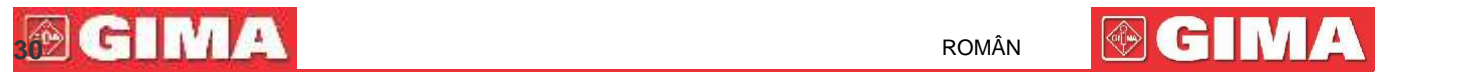

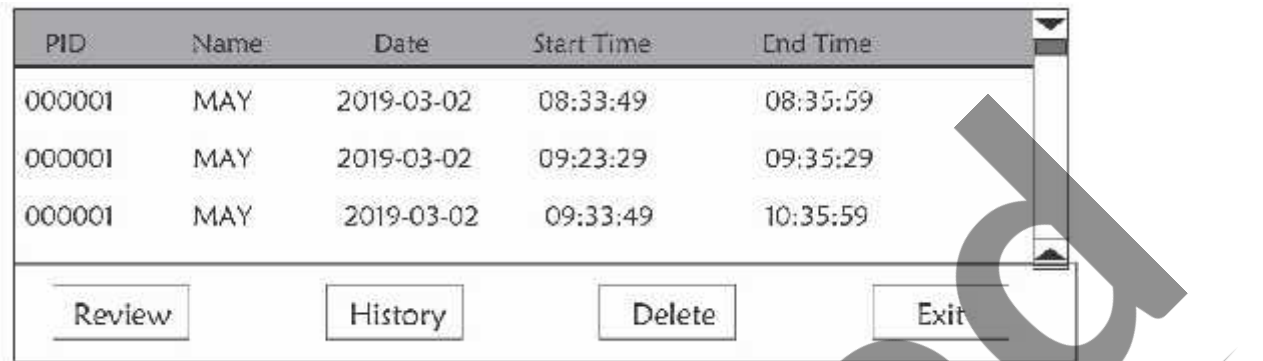

**Figura 4.11 Lista reevocărilor**

#### **4.4.1 Instrucțiuni de utilizare**

Rotiți butonul de navigare / "Navigation Knob" și alegeți "Recall"/reevocare, "HIST", "Delete"/ștergere sau "Exit"/ieșire. Vom explica funcția fiecărui buton, mai jos.

**Recall/reevocare**: Apăsați Recall/reevocare și prima înregistrare din lista de reevocări devine verde. Rotiți butonul pentru a alege o înregistrare, și apăsați butonul pentru a o reevoca. Forma de undă reevocată este afișată pe a treia traiectorie a zonei formei de undă, după cum este indicat în Figura 4.12.

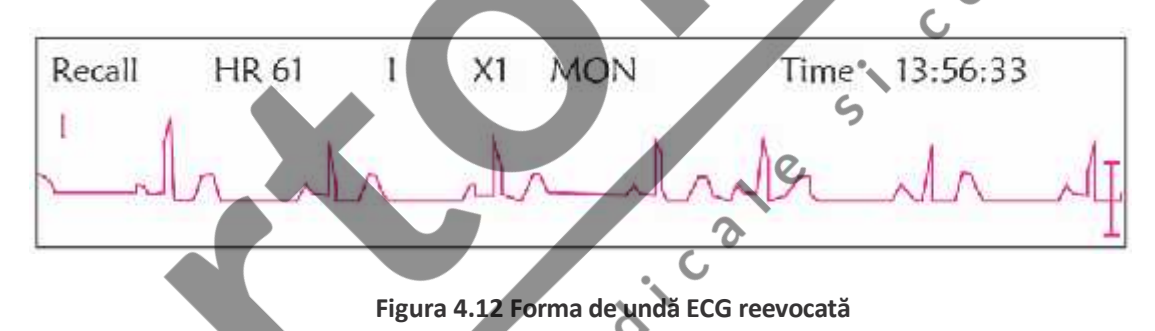

Rotiți butonul de navigare / "Navigation Knob" pentru a merge înainte sau înapoi, pentru a revizui forma de undă ECG. Apăsați butonul "Navigation Knob" pentru a ieși din reevocarea formei de undă ECG și pentru a reveni la ecranul inițial al reevocării formei de undă ECG.

În timpul reevocării formei de undă ECG, monitorul nu afișează doar forma de undă actuală reevocată, ci afișează și setarea derivației ECG, amplificarea și tipul de filtru pentru forma de undă reevocată și pentru marcajul temporal.

**HIST**: Apăsați tasta pentru a comuta între tasta History/istoric și tasta Current/actual. Apăsați HIST și lista de reevocare din partea stângă va afișa lista datelor istoricului. Apăsați Current, lista de reevocare din partea stângă afișează lista curentă. Când accesați afișajul ecranului de reevocare, monitorul va afișa implicit lista curentă.

**Delete/ștergre**: Apăsați această tastă, și înregistrarea selectată din lista de reevocare devine verde. Rotiți butonul de navigare "Navigation Knob" pentru a alege înregistrarea revizuită care urmează a fi detectată, apăsați-l mai mult de 2 secunde și eliberați-l, apoi înregistrarea va fi ștearsă. Înregistrarea actuală nu poate fi ștearsă sau monitorul va ieși din ecranul "Delete".

**Exit/ieșire**: Apăsați această tastă pentru a reveni la ecranul meniului sistemului.

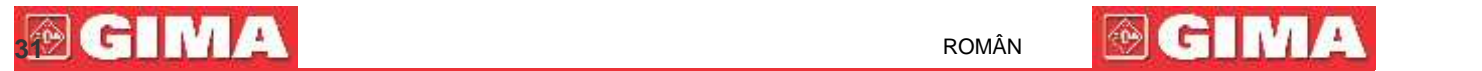

# **4.5 Afișajul ecranului pentru lista de evenimente de aritmie**

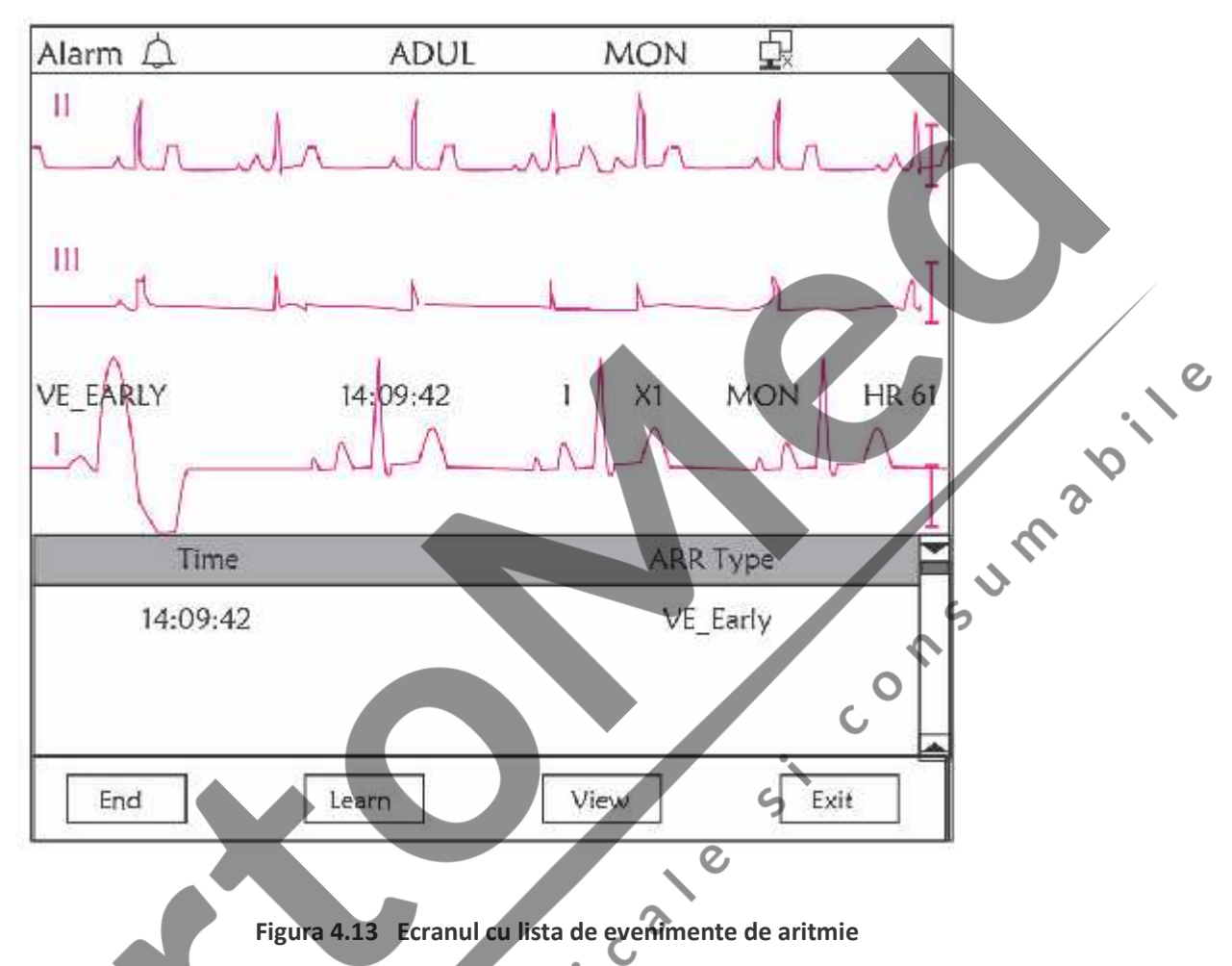

### **4.5.1 Instrucțiuni de utilizare**

Structura este asemănătoare cu cea a ecranului de reevocare. Vom descrie mai jos fiecare tastă funcțională.

**Start**: Acest buton este folosit pentru pornirea și oprirea detectării aritmiei de către sistem. Setarea predefinită este OFF/oprit. Când Arrhythmia nu este pe ON/pornit, tasta "Learn"/"învață" este dezactivată. Apăsați această tastă și monitorul va accesa faza de învățare înainte de a detecta aritmia. "Start" se modifică în "End". Apăsați-o din nou pentru a încheia învățarea. Când tasta "Learn" se modifică în galben din gri, indică faptul că învățarea s-a încheiat. Când detectarea ARR începe după învățare, monitorul va detecta automat evenimentul de ARR (aritmie). Dacă este detectat un eveniment de ARR, forma de undă ECG, cu evenimentul de ARR corespunzător vor fi afișate în a 3-a traiectorie a formei de undă, prezentată în Figura 4.13.

Când monitorul este resetat sau ID-ul pacientului este modificat, detectarea ARR trebuie re-învățată.

**Learn/Învățare**: Deoarece detectarea aritmiei se bazează pe șablonul formei de undă ECG normale, care este construită în timpul fazei de învățare. Când se schimbă pacientul, detectarea ARR ar putea fi incorectă, astfel încât este necesară reînvățarea. Pentru a obține un rezultat mai bun al funcției de învățare,se recomandă începerea învățării în timp ce apare un segment de bună calitate a formei de undă ECG în timpul monitorizării ECG.

**View/vizualizare**: Apăsați această tastă, iar înregistrarea selectată din lista de evenimente "Arrhythmia", care urmează a fi revizuită, devine verde. Rotiți butonul de navigare / "Navigation Knob" pentru a alege înregistrarea și pentru a afișa forma de undă corespunzătoare în a 3-a traiectorie a formei de undă. Apăsați butonul din nou pentru a ieși.

**Exit/ieșire**: apăsați această tastă pentru a ieși din ecranul de detectare a aritmiei și pentru a reveni la ecranul meniului sistemului.

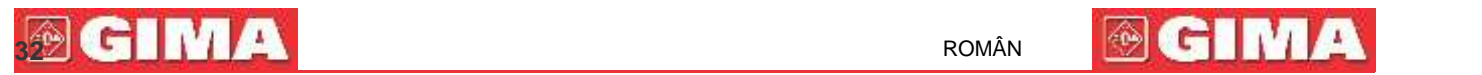

În timpul monitorizării, dacă este detectat un eveniment ARR, monitorul va declanșa alarma. Alarma ARR este prestabilită din sistem și nu necesită configurare.

În timpul detectării ARR, ar putea avea loc o detectare incorectă dacă apare un semnal de mare interferență (de ex. impuls pătrat sau impuls triunghiular).

Înainte de a începe selectarea semnalului de calibrare 1mV, vă rugăm să opriți detectarea ARR.

În timpul detectării ARR, șablonul de învățare este foarte important. Monitorul necesită un segment de formă de undă ECG stabilă și curată. Dacă monitorul detectează evenimentul ARR incorect, vă rugăm să efectuați re-învățarea apăsând din nou butonul "Learn" pentru capturarea unui șablon bun.

# **4.6 Afișarea de pe ecran pentru setările sistemului**

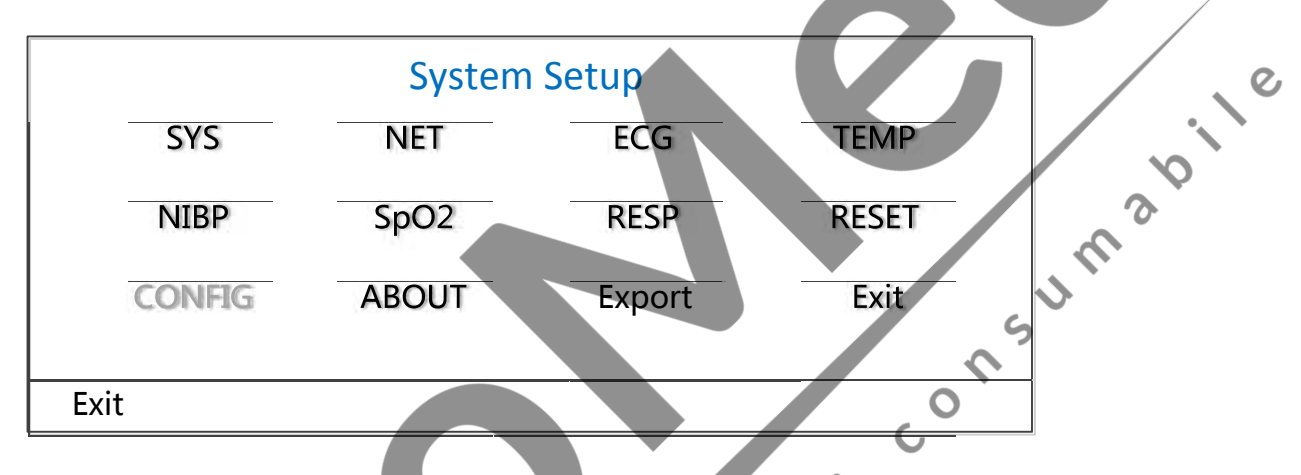

**Figura 4.14 System Setup/Configurarea sistemului**

### **4.6.1 Cum selectați articolul configurare sistem**

Pasul 1: rotiți butonul pentru a muta cursorul gri pe articolul corespunzător.

**Pasul 2:** apăsați butonul pentru a accesa ecranul de setări corespunzător: System Setup, NET Setup, ECG Setup, TEMP setup, NIBP Setup, SpO Setup, RESP Setup sau reluând setările Default/prestabilite. Conținutul următor va fi descris în

detaliu. Apăsând tasta " **III** i puteți reveni la ecranul principal sau butonul "Exit" pentru a reveni la ecranul meniului sistemului.

Notă: Dacă ați dezactivat funcția de limită superioară și inferioară a alarmei (Hi and Lo limit) a monitorizării parametrilor, toate alarmele legate de monitorizarea respectivului parametru vor fi, de asemenea, dezactivate.

# **4.7 Setările culorilor afișajului**

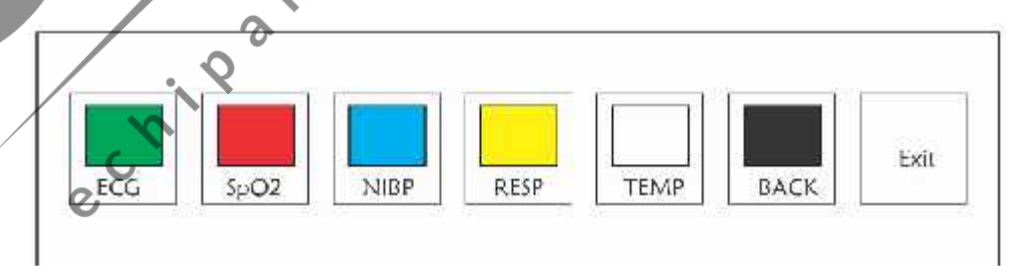

**Figura 4.15 Setări culori afișaj**

### **4.7.1 Cum puteți schimba culorile parametrilor**

**Pasul 1:** rotiți butonul pentru a muta cursorul gri pe articolul de setare și apăsați butonul pentru confirmarea selecției.

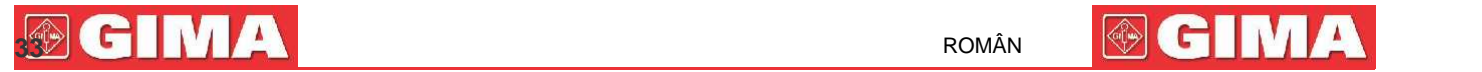

 $\epsilon_{\text{n}}$ 

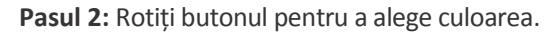

**Pasul 3:** apăsați butonul din nou pentru a confirma culoarea aleasă.

Apăsând tasta " puteți reveni la ecranul principal sau butonul "Exit" pentru a reveni la ecranul meniului Apăsând tasta " sistemului.

# **4.8 Ecranul gestionării fișierelor**

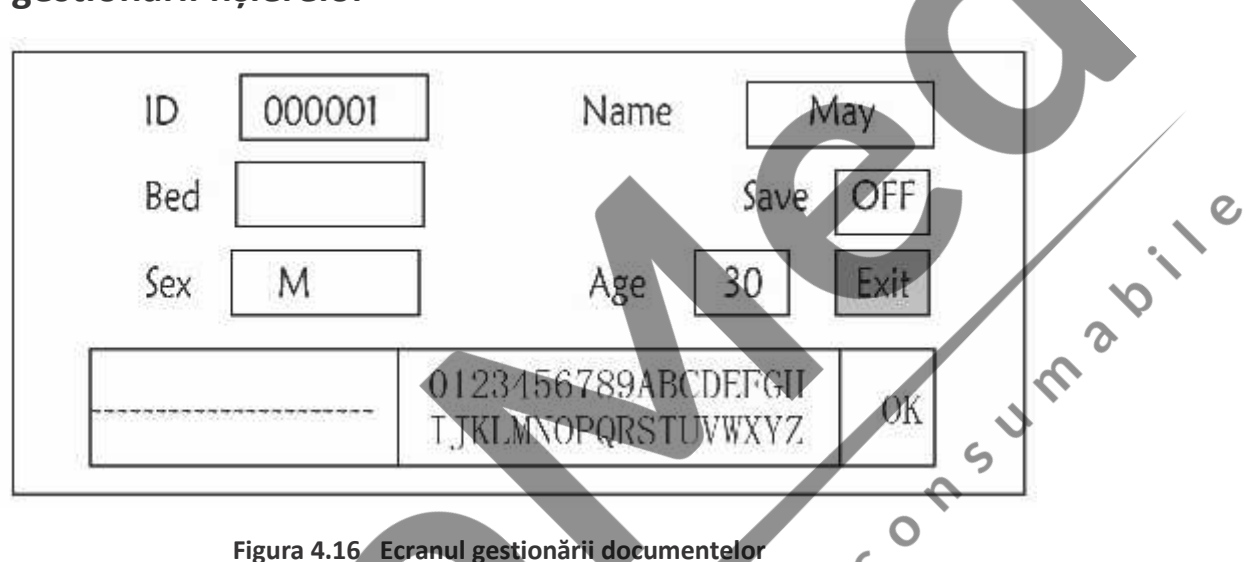

#### **4.8.1 Cum puteți adăuga un nou pacient**

Ecranul pentru gestionarea documentelor/arhivei poate fi folosit pentru gestionarea informațiilor despre pacient. Pe acest ecran, operatorul poate introduce și poate modifica ID-ul, Numele, Numărul patului, Sexul și Vârsta pacientului. Operatorul poate, de asemenea, să aleagă să salveze datele pacientului în stocarea permanentă.

**ID**: sau Patient ID/ ID Pacient. Pentru a introduce ID-ul pacientului, alegeți câmpul "patient ID" folosind butonul de navigare / "Navigation Knob". Apăsați-l pentru a introduce textul în căsuță. Rotiți butonul pentru a alege litera și apăsați butonul pentru a introduce litera. Pentru a șterge litera, mutați cursorul pe literă și rotiți butonul pentru a introduce spații (după H). Folosiți spațiile pentru a înlocui literele. După ce terminați de introdus ID-ul pacientului, alegeți butonul "Exit"/ieșire și apăsați butonul pentru a ieși din căsuța de introducere a textului. ID-ul pacientului este identificator unic pentru pacient. Când ID-ul pacientului se modifică, sistemul consider că pacientul a fost schimbat.

**Name/Nume**: Introduceți numele pacientului.

**Bed/Pat**: Introduceți numărul patului.

**Sex**: Alegeți între M sau F pentru bărbat sau femeie.

**Age/Vârsta:** Alegeți câmpul vârstă și folosiți butonul de navigare "Navigation Knob" pentru a selecta vârsta.

**Save/Salvare**: Operatorul poate alege câte date are nevoie să salveze. Unitatea este reprezentată de oră. Odată ce timpul a fost ales, sistemul începe să salveze date de la timpul curent. Dacă este selectat OFF/oprit, înseamnă că datele nu vor fi salvate. Sistemul va stabili intervalul de timp conform spațiului disponibil pe disc. Dacă nu există spațiu disponibil pe disc, SAVE/salvarea va fi afișată ca OFF/oprită. Când utilizatorul dorește să salveze permanent forma de undă ECG curentă, trebuie să șteargă fișierele arhivate.

**Exit/Ieșire**: Apăsați această tastă pentru a reveni la ecranul meniului sistemului.

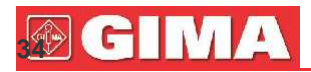

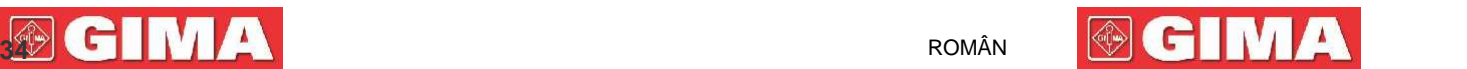

# **4.9 Ecranul OxyCRG**

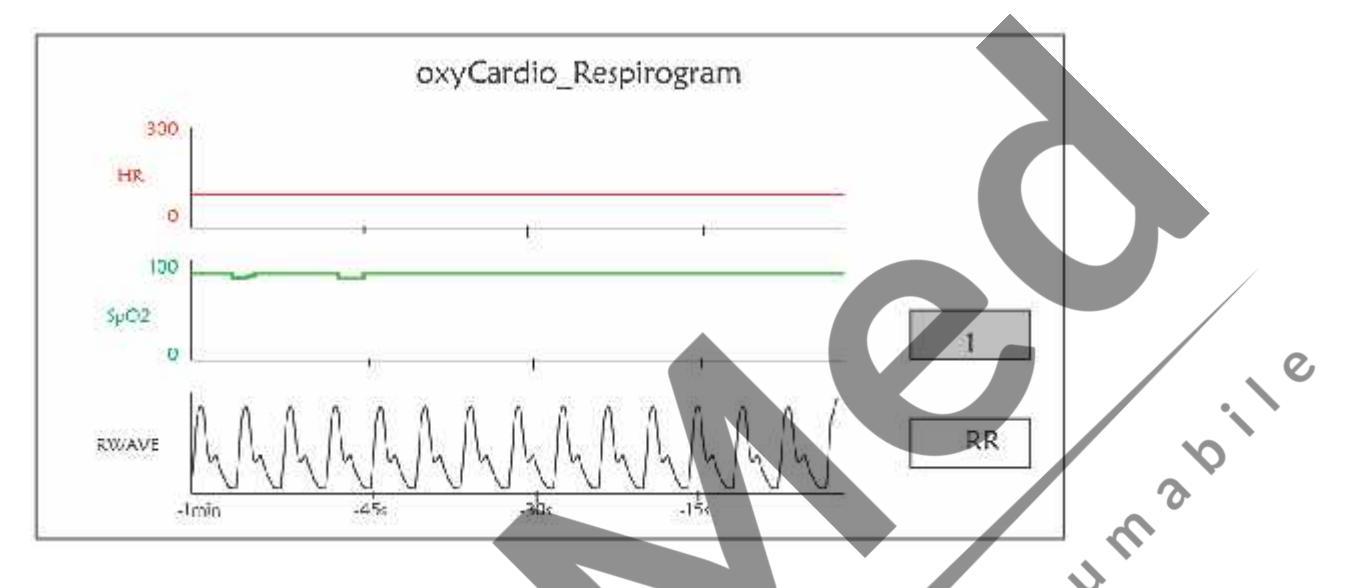

#### **Figura 4.17 Ecranul OxyCRG**

Acest ecran afișează valoarea sau forma de undă a HR, SpO<sub>2</sub>, și forma de undă RESP sau Respiration Rate/frecvența respiratorie în timpul selectat.

#### **4.9.1 Instrucțiuni de utilizare**

Pasul 1: rotiți butonul pentru a muta cursorul gri pe butonul " | | | | " sau " <sup>RWaye</sup> " și apăsați butonul pentru a confirma selecția.

**Pasul 2:** rotiți butonul pentru a alege setările. Timpul poate fi setat la 1 minut, 2 minute sau 4 minute. Al treilea canal al formei de undă afișat poate fi setat ca RWAVE (formă de undă respirație) sau RR (frecvență respiratorie).

 $\overline{Q}$ 

**Pasul 3:** apăsați butonul pentru a vă confirma setările.

```
Apăsați tasta " D " pentru a reveni la ecranul principal.
```
### **4.10 Ecranul cu lista evenimentel**

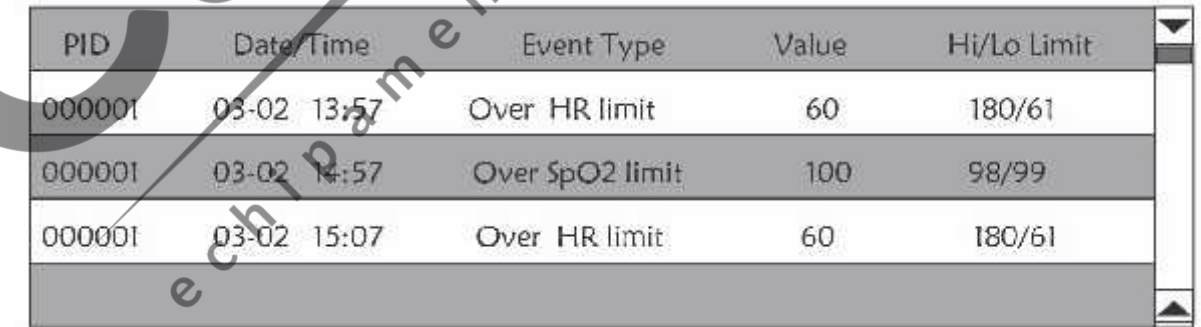

#### **Figura 4.18 Lista evenimentelor**

#### **4.10.1 Descrierea ecranului**

Event List afișează ora, tipul de eveniment, valoarea detectată și limitele alarmei, superioară și inferioară. Ora indică momentul de timp când a avut loc evenimentul. Pot fi afișate până la 5 grupuri de date de evenimente pe un ecran.

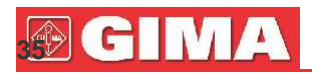

#### **4.10.2 Instrucțiuni de utilizare**

Pot fi memorate până la 2000 de grupuri de date de evenimente. Folosind butonul de navigare/Navigation Knob utilizator poate derula lista în sus și în jos pentru a vizualiza datele evenimentelor. Când rotiți butonul în sens anti orar, lista este derulată în sus. Când rotiți butonul în sens orar, lista este derulată în jos. Vă rugăm să rețineți că dacă grupurile de date sunt mai puține de 5, butonul de navigare/Navigation Knob nu poate fi folosit pentru a derula listele în sus sau în jos.

Apăsând tasta "  $\Psi$  " puteți reveni la ecranul principal.

# **4.11 Calculator MC**

Acest monitor oferă 10 tipuri de calcule ale medicamentelor și funcția de afișare a administrării.

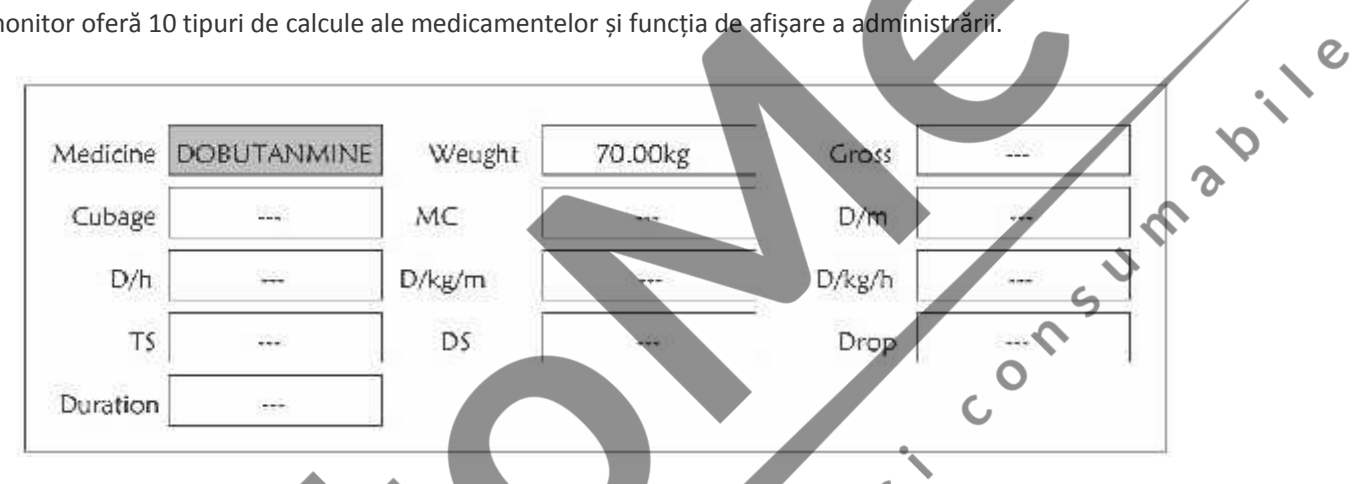

7

**Figura 4.19 Ecranul calculării dozelor de medicamente**

### **4.11.1 Calculator dozare medicamente**

Tipurile de medicamente pentru care poate fi efectuat calculul dozării: AMINOFILINĂ, DOBUTAMINĂ, DOPAMINĂ, EPINEFRINĂ, EPARINĂ, ISUPREL, LIDOCAINĂ, NIPRIDE, NITROGLICERINĂ și PITOCINĂ.

**Calculul dozării medicamentelor adoptă următoarea formulă:**

Consistența medicamentului (MC) =Greutate brută/Cubaj medicamente

(Doză/minut)= (Doză/oră) /60

(Doză/Kg/m)= (Doză/m) /Greutate

(Doză/Kg/h)= (Doză/h) /Greutate

Viteză transfuzie (TS) = (Doză/h) /MC

Viteza de coborâre=TS/ (Cubaj/coborâre)

Durată=Medicament brut/Doză/h)

**Prezentarea formulei:** Dose/m=Doză pe minut; Dose/h=Doză pe oră; Dose/Kg/m=Doză per Kg pe minut; Dose/Kg/ h=Doză per Kg pe oră.

Pe ecranul de calculare a medicamentelor, mai întâi operatorul trebuie să mute cursorul gri pe "Medicine" pentru a selecta denumirea medicamentului calculat, apoi mutați cursorul pe "Weight"/greutate, pentru a selecta și a confirma greutatea pacientului; ecranul de analiză MC va arăta precum este prezentat în Figura 4.20.

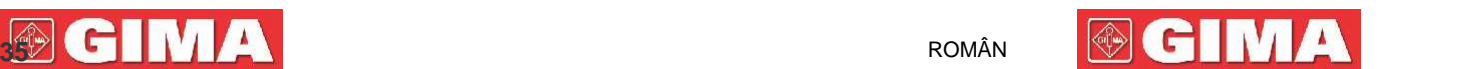

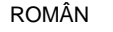

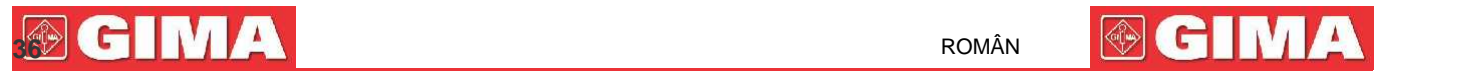

| Medicine        | <b>DOBUTANMINE</b> | Weught | 70.00kg      | Gross  | 500.00kg    |
|-----------------|--------------------|--------|--------------|--------|-------------|
| Cubage          | 500.00ml           | MC     | 1.00mg/ml    | D/m    | 1.00mg      |
| en en la<br>D/h | 60.00mg            | D/kg/m | 14.28mcg     | D/kg/h | 857.14mcg   |
| TS.             | 60.00ml/h          | DS     | 20.00GTT/min | Drop   | 20.00GTT/ml |
| Duration        | 8.33h              |        |              |        |             |

**Figura 4.20 Ecranul de analiză MC**

Rotiți butonul de navigare/Navigation knob pentru a muta cursorul pe opțiunea care necesită a fi calculate, apăsați butonul și rotiți-l pentru a obține o valoare de calcul. Când este selectată această valoare, ea va fi afișată în poziția corespunzătoare. Fiecare opțiune de calcul are un interval de limite; dacă rezultatul depășește intervalul, acesta va afișa "…".

- **Pe ecranul de analiză MC, alte opțiuni din meniu nu vor putea introduce valori dacă nu sunt introduse din nou greutatea pacientului și denumirea medicamentului, în status-ul prestabilit nu este valabil. Valorile din sistem sunt un grup de valori inițiale stocastice, operatorul nu ar trebui să considere acest grup ca pe un standard de calcul; vă rugăm, așadar, la sfatul medicului, să introduceți valori de grup adecvate pacientului.**
- **Unitatea fiecărui medicament este o unitate definită sau o serie de unități. Operatorul trebuie să selecteze unitatea corespunzătoare conform sfatului medicului. Într-o serie de unități, unitatea efectuează reglarea automata împreună cu valoarea curentă introdusă. Când se depășește intervalul acestei expresii de unitate, sistemul va afișa "…".**
- **Când operatorul încheie introducerea unei opțiuni, sistemul va furniza indicații vizibile pentru a-I aminti operatorului să verifice corectitudinea valorii introduse.**
- **Confirmați fiecare valoare nou introdusă. Operatorul trebuie să acorde multă atenție, deoarece numai când valoarea introdusă este corectă rezultatul valorii de calcul va fi fiabil.**

**Select Medicine Type/Selectarea tipului de medicament:** Mutați cursorul pe "Medicine"/Medicament, rotiți butonul de navigare pentru a efectua selecția. Zece opțiuni: AMINOFILINĂ, DOBUTAMINĂ, DOPAMINĂ, EPINEFRINĂ, EPARINĂ, ISUPREL, LIDOCAINĂ, NIPRIDE, NITROGLICERINĂ și PITOCINĂ. Medicamentul prestabilit este AMINOFILINA.

**Weight/Greutatea:** la accesarea ferestrei de calcul al medicamentului, operatorul trebuie să introducă greutatea pacientului; greutatea este folosită exclusiv pentru calculul MC; greutate: selectabilă între 0.5Kg și 300Kg; pas: 0.5Kg; prestabilită: 70 Kg pentru adulți (Adult); 20Kg pentru copii (Pediatric).

**Funcția de calculare a medicamentului oferă doar o funcție de calculator medicament. Este posibil ca valorile din tabel să nu aibă nicio legătură cu pacientul monitorizat, astfel încât greutatea din sistem și greutatea din acest meniu sunt două valori diferite. Când este actualizat un pacient în funcționarea sistemului, valoarea din prezentul meniu nu va fi influențată.**
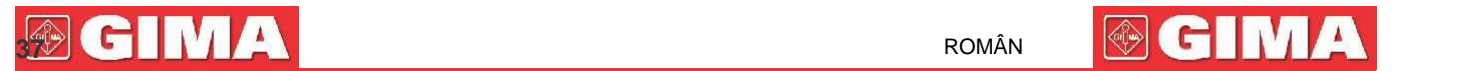

#### **4.12 Funcția de garou**

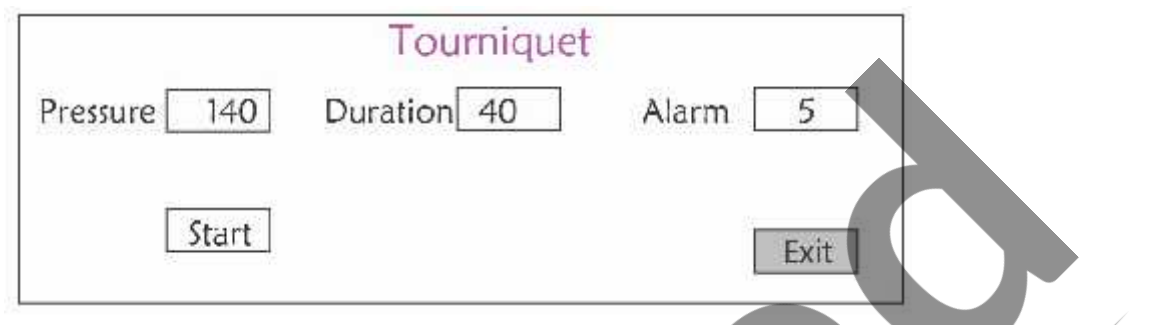

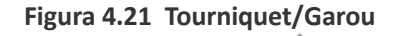

**"Pressure"/presiune:** când folosiți funcția Tourniquet, trebuie să presetați o presiune a manșetei pentru hemostază.<br>Presiunea este reglabilă, și limita sa de reglare variază în funcție de tipologia de pacient:<br>**pentru no** Presiunea este reglabilă, și limita sa de reglare variază în funcție de tipologia de pacient:

**pentru nou-născut:** interval prestabilit: 70~100 mmHg, valoare predefinită: "90" mmHg;

**pentru copii:** interval prestabilit: 80~130 mmHg, valoare predefinită: "110" mmHg;

**pentru adulți**: interval prestabilit: 80~180mmHg, valoare predefinită: "140" mmHg.

☞ În cazul în care, cu timpul, tensiunea scade lent sub 10mmHg față de valoarea presetată din cauza unei pierderi ușoare de aer din sistemul pneumatic, monitorul se va re-umfla pentru a menține presiunea din manșetă mai aproape de valoarea presetată.

**Notă:** unitatea de măsurare a tensiunii manșetei este aceeași cu valoarea NIBP din Configurarea NIBP.

**"Duration"/Durata:** După presetarea tensiunii manșetei, este necesar să setați perioada de timp pentru păstrarea tensiunii presetate după umflare. Reglabilă pentru "5, 6, 7,…120" minute. Valoarea predefinită este "40" minute.

Dacă valoarea setată este "xx" minute, monitorul va porni automat numărătoarea inversă de la cele "xx" minute când porniți umflarea manșetei. Când timpul a expirat, se va umfla automat.

- **"Alarm"/Alarma:** timpul de alertare servește la a-I reaminti utilizatorului încheierea funcției de garou. Se poate alege de la 1 minut la 60 minute, iar valoarea predefinită este de "5" minute. Dacă valoarea setată este de "xx" minute și la numărătoarea inversă timpul ajunge la "xx" minute, monitorul va emite o alarmă sonoră până la încheierea dezumflării. Alarma este de înaltă prioritate. (Spre exemplu: dacă durata este de 40 minute și timpul de alertă este de 5 minute, alarma va suna pentru a alerta când mai sunt 5 minute până la încheierea operației. Zona Prompt Info (informații prompte) va începe să trimită mesaje: TOUR C-D 300 secunde.)
	- **"Start"/Pornire:** mutați cursorul pe "Start" și apăsați tasta "■", "Start" devine "Stop" în timp ce manșeta se umflă; Utilizarea acestei funcții poate fi întreruptă prin intermediul butonului "Stop". După dezumflare, acesta va deveni din nou "Start".

#### **4.12.1 Instrucțiuni de utilizare**

Pasul 1: rotiți butonul pentru a muta cursorul gri pe articolul de setare și apăsați butonul pentru a confirma selecția făcută.

**Pasul 2:** rotiți butonul pentru a schimba setările sau pentru a modifica valoarea de setare.

**Pasul 3:** apăsați butonul din nou pentru a modifica setarea și apăsați-l din nou pentru confirmare.

Apăsați tasta " pentru a reveni la ecranul principal sau butonul "Exit" pentru a reveni la ecranul meniului sistemului.

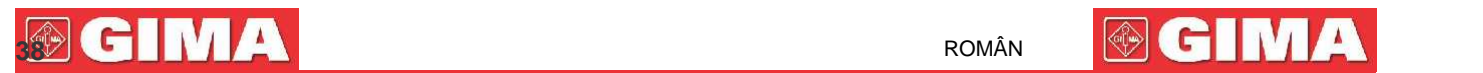

## **Capitolul 5 Setările parametrilor**

**Pasul 1:** rotiți butonul pentru a muta cursorul gri spre elementul pe care doriți să-l selectați și apăsați butonul pentru a confirma selecția.

**Pasul 2:** rotiți butonul pentru a modifica setările sau modificați valoarea setată.

**Pasul 3:** apăsați butonul din nou pentru a modifica setarea și apăsați-l încă o data pentru confirmare.

Apăsați tasta "  $\left(\mathbb{D}\right)$ " pentru a reveni la ecranul principal.

Apăsați îndelung butonul de navigare pentru a accesa ecranul "System Menu"/meniu sistem.

#### **5.1 Setările parametrilor sistemului**

privitoare la sistem.

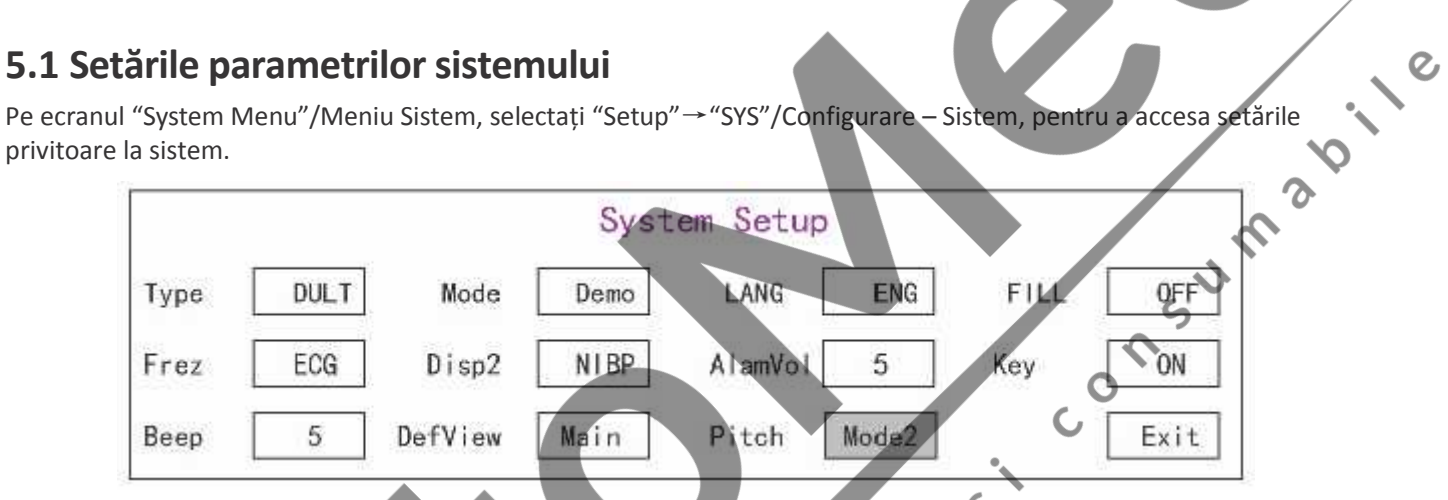

**Figura 5.1 System Setup/Configurarea sistemului**

**Type/Tip**: Categoria de pacient monitorizat poate fi selectată alegând între Adult, Pediatric și Neonate.<br>
Adult: pacientul este adult.<br>
Pediatric: pacientul este rou-născute de acuerista de acueris de acueris de acueris

**Adult**: pacientul este adult.

**Pediatric**: pacientul este copil.

**Neonate:** pacientul este nou-născut.

Setarea prestabilită este "Adult"

Când schimbați tipul de pacient, monitorul va schimba setările de alarmă predefinite și va iniția în consecință modulele de măsurare NIBP și SpQ<sub>2</sub>. Vă rugăm să acordați o atenție sporită tipului de pacient înainte de a începe monitorizarea. Este complet interzis să folosiți setările pentru pacienți adulți la pacienții copii, dat fiind că procedând astfel se pot provoca vătămări grave persoanelor.

**Mode/Modul**: Selectarea modului de funcționare a monitorului. "Real Time"/timp real indică modul de funcționare normal cu forma de undă și datele în timp real. Modalitatea "Demo" indică modalitatea demonstrative cu forma de undă și datele demo. În modul demo, toate semnalele și datele generate de dispozitiv au ca scop demonstrația și testarea. Setarea prestabilită este "Real Time"/timp real

**← LANG/limba**: Limba utilizată actualmente, selectabilă de către utilizator. Nu există setare prestabilită pentru această funcție. Cu toate acestea, setarea poate fi salvată.

 $\Diamond$  **Fill/umplerea**: Când setarea "fill" este pe ON, se va afișa forma de undă a pletismografului și a respirației cu curbe pline. Când este OFF/oprită, monitorul afișează graficul de linie. Setarea prestabilită este OFF/oprit.

**Frze/înghețare**: Apăsați tasta pentru a îngheța formele de undă selectate. Opțiunile sunt "All" și "ECG". Când se selectează "ECG", monitorul va bloca numai forma de undă ECG. Când se selectează "All", monitorul va bloca toate formele de undă, inclusiv forma de undă ECG, pe cea a pletismogramei și pe cea a respirației. Setarea prestabilită din fabric este "ECG".

**392 ROMÂN** SUPERINTZA **392 ROMÂN** 

**Disp2**: Ecran de vizualizare alternativ. Opțiuni: Se poate selecta "Obsev" (observare la distanță) "7 ECG" (7 traiectorii de forme de undă ECG), "NIBP", "Parameter" și "Trend". Setarea prestabilită din fabric este "Observ".

 **Initial/ecran inițial:** când porniți monitorul, acesta va trece automat la modul de afișare prestabilit (default) specificat cu "Initial" după 3 secunde. Există două opțiuni disponibile: "Main" (principal) și "Disp 2" (ecranul 2). "Main" înseamnă că ecranul principal este setat ca ecran predefinit, în timp ce "Disp 2" înseamnă că ecranul predefinit va fi setat ca ecran alternativ "**Disp 2**" în timpul pornirii dispozitivului.

**Backlight/lumina de fundal:** pentru a seta intensitatea luminii de fundal a ecranului LCD; se poate alege între cele 3 niveluri (0, 1 și 2), nivelul predefinit fiind nivelul 0. Nivelul 0 este mai întunecat și nivelul 2 este mai luminos. (Notă: această funcție este opțională)

**AlmVol**: volumul sunetului alarmei. Volumul maxim este 7, iar cel minim este 0, cu alte cuvinte, niciun sunet. Când setarea este "0", pictograma " $\mathbb{N}$ " va fi afișată pe ecran pentru a-i reaminti utilizatorului că alarma sonoră este dezactivată, la fel ca funcția de Alarmă silențioasă. Volumul este prestabilit la 5.

**Beep**: dacă setarea este ON/ pornit, apăsarea tastei va genera un sunet de acționare a unei taste. Setarea din fabric este ON/pornit.

- **Pitch (Ton):** folosit la alegerea tonului, cu alte cuvinte variația tonului beep (de la ECG sau Oximetrie) care se întâmplă când valoarea SpO, variază; cu cât valoarea SpO, este mai mare, cu atât sunetul beep va fi mai acut. Sunt disponibile două opțiuni: "Type1" (tip 1) și "Type2"(tip 2). Diferența dintre "Type1" și "Type2" este frecvența tonului la aceeași valoare SpO<sub>2</sub>. Setarea prestabilită din fabrică este "Type1".
- **Key (tastele):** pentru pornirea/oprirea sunetului tastării. Când setarea este "On"/pornit, aceasta înseamnă că dispozitivul va emite sunete în timp ce butonul de navigare este rotit sau în timp ce tastele sunt apăsate.
- **Exit/ieșire:** revenire la ecranulsetărilor sistemului (System Setup).

#### **5.2 Setări de rețea**

Pe ecranul "System Menu"/meniu sistem, selectați "Setup"→"NET" pentru a accesa setările privitoare la rețea.

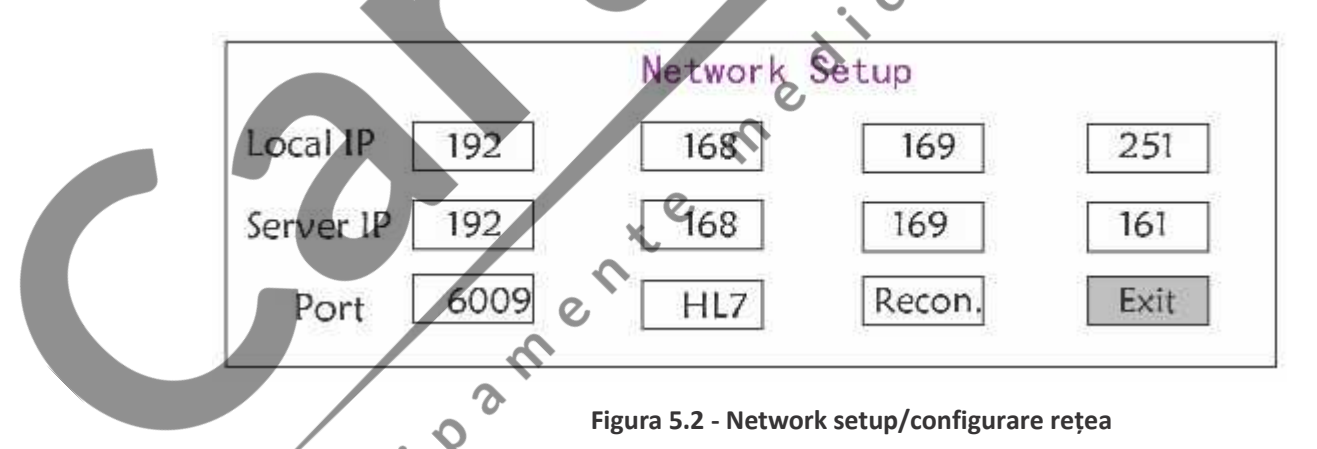

**Local IP Address/adresă IP locală:** adresa IP locală pentru acest dispozitiv care funcționează în calitate de client.

- **Server IP Address/adresa IP a serverului:** adresa IP a serverului de la distanță (stația de lucru) când se conectează cu dispozitivul la un sistem central de monitorizare.
- **Port:** numărul portului de la distanță (remote) la care va fi conectat monitorul la stația de lucru din sistemul central de monitorizare (SCM). Intervalul său de setare variază între 6001 și 6064. Poate fi folosit, de asemenea, pentru reprezentarea numărului patului pacientului conectat la stația de lucru. Spre exemplu, numărul portului 6002 indică faptul că monitorul este atribuit patului cu numărul 2 din SCM (CSM). Stația de lucru poate conecta până la 64 de monitoare de pat, așadar, vă rugăm să setați numărul portului între 6001 și

ς

6064. Apăsați butonul pentru a confirma această setare.

 $\Diamond$  HL7: îi permite monitorului să exporte date către CIS/HIS prin intermediul protocolului HL7. Utilizatorul poate alege între "HL7" sau "CEN"(sistem central de monitorizare).

#### **5.3 Setările ECG**

Pe ecranul "System Menu"/Meniu Sistem, selectați "Setup"→"ECG" pentru a accesa setările privitoare la ECG.

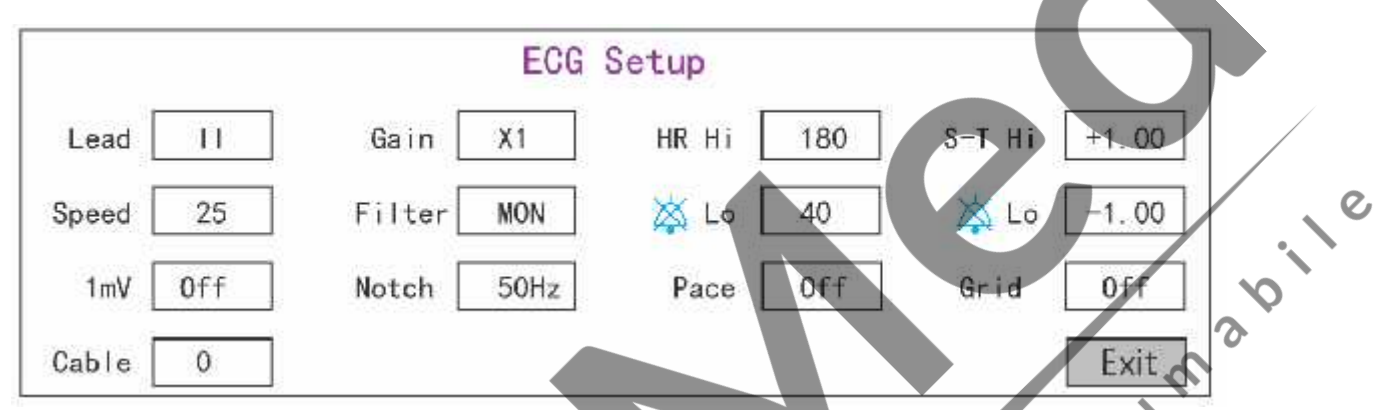

**Figura 5.3 Setările ECG**

- **Lead/derivație**: Se poate alege între Derivația I, II, III, aVR, aVL, aVF, și V (V1-V6). Setarea predefinită fiind I.
- **Gain/amplificare**: Amplificarea ECG, 6 opțiuni x1/4, x1/2, x1, x2, x4 și Auto. Auto înseamnă control automat al amplificării. Valoarea prestabilită este x1

**HR Hi**: Limita superioară a alarmei pentru frecvență cardiacă

**Lo**: Limita inferioară a alarmei pentru frecvența cardiacă

Intervalul de reglare și valoarea prestabilită se găsesc în Secțiunea Alarmă (Alarm Section)

**Speed (Viteza)**: Viteza de scanare formă de undă ECG. 4 opțiuni: 6.25, 12.5, 25, 50 mm/s. Valoarea prestabilită este 25 mm/s

**Mode (Mod)**: Modalitatea de filtrare ECG. Trei opțiuni: MON, DIA, și OPE

**MON**:Mod monitorizare. Filtrare moderată, poate filtra interferențele și poate prezenta formele de undă ECGde bună calitate. 0

**DIA:** Mod diagnostic. Nicio filtrare; reprezintă semnalul real ECG fără filtrare.

**OPE:** Mod operativ**.** Filtrare mare, poate filtra interferențele cele mai puternice.

**Setarea prestabilită din fabrică este MON.**

**1mV**: Generarea semnalului de calibrare 1mV. Acest semnal este folosit pentru verificarea funcției ECG a dispozitivului. Nu este utilizat în timpul funcționării normale. Setarea prestabilită din fabric este OFF

**Notch (gradație):** filtru de frecvență. Ar putea exista diferite opțiuni în funcție de configurarea hardware ului. O opțiune este "ON"/ "OFF" (setarea din fabrică este ON.), și indică pornirea sau oprirea filtrului la 50Hz. Cealaltă opțiune este "OFF"/ "50 Hz"/ "60 Hz"; vă rugăm să alegeți filtrul de frecvență "50 Hz" sau "60 Hz" în funcție de frecvența de alimentare. Setarea prestabilită este "50 Hz".

 **Pace (pas):** Detectarea impulsului stimulatorului cardiac. Când Pace este "ON", funcția de detectare a stimulatorului cardiac va fi activată.Dacă stimulatorul generează un impuls regulat când pacientul îl poartă, va putea fi vizualizat un semn pe forma de undă ECG. Setarea predefinită este OFF(oprit).

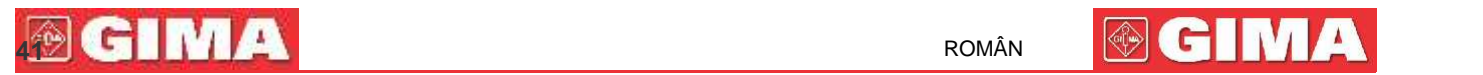

 $\mathcal{Q}$ 

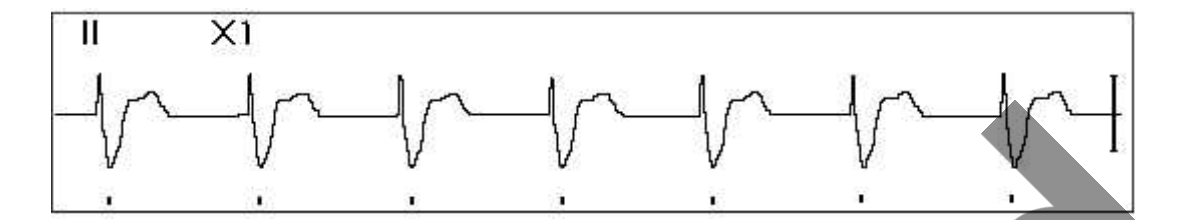

**Grid (grilă)**: Grila de fundal pentru Ecranul de observare și ecranul Frozen & S-T Analysis (blocare și analizare). Setarea prestabilită este OFF.

- **Cable (cablu):** Alegeți numărul de cabluri de derivație pentru cablul ECG. "3" și "5" ca opțiune.
- **Exit (ieșire):** revenire la ecranul de setări sistem.
	- ☞ **Configurare limite: Mutați cursorul gri pe limita superioară și inferioară a setărilor alarmei și apăsați tasta "Alarm silence" (dezactivare sunet alarmă) pentru a pornit (ON) sau a oprit (OFF) alarma pentru setări. Culoarea galbenă indică statusul ON (pornit), iar culoarea gri indică statusul OFF (oprit).**

#### **5.4 Setările de temperatură**

Pe ecranul "System Menu"/Meniu sistem, selectați "Setup"→"TEMP" pentru a accesa setările aferente temperaturii.

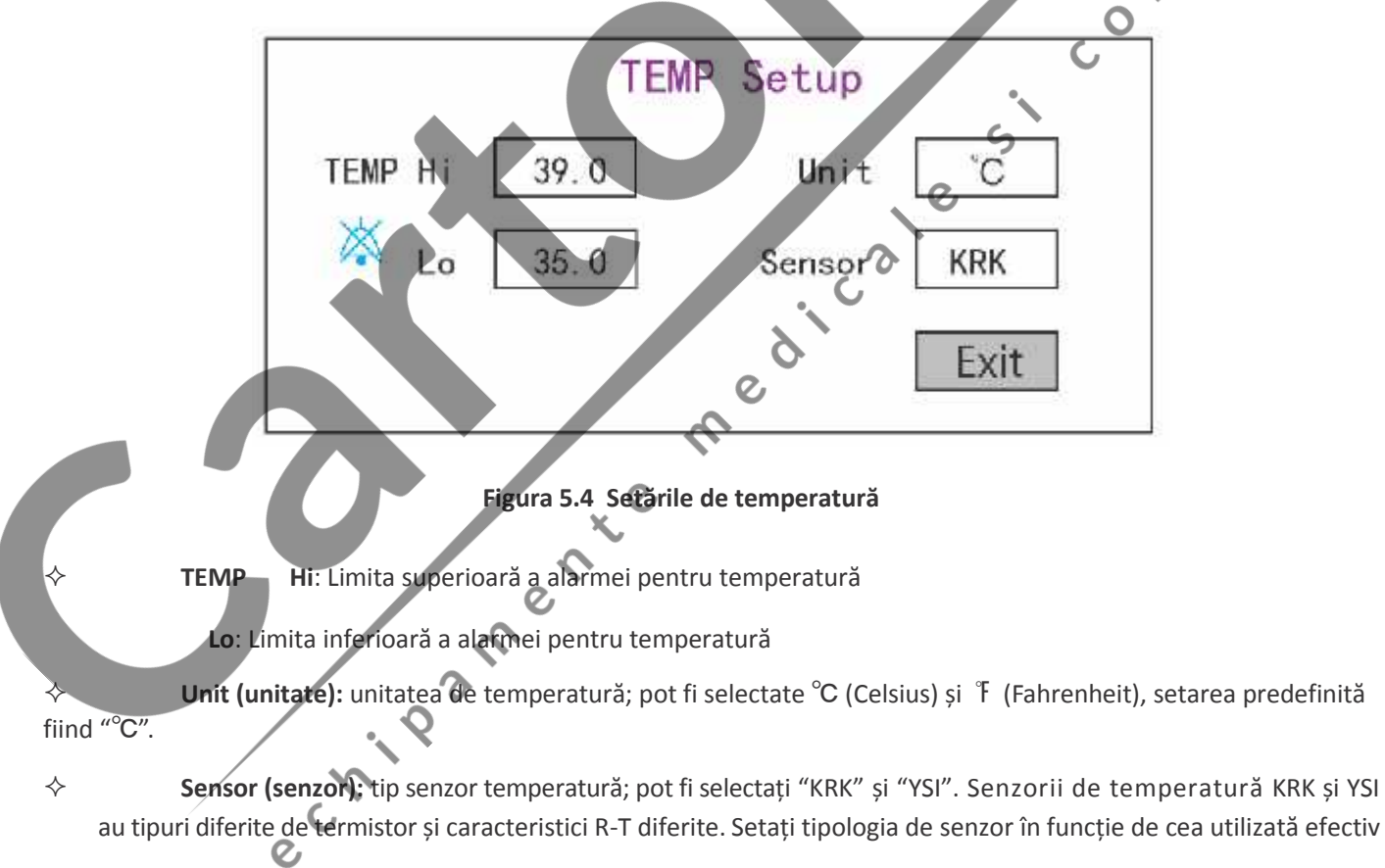

**Exit (ieșire):** ieșirea din setările de sistem.

Notă: Pentru senzorul de temperatură KRK, rezistența sa la 25.0 ℃ este de 10Kohms, în timp ce pentru senzorul de temperatură YSI, rezistența sa la 25.0 ℃ este de 2.252K ohms.

## **42 dintrick 42 dintrick 42 dintrick 4 dintrick 4 dintrick 4 dintrick 4 dintrick 4 dintrick 4 dintrick 4 dintrick 4 dintrick 4 dintrick 4 dintrick 4 dintrick 4 dint**

#### **5.5 Setările NIBP**

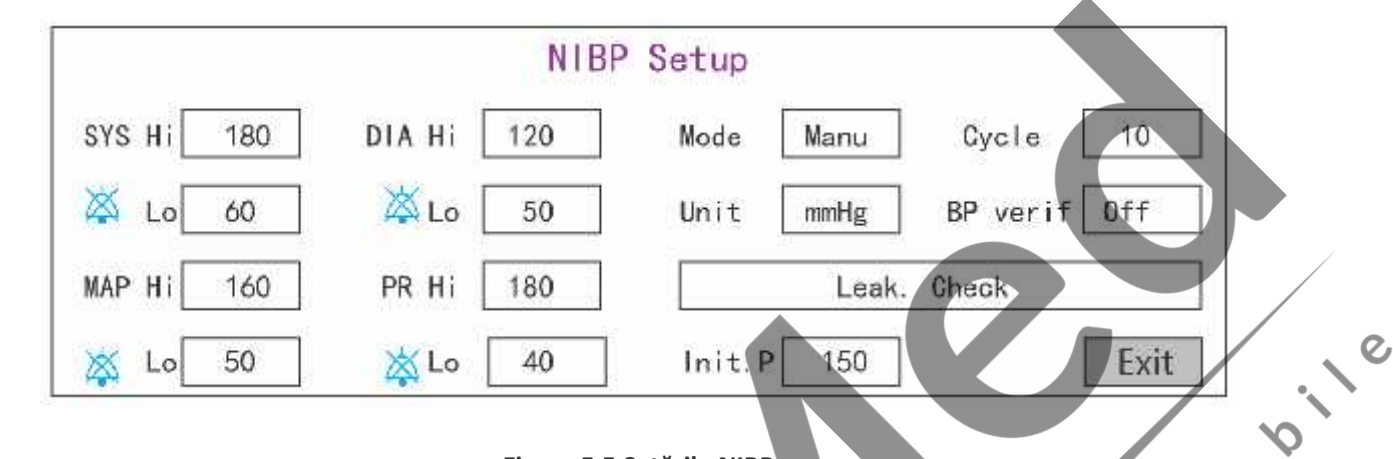

Pe ecranul "System Menu"/Meniu sistem, selectați "Setup"→"NIBP" pentru a accesa setările NIBP.

#### **Figura 5.5 Setările NIBP**

**Unit (unitatea de măsură)**: Unitatea de măsurare a tensiunii este selectabilă între mmHg și kPa. Setarea prestabilită este mmHg.

- **Mode**: Modul de măsurare; manual sau automat. Setarea prestabilită este manual. Operatorul trebuie să apese tasta NIBP pentru a efectua măsurarea NIBP. Dacă este selectat modul Auto, operatorul trebuie să seteze un ciclu de interval.
- **Cycle (ciclu):** Intervalul de timp dintre măsurători când modul de măsurare este setat pe Auto. Opțiunile sunt STAT, 1 min, 2 min…480 min. Apăsați NIBP pentru a începe măsurarea și monitorul va porni, de asemenea, numărătoarea inversă. Acesta va efectua automat măsurătoarea tensiunii arteriale după ce termină numărătoarea inversă. Dacă selectați "STAT", apăsați NIBP pentru a măsura tensiunea arterial în mod continuu, însă acest status nu va fi păstrat mai mult de 5 minute.

#### **AVERTISMENT: STAT poate fi folosit numai la Adult. Utilizarea acestui mod la copii ar putea cauza vătămări grave.**

**NIBP Cali (BP verification) / Calibrare NIBP, verificarea tensiunii arteriale:** Este utilizat pentru verificarea preciziei sistemului de măsurare a tensiunii în cadrul modulului NIBP. Această operațiune ar trebui să fie efectuată de tehnici în situații de testare sau de către departamentul de service. Există trei opțiuni disponibile: "Mode 1", "Mode 2" și"OFF". După verificare, este necesar să vă asigurați că opțiunea este din nou "OFF"; în caz contrar, nu va fi posibilă efectuarea altor operații și tasta NIBP nu va fi activă. Setarea prestabilită este "OFF".

**Gas Leak (scurgeri de gaz):** utilizat de tehnicieni pentru efectuarea unei verificări a pierderilor pentru sistemul pneumatic NIBP.

- **SYS Hi/Lo**: Limita superioară și inferioară a alarmei pentru tensiunea sistolică
- $\diamond$  **DIA Hi/Lo**: Limita superioară și inferioară a alarmei pentru tensiunea diastolică
- **MAP Hi/Lo**: Limita superioară și inferioară a alarmei pentru MAP
- **PR Hi/Lo**: Limita superioară și inferioară a alarmei pentru PR
- **Initial inflation pressure setting (setare presiune inițială de umflare):** Presiunile

manșetei de umflare inițială, opțiunile fiind diferite în funcție de tipul de pacient.

**pentru nou-născuți:** presiunea de umflare inițială poate fi: 60, 70, 80mmHg, setare predef.: 70 mmHg; **pentru copii:** presiunea de umflare inițială poate fi: 80, 100, 120, 140 mmHg, setare predef.: 100 mmHg; **pentru adulți:** presiunea de umflare inițială poate fi: 80, 100, 120, 140, 160, 180, 200mmHg, setare predefinită: 150 mmHg.

**432 ROMÂN 432 ROMÂN 432 ROMÂN** 

**Exit (ieșire):** revenire la ecranul de configurare sistem (System Setup).

#### **5.6 Setările SpO<sup>2</sup>**

Pe ecranul "System Menu"/Meniu sistem, selectați "Setup"→"SpO " pentru a accesa setările SpO.

2 2

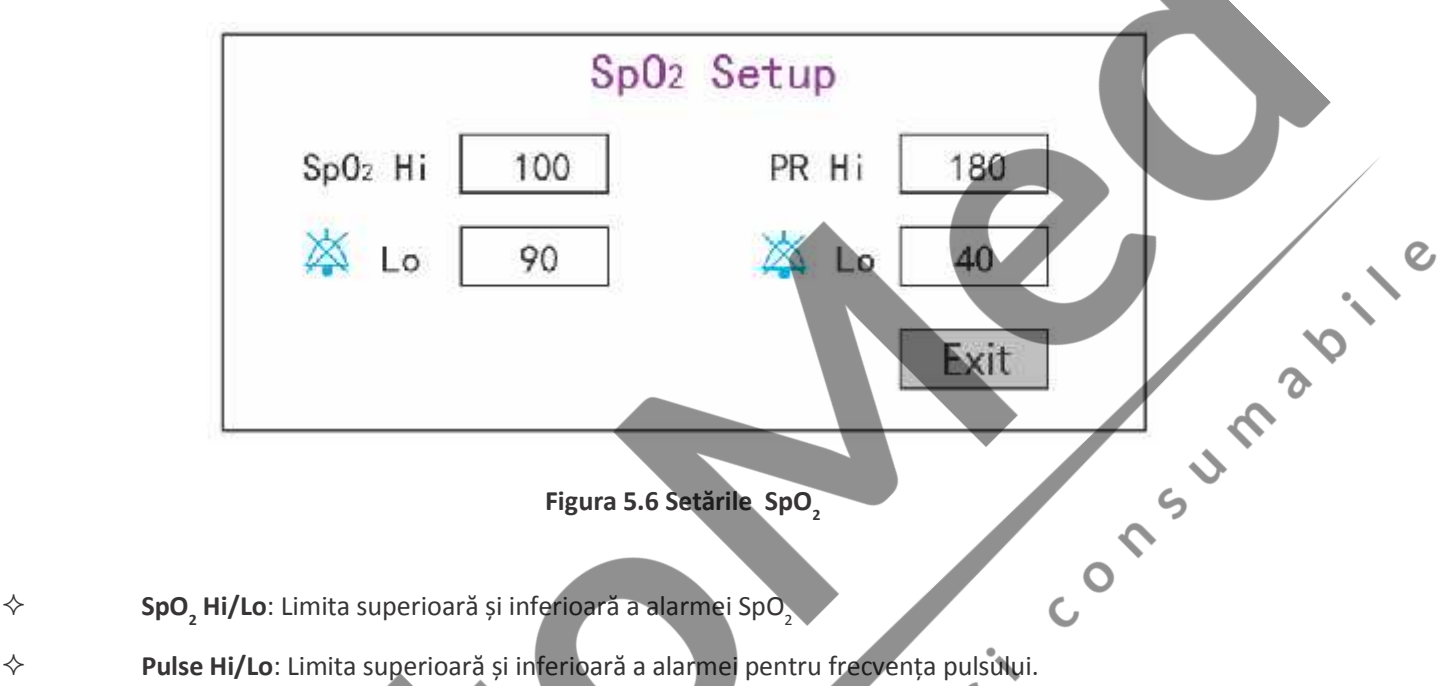

Ø

 $\boldsymbol{\mathsf{\Omega}}$ 

- **→ SpO Hi/Lo**: Limita superioară și inferioară a alarmei SpO
- 
- **Exit (ieșire):** revenire la ecranul System Setup (configurare sistem).

#### **5.7 Setările pentru funcția Respirație**

Pe ecranul "System Menu", selectați "Setup"→"RESP" pentru a accesa setările legate de funcția Respirație.

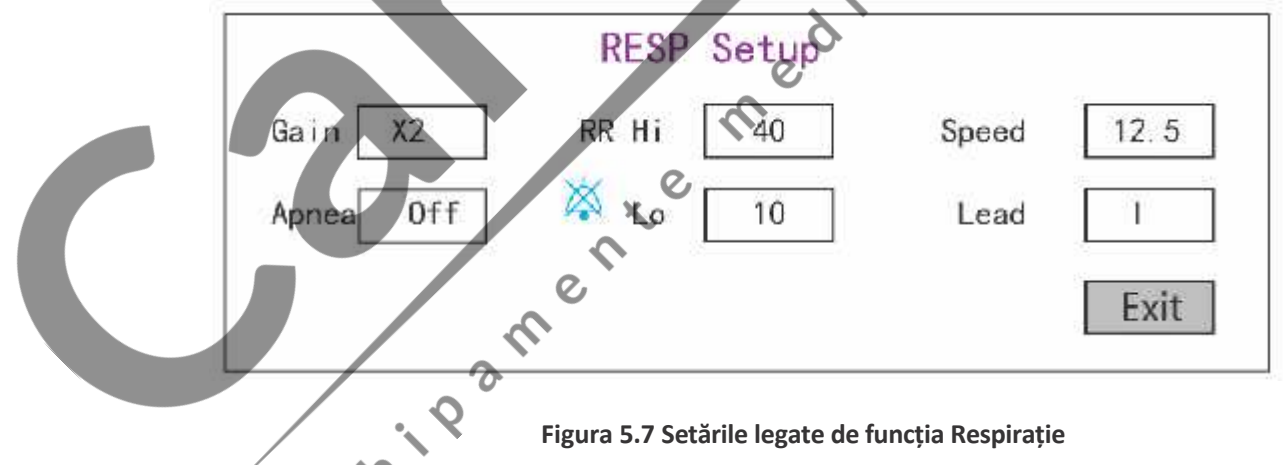

**Gain (amplificare)**: Amplificare respirație/gain, 4 opțiuni, x1/2, x1, x2, și x4. Setarea predefinită este x2

**Speed (viteza)**: Viteza de scanare a formei de undă a respirației, 2 opțiuni 6.25mm/s și 12.5 mm/s. Setarea predefinită este 12.5 mm/s

**Apnea (apnee)**: setarea pentru scadența alarmei apneei. Opțiuni: "OFF" (oprită) și orice număr de la 5 la 120. Pasul este de 1 și unitatea sa este secunda. Când acțiunea de respirație nu este detectată după un timp mai îndelungat decât perioada setată, traseul pentru forma de undă a respirației va afișa avertismentul "Apnea xxx second". Setarea predefinită este "OFF" (oprită).

## **444 ROMÂN ENDINER AND ROMÂN AND ROMÂN**

- **Type (tip)**: Impedanța de respirație
- **Lead (derivație)**: Selectarea sursei de semnal pentru măsurarea respirației. 3 opțiuni: Electrozi ECG "I" și "II"
- **RR Hi**: Limita superioară a alarmei pentru frecvența respiratorie
- **Lo**: Limita inferioară a alarmei pentru frecvența respiratorie
- **Exit (ieșire):** revenire la ecranul System Setup (configurare sistem).

#### **Revenire la setările din fabrică**

Pe ecranul System setup (configurare sistem), conform indicației din Figura 4.14, rotiți butonul și alegeți "RESET", apoi apăsați butonul pentru a reseta toți parametrii la valorile din fabrică. apăsați butonul pentru a reseta toți parametrii la valorile din fabrică.

# **Capitolul 6 Alarmele**

Alarmele, declanșate de un parametru vital care apare anormal sau de o problem tehnică a monitorului, sunt aduse în atenția utilizatorului prin intermediul indicațiilor de alarmă, vizuale și sonore.  $\overline{O}$ 

#### **6.1 Categorii de alarme**

Alarmele monitorului pot fi clasificate în trei categorii: alarme fiziologice, alarme tehnice și mesaje prompte.

#### **1. Alarmele fiziologice**

Alarmele fiziologice, numite și alarme privind starea pacientului, sunt declanșate de monitorizarea valorii unui parametru care încalcă limitele alarmei setate, sau de o stare anormală a pacientului. Mesajele de alarmă fiziologică pot fi vizualizate în zona alarmelor fiziologice.

#### **2. Alarme tehnice**

Alarmele tehnice, numite și alarme ale status-ului sistemului, sunt declanșate de funcționarea necorespunzătoare a dispozitivului sau de distorsiunea datelor pacientului din cauza unei utilizări necorespunzătoare sau din cauza unor problem mecanice. Mesajele de alarmă tehnică pot fi vizualizate în zona alarmelor tehnice.

#### **3. Mesajele prompte**

Mesajele prompte (prompt) sunt mesaje de alarmă ca atare. Pe lângă mesajele de alarmă fiziologică și tehnică, monitorul va afișa câteva mesaje care privesc status-ul sistemului sau starea pacientului. Mesajele acestui gen sunt incluse în categoria mesajelor prompte și de obicei sunt afișate în zona informațiilor prompte. Unele mesaje prompte, care indică situații de aritmie, sunt afișate în zona alarmelor fiziologice. Pentru anumite măsurători, mesajele prompte corespunzătoare sunt afișate în respectivele ferestre ale parametrilor.

#### **6.2 Niveluri de alarmă**

Nivelurile de alarmă pot fi împărțite în trei categorii în funcție de gravitate: nivel ridicat, nivel mediu și nivel scăzut. Mai mult decât atât, monitorul posedă un nivel de alarmă presetat în ceea ce privește alarmele fiziologice și tehnice.

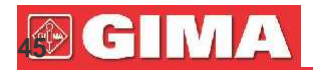

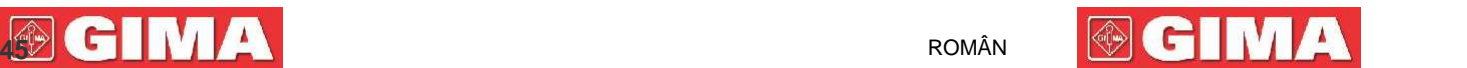

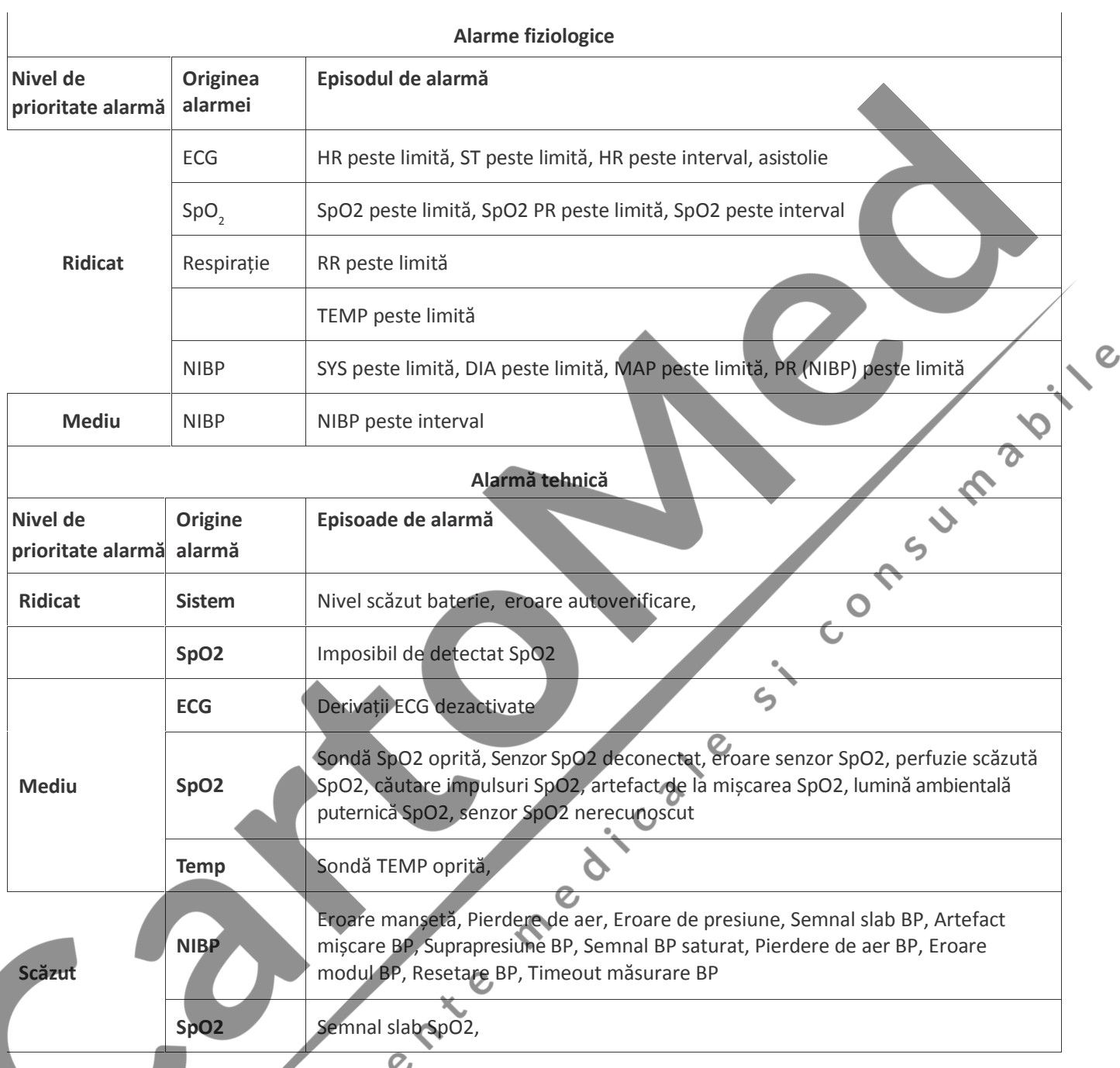

Personalul medical și asistenții medicali trebuie să aibă reacții diferite la potențialul pericol care prezintă 3 niveluri diferite de alarmă; acțiunile necesare sunt:

- 1. Alarmă de prioritate ridicată: personalul medical și asistenții trebuie să acționeze imediat.
- 2. Alarmă de prioritate medie: personalul medical și asistenții trebuie să acționeze cu rapiditate.
- Ø 3. Alarmă de prioritate scăzută: personalul medical și asistenții trebuie să acționeze cât mai repede posibil.

NOTĂ: Este posibil ca unele modele să aibă doar prioritate medie și scăzută a alarmei din cauza configurației diferite.

#### **6.3 Indicatori alarmă**

Când o alarmă se declanșează, monitorul îi va indica acest lucru utilizatorului prin indicații vizuale sau sonore de alarmă.

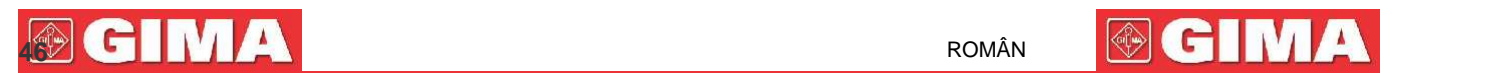

#### **6.3.1 Bec-martor al alarmei**

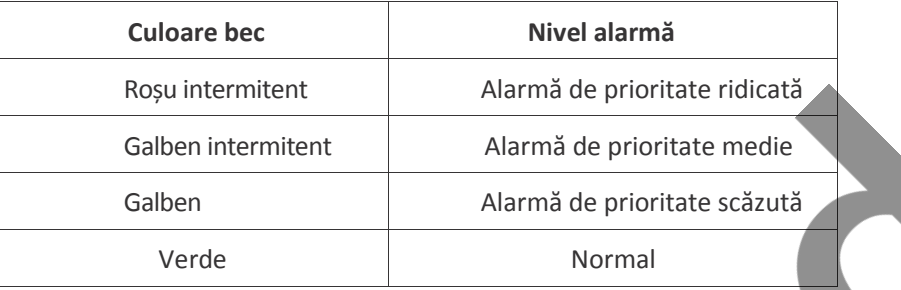

#### **6.3.2 Mesaj de alarmă**

Când are loc o alarmă, va apărea un mesaj de alarmă în zona alarmelor fiziologice sau tehnice. Mesajul de alarmă va fi afișat cu o culoare diferită, în funcție de nivelul de alarmă (roșu pentru alarma de prioritate ridicată, galben pentru alarma de prioritate medie, alb pentru alarma de prioritate scăzută).

Jurnalul alarmelor este memorat permanent în monitor, inclusiv în cazul opririi accidentale sau în cazul pierderii totale a alimentării, însă evenimentul de oprire accidental nu este înregistrat în jurnal.

Monitorul poate memora evenimente de alarmă, pentru un singur pacient până la maximum 1000 de grupuri; când numărul evenimentelor atinge capacitatea maximă de memorare, evenimentul cel mai recent va cuprinde primele evenimente cronologice, ceea ce înseamnă că evenimentul afișat va fi cel mai recent din cele 1000 de evenimente ale pacientului actual.

#### **6.3.3 Date numerice evidențiate**

Dacă are loc o alarmă declanșată de o depășire a limitelor de alarmă, datele numerice ale măsurării vor fi evidențiate.

#### **6.3.4 Tonurile de alarmă sonoră**

Tonul de alarmă se distinge datorită frecvenței tonului bătăii cardiace, a tonului tastelor și a tonului pulsului; tonurile de alarmă pentru nivelurile de alarmă sunt, după cum urmează:

Alarmă de prioritate ridicată: beep+beep+dublu+beep+pauză+beep+beep+dublu+beep

 $\diamond$  Alarmă de prioritate medie: beep triplu

Alarmă de prioritate scăzută: un singur beep

 Când au loc concomitent mai multe alarme de niveluri diferite, monitorul va selecta nivelul de alarmă cel mai ridicat și va da indicații de alarmă vizuală și sonoră corespunzătoare.

#### **6.3.5 Simbolurile status-ului de alarmă:**

Pe lângă indicatorii de alarmă menționați mai sus, monitorul va utiliza următoarele simboluri pentru a indica status-ul de alarmă.

- Pentru clienții care au achiziționat monitorul cu configurația "**Alarm pause**" (pauză alarmă), această zonă va afișa status-ul sunetului alarmei. Sunt posibile 3 status-uri ale sunetului alarmei:
- |<br>|" înseamnă că sunetul alarmei este activat;

înseamnă că sunetul alarmei este dezactivat sau că volumul alarmei este 0 (alarma este silențioasă); în acest caz, utilizatorul trebuie să acorde o atenție sporită pacientului;

(3) "<sup>2</sup> ULIBS" inseamnă că sunetul alarmei este pus pe pauză. Zona de text: când sunetul alarmei este pus pe pauză, această zonă va arăta timpul rămas; în orice alt caz, zona indică data. Mutarea cursorului pe această zonă de text permite căsuței de text din setările "Volum alarmă" să apară.

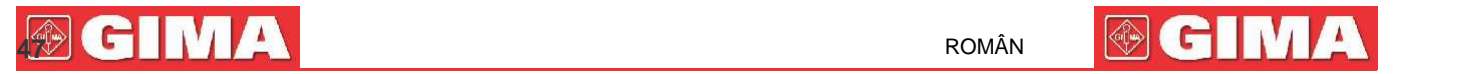

#### **6.3.6 Modificarea volumului alarmei**

Setarea volumului alarmei.

Pasul 1: Selectați "System Menu"→"Setup"→"SYS"→"Alarm Volume".

 Când sunetul alarmei este oprit, monitorul va emite alarme sonore inclusiv în cazul în care are loc o nouă situație de alarmă. Din acest motiv, utilizatorul ar trebui să acorde o atenție sporită și să fie conștient de situație înainte să decidă oprirea sunetului alarmei.

 Este recomandat să nu vă bazați exclusiv pe sistemul de alarmă acustică în timpul monitorizării. Reglarea alarmei la un volum scăzut ar putea duce la apariția unui risc pentru pacient. Țineți constant pacientul sub supraveghere strictă.

 Punând alarma pe pauză sau oprirea alarmelor ar putea duce la apariția unui risc pentru pacient; vă rugăm să acordați o atenție sporită acestui lucru.

- $\hat{\theta}$  în cazul în care au loc mai multe semnale de alarm concomitent, monitorul va afi a numai alarma cu prioritate fidicat sub forma unei alarme sonore *i* prin lumina de alarm<sup>a.</sup> Între timp, toate informațiile cu privire la semnalele de alarmă, inclusiv descrierile mesajelor, datele numerice evidențiate etc. vor respectiv fi afișate și simultan pe ecran.
- Se recomand utilizatorilor s nu modifice volumul alarmei la o valoare inferioară față de cea presetată dacă nu este posibil să fie acordată o atenție strictă i constantă pacientului; în caz contrar, neglijența față de o alarmă ar putea cauza daune ireversibile pacientului.
- <sup>2</sup> În timpul perioadei de alarmă silențioas, fiecare nouă situație de alarmă va active din nou alarma sonoră și funcția de alarm sonor î i va relua status-ul normal.

 Când toate sunetele și indicațiile audio globale sunt dezactivate (volumul sunetului este egal cu zero), dispozitivul va emite un sunet asem n tor unui beep, beep, beep, ca semnal sonor de promemoria. Sunetul se opre te la fiecare or

#### **6.4 Înțelegerea setărilor alarmelor**

Selectați "Menu" și selectați parametrul (cum ar fi ECG, SpO<sub>2</sub>, NIBP, TEMP etc.). Este posibil să revedeți și să setați limitele de alarmă, întrerupătoarele de alarmă, o limită inferioară /superioară de alarmă pentru fiecare parametru.

1. Volumul alarmei sonore este reglabil, în timp ce celelalte priorit ți ale alarmei nu sunt reglabile de c tre utilizator. Spre exemplu, set rile de prioritate ale alarmei, aprinderea intermitent etc. Mai mult decât atât, toate alarmele acestui monitor pentru pacienți sunt alarme "non-latched" (neblocate), adic , la dispariția unei situații de alarm , alarma corespunz toare se va opri automat. Intervalul de volum al alarmelor este indicat mai jos:

Maxim:  $0d\vec{B} \sim 80d\vec{B}$  (Distanta dintre partea anterioar a dispozitivului i instrumentul de testare este 1m) Mediu:  $0dB \sim 75dB$  (Distanța dintre partea anterioar a dispozitivului i instrumentul de testare este 1m) Minim: 0dB~70dB (Distanța dintre partea anterioar a dispozitivului i instrumentul de testare este 1m)

2. Set rile alarmei sunt stabile; acest lucru înseamn c set rile precedente vor fi p strate i în caz de oprire a monitorului pentru pacienți din cauza unei întreruperi neașteptate a energiei și a pornirii ulterioare manuale a acestuia.

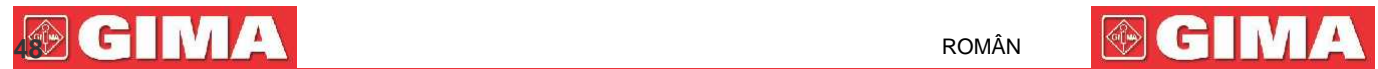

#### **6.4.1 Interval de setare a limitei superioare și inferioare a alarmei**

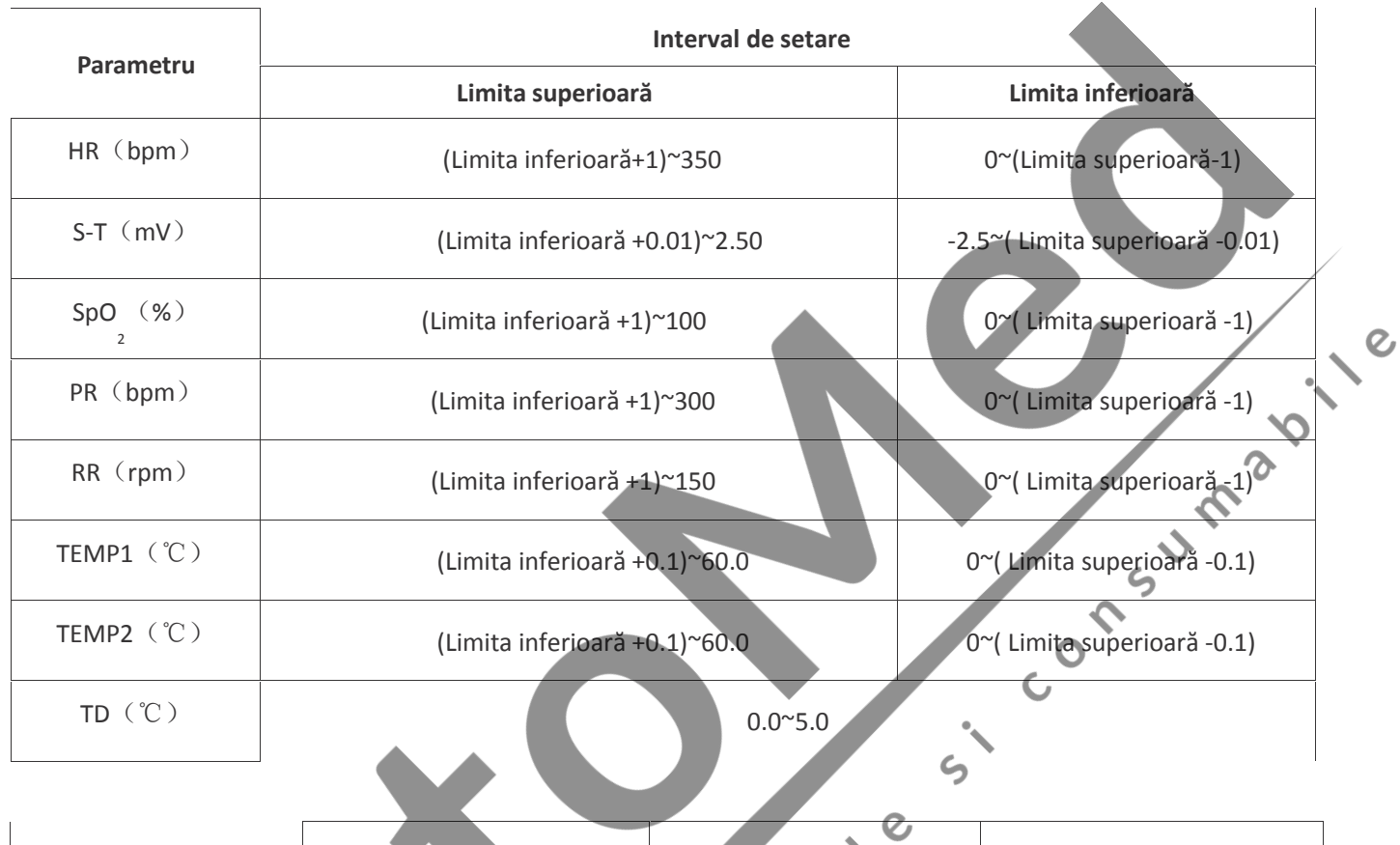

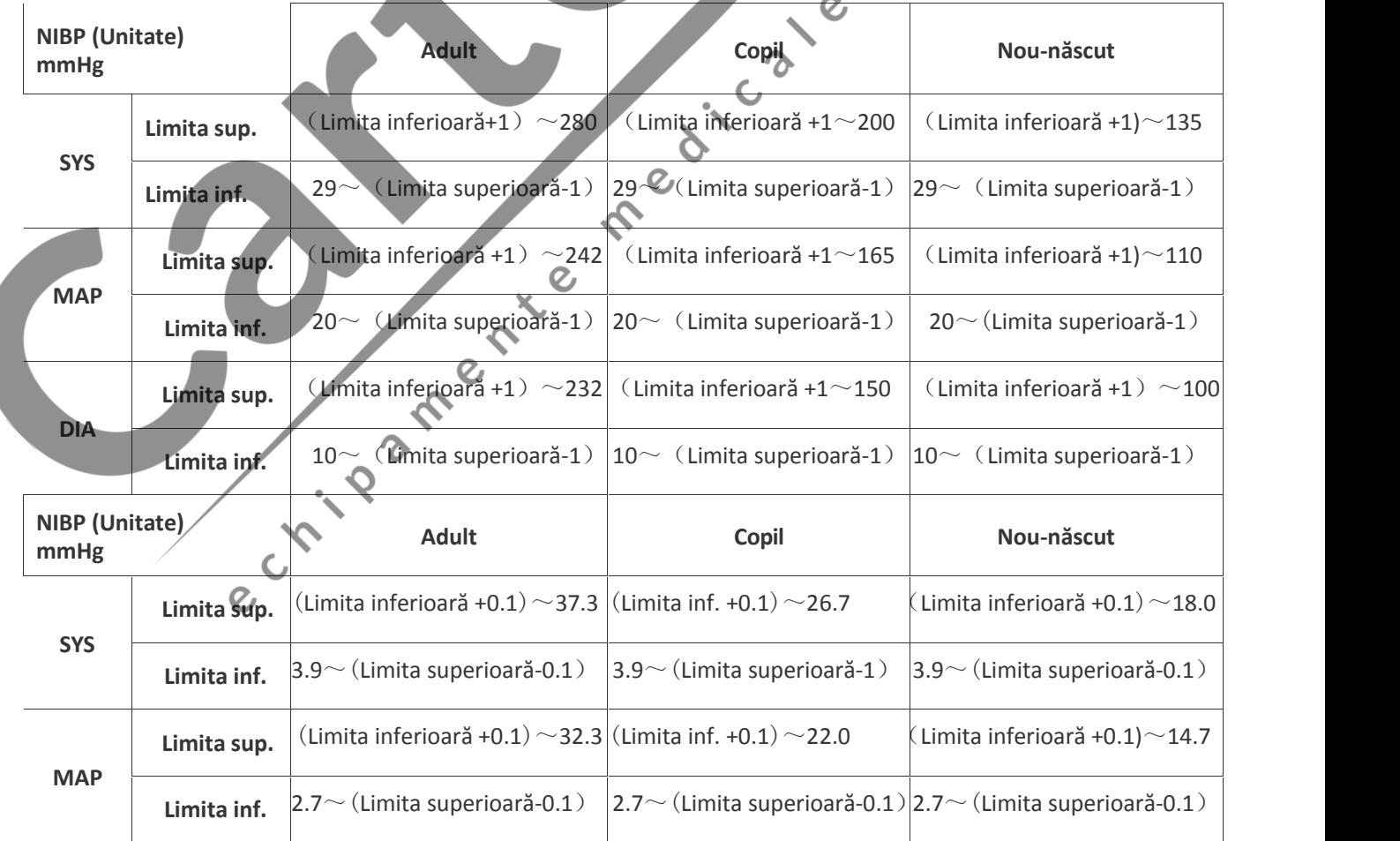

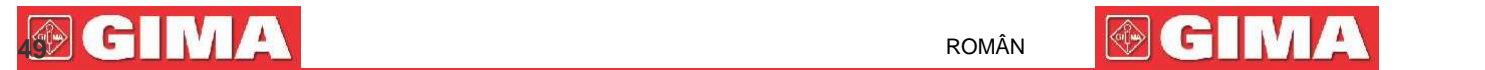

 $\mathcal Q$ 

#### **DIA Limita sup.**  $\Big|$ (Limita inferioară +0.1) ~30.1  $\Big|$ (Limita inferioară+0.1) ~ 20.0 (Limita inferioară +0.1)  $\sim$  13.3 **Limita inf.**  $1.3 \sim$  (Limita superioară-0.1)  $1.3 \sim$  (Limita superioară-0.1) )  $1.3\sim$  (Limita superioară-0.1)

#### **6.4.2 Valoare presetată a limitei de alarmă**

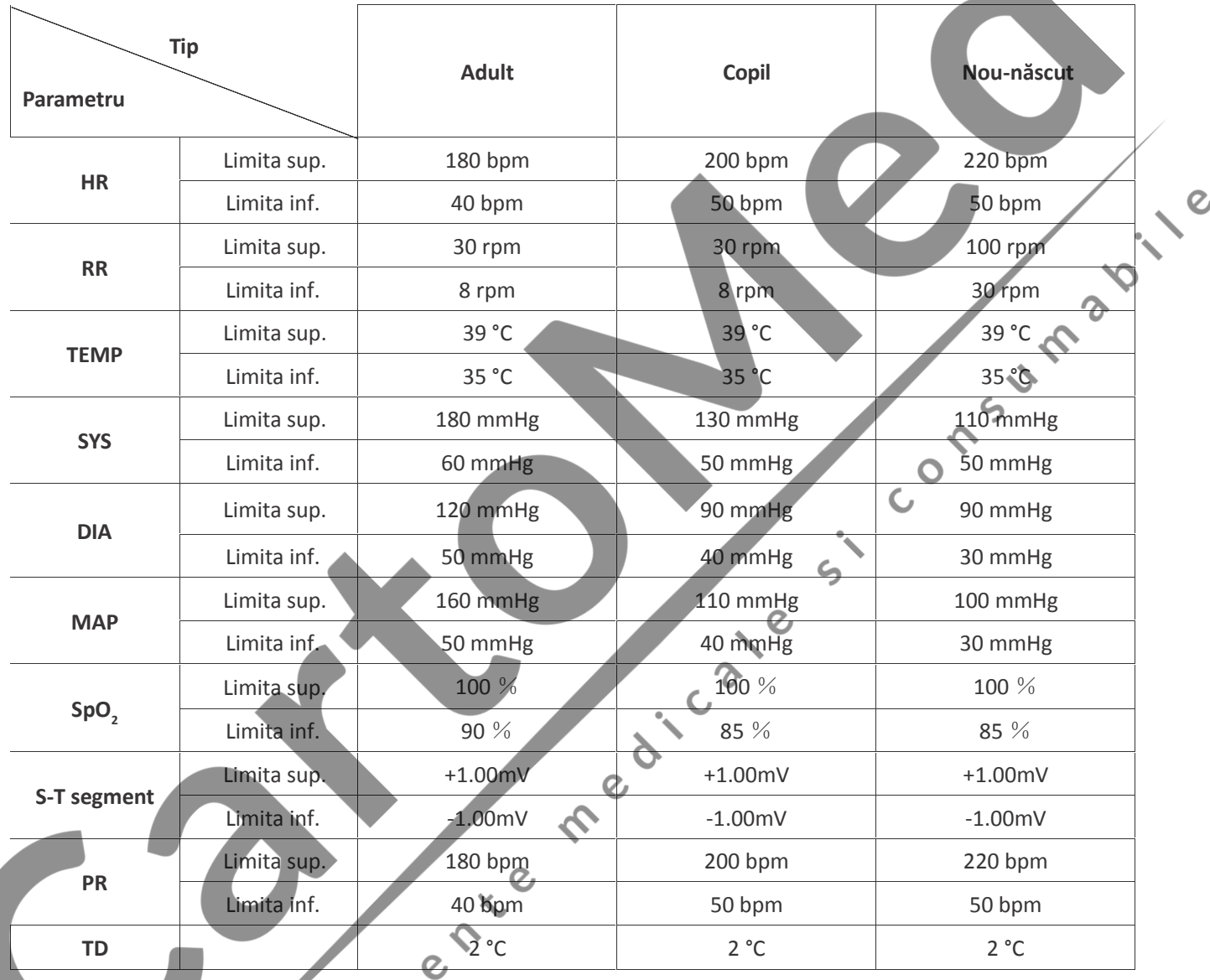

## **6.5 Testarea alarmelor**

Când se pornește monitorizarea, un test automat se efectuează. Lumina alarmei se va aprinde și sistemul va emite un beep. Acest lucru indică faptul că indicatoarele alarmelor, sonor și vizual, funcționează corect.

Pentru a efectua alte teste a alarmelor individuale de măsurare, efectuați măsurarea pe acestea (spre exemplu SpO2) sau accesați modul Demo, sau folosiți un simulator. Reglați așadar limitele alarmei și verificați ca alarma să se comporte în mod corect.

#### **6.6 Situațiile de alarmă**

Când are loc o situație de alarmă, urmați pașii de mai jos și acționați corespunzător:

- 1. Verificați starea pacientului.
- 2. Confirmați parametrul de alarmă sau categoria de alarmă.

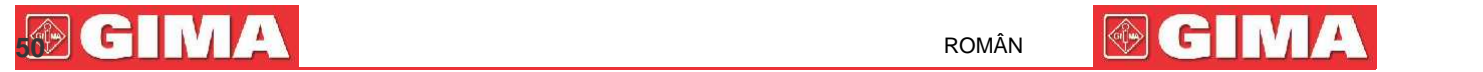

 $\epsilon$ 

- 3. Identificați originea alarmei.
- 4. Acționați corespunzător pentru a elimina starea care a generat alarma.
- 5. Asigurați-vă că starea care a generat alarma a fost corectată.

## **Capitolul 7 Monitorizarea ECG**

#### **7.1 Introducere**

Electrocardiograma (ECG) este un instrument utilizat, în principal, pentru evaluarea activității electrice a inimii. Semnalele ECG sunt depistate de electrozii amplasați pe suprafața pielii; acest dispozitiv conectează semnalele ECG și le reprezintă pe monitor ca forme de undă și valori numerice, cum ar fi, spre exemplu, frecventa cardiacă. Măsurarea segmentului ST și detectarea aritmiilor sunt alte două funcții ale semnalelor ECG.

Electrozii ECG conectează pacientul și derivațiile și/sau cablul ECG, derivațiile și/sau cablul sunt conectate la monitor. Selectarea tipului de electrozi și poziția electrozilor în sine sunt aspect foarte importante pentru garantarea unei măsurări JA. ECG precise.

#### **7.2 Informații în materie de siguranță**

- Cu acest monitor pentru pacienți pot fi utilizate numai cabluri ECG și/sau derivații furnizate de producător; utilizarea cablurilor altor producători ar putea fi cauza unor prestații anormale sau a unei protecții deficitare în timpul utilizării defibrilatorului.
- Utilizați pe pacient același tip de electrozi autorizați și care nu au depășit propriul ciclu de viață. Dacă se depistează efecte colaterale, cum ar fi alergiile pe piele, măsurarea trebuie oprită imediat. Este interzis să aplicați electrozii pe pacienții care prezintă leziuni sau cangrenă.
- În ceea ce privește măsurările pe pacienții purtători de stimulator cardiac, măsurătorul frecvenței cardiace ignore bătaia pacemaker-ului datorită funcției de inhibare a bătăii stimulatorului, însă în cazul stimulatorului cu bătaie lipsă, funcția de inhibare ar putea să nu fie complet eficientă. Așadar, este important să observați cu atenție formele de undă ECG și să NU vă bazați complet pe frecvența cardiac redată și pe sistemul de alarmă în timpul monitorizării unui pacient purtător de stimulator cardiac.
- O conexiune inadecvată cu unitatea electrochirurgicală ar putea nu doar să cauzeze arsuri, ci și să deterioreze monitorul sau să fie cauza măsurării eronate în același timp. Se pot lua anumite măsuri pentru a evita această situație, cum ar fi să NU utilizați electrozi mici pentru ECG, să alegeți o poziție distantă de traseul estimat al undelor hertziene, să utilizați electrozi electrochirurgicali de retur mai mari și să-I conectați corespunzător la pacient.
- În modul de funcționare, monitorul poate fi utilizat cu o unitate electrochirurgicală. Operatorul monitorului trebuie să garanteze siguranța pacienților în timpul utilizării unității electrochirurgicale în conformitate cu instrucțiunile furnizate în prezentul manual. După eliminarea frecvenței înalte de semnal și a frecvenței înaltă a câmpului electromagnetic, monitorul poate fi setat pe modul de funcționare precedent în 10 secunde, fără pierderea datelor salvate.
- Nu utilizați monitorul cu unitatea electrochirurgicală dacă acesta se află în modul de ne-funcționare și nici cu aparatură electrică la scară largă, precum instrumentele cu ultrasunete, de radiologie și pentru rezonanța magnetică, care ar putea cauza interferențe electromagnetice monitorului sau ar putea vătăma operatorul.
- Este interzis să puneți în contact părțile conductoare ale electrozilor, derivațiile și cablurile cu orice altă parte conductoare (inclusiv împământarea).
- Acest monitor pentru pacienți poate rezista la descărcările defibrilatorului și la interferențele provenite de la unitatea electrochirurgicală. Este posibil ca valorile afișate să nu fie precise o perioadă scurtă după sau în timpul utilizării defibrilatorului sau a unității electrochirurgicale.

#### **512 ROMÂN 511 RUILLEA**

#### Unda tranzitorie cauzată de un scurt-circuit în timpul măsurării poate cauza artefacte și semnale ECG care prezintă citiri ale frecvenței cardiace eronate, sau activează o falsă alarmă. Posibilitățile ca această situație tranzitorie să aibă loc vor fi reduse dacă electrozii și cablurile sunt conectate în pozițiile corecte, conform descrierii din instrucțiunile prezentului manual.

- Este posibil ca atât cablurile cât și/sau derivațiile ECG să sufere deteriorări în timpul utilizării defibrilatorului. Dacă atât cablurile cât și/sau derivațiile sunt reutilizate, se recomandă efectuarea, mai întâi, a unei verificări a funcționării.
- Când monitorul este inutilizabil din cauza supraîncărcării semnalului ECG sau din cauza saturației oricărei părți a amplificatorului, va apărea mesajul "Lead(s) off" (Derivație/i deconectată/e) pentru a semnala acest lucru operatorului.
- Utilizatorul va trebui să se asigure că nu poate fi provocat niciun pericol previzibil de suma curenților de dispersie când se interconectează diferitele elemente ale monitorului.
- Când se conectează sau se deconectează cablul ECG, asigurați-vă că apucați capul conectorului pentru a-l extrage.<br> **7.3 Pregătirea pentru monitorizarea ECG**<br> **7.3.1 Pregătirea pacientului și a dispozitive de predictive de**

#### **7.3 Pregătirea pentru monitorizarea ECG**

#### **7.3.1 Pregătirea pacientului și a dispozitivului**

#### 1. Pregătirea pielii

Calitatea formei de undă ECG vizualizată pe monitor este consecința direct a calității semnalului electric primit de electrod. O pregătire a pielii adecvată este esențială pentru a garanta o bună calitate a semnalului electrodului. O bună calitate a semnalului electrodului furnizează monitorului o informație valabilă pentru prelucrarea datelor ECG. Pentru a asigura o calitate suficientă a materialului electrolitic pe piele pacientului, este necesară umezirea locurilor de măsurare cu izopropanol 70%. Acest lucru este suficient în mod normal când se efectuează monitorizarea ECG pentru o perioadă scurtă de timp (de la 30 la 60 de minute).

2. Conectați cablul la conectorul marcat cu pictograma "ECG" de pe panoul de intrare a semnalelor.

- 3. Poziționați electrodul pe pacient conform **Secțiunii 7.3.2.**
- 4. Conectați derivațiile ECG la electrod

5. După pornirea monitorului, dacă electrozii se slăbesc sau se deconectează în timpul monitorizării, sistemul va afișa *"LEAD OFF"* (derivație deconectată) pe ecran, pentru a-l alerta pe operator.

6. După pornirea monitorului, dacă electrozii se slăbesc sau se deconectează în timpul monitorizării, sistemul va afișa "*LEAD OFF*" pe ecran, pentru a-l alerta pe operator.

- $\diamond$  Este posibil ca forma de undă ECG să nu fie afișată când este folosit cablul ECG cu 3 derivații, în timp ce "Cable"/Cablul este setat pe<sup>"</sup>5" în meniul de configurare a parametrilor ECG. Pot fi obținute numai canale de semnal ECG individuale când se utilizează cabluri cu 3 derivații și "Cable" este setat pe "3"; acest semnal ECG poate fi selectat alegând dintre Derivație I, II și III (Lead I, Lead II și Lead III).
- $\Diamond$  Pentru a obține alte Derivații ale semnalelor ECG, precum aVL, aVR, aVF și V, este necesară utilizarea unui cablu ECG cu 5 derivații, iar cablul/"Cable" trebuie setat pe "5". În această situație, 7 derivații ale semnalului ECG (derivație I, II, III, aVL, aVR, aVF, V) pot fi obținute și afișate simultan.

**Notă:** Dacă se constată efecte colaterale precum reacții alergice sau prurit, îndepărtați imediat electrozii de la pacient.

Acest simbol indică faptul că atât cablul, cât și accesoriile sunt proiectate pentru un nivel de protecție împotriva șocurilor electrice de tip "CF" și sunt rezistente la descărcarea defibrilatorului.

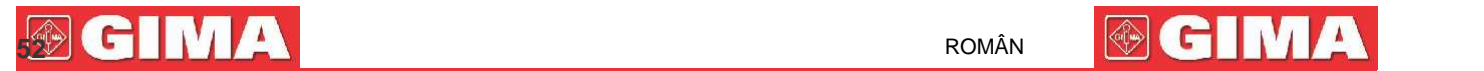

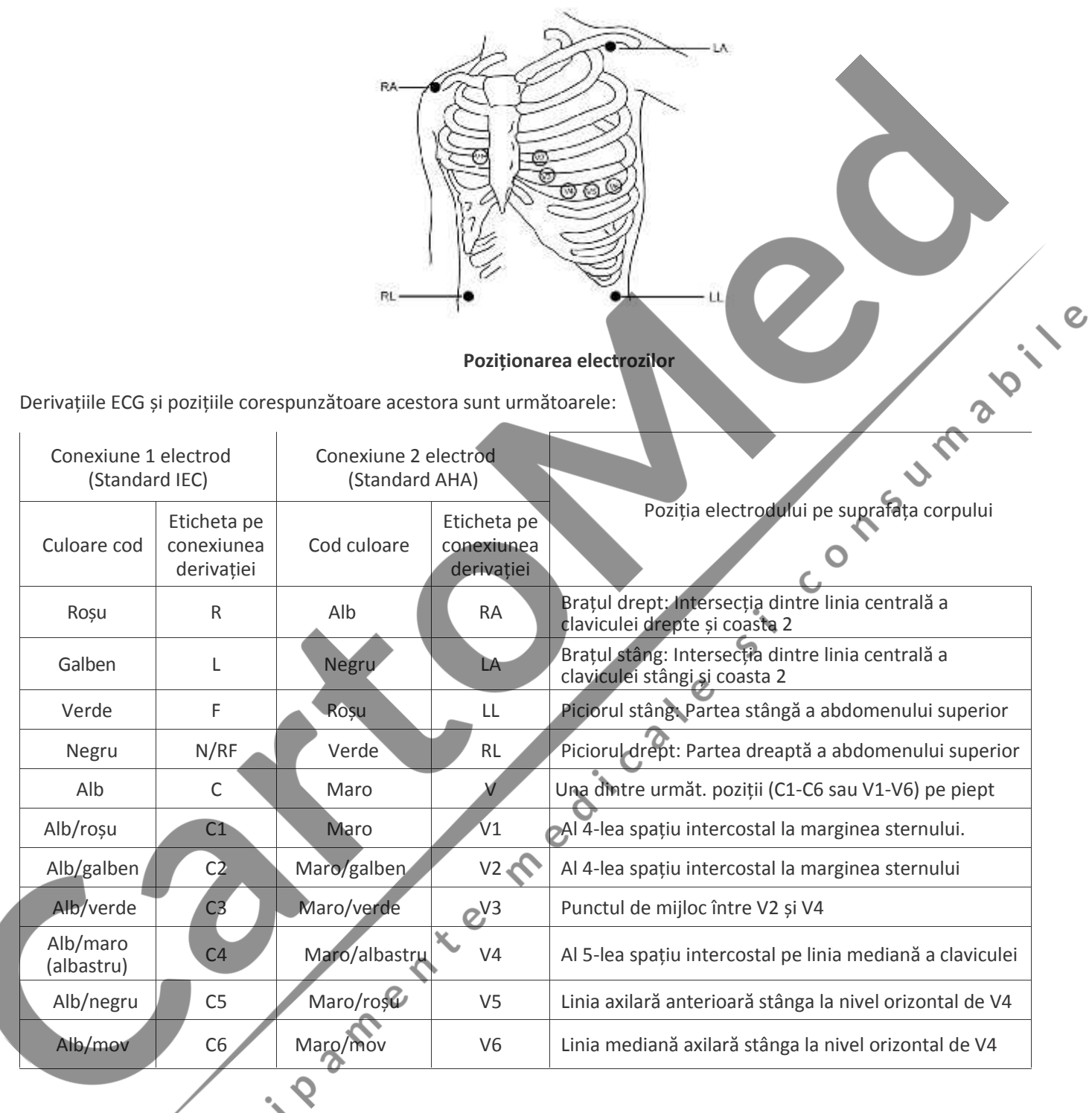

## **7.4 Înțelegerea afișajului ECG**

Afișajul Dvs. poate fi configurat astfel încât să arate ușor diferit.

#### **Forma de undă ECG**

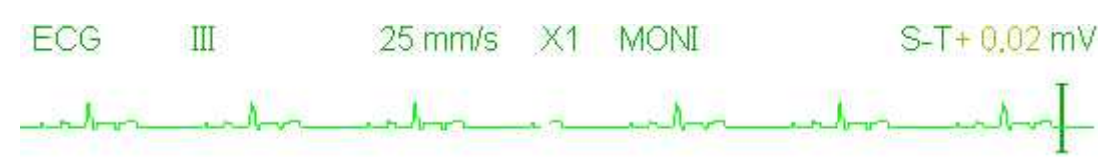

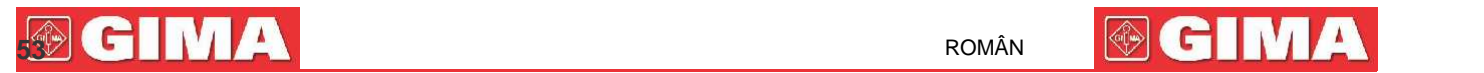

 $\diamondsuit$  (ECG": eticheta parametru.

 $\diamond$  (III": Derivație ECG. III înseamnă derivație ECG III.

 $\diamond$   $\Diamond$   $(25mm/s'')$ : viteza de scanare a formei de undă ECG; unitatea este "mm/s".

 $\diamond$   $\lozenge$  "X1": amplificare formă de undă ECG. "X1" înseamnă scala formei de undă cu amplificarea de bază. Consultați secțiunea 3.1 pentru detalii ulterioare.

 $\diamond$   $\lozenge$  "MONI": Modul de filtrare ECG. Sunt prezente trei tipuri: diagnostic, monitorizare și utilizare. Consultați secțiunea 3.1 pentru detalii.

**Panou frecvență cardiacă:**

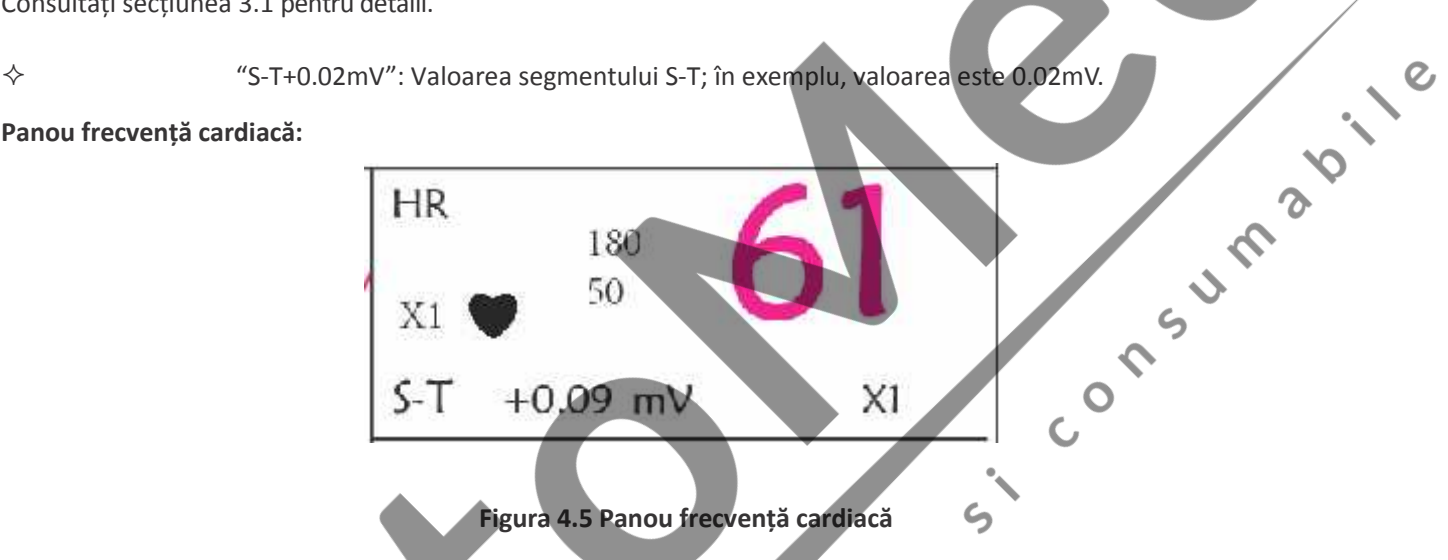

 **"HR":** frecvența cardiacă. Numărul 61 din partea dreaptă corespunde măsurării frecvenței cardiace. ာ **"bpm":** unitatea de măsurare a frecvenței cardiace, însemnând "bătăi pe minut". simbolul bătăii cardiace, se aprinde intermitent, astfel încât corespunde undei R a formei de undă ECG. **"180/50":** setările maxime și minime ale limitei alarmei frecvenței cardiace.

**"ST+0.09mv":** valoarea minivolt măsurată pentru nivelul segmentului S-T.

**"X1":** Opțiuni disponibile pentru amplificarea formei de undă ECG:

"Auto" Scala formei de undă automată.

- "×1/4" 1/4 dimensiunea scalei amplificării de bază.
- $\sqrt[4]{x}$ 1/2" dimensiunea scalei amplificării de bază.
- "×1" Scala formei de undă cu amplificare de bază.
- "×2" De două ori dimensiunea scalei amplificării de bază.
- "×4" De patru ori dimensiunea scalei amplificării de bază

#### **7.5 Modificarea setărilor ECG**

Vezi Secțiunea 5.3 pentru mai multe detalii.

#### **7.6 Detectarea aritmiilor și învățarea modelului**

**ARR:** Analiza aritmiilor în ECG

**ARR switch:** comutatorul pentru detectarea aritmiilor. Setarea predefinită este OFF (oprit).

**Extra ARR Learning:** indicația status-ului învățării ARR sau activarea învățării ARR manuală.

Când ARR este setată pe "ON" (nornită), dispozitivul va începe automat învățarea semnalului ECG regulat pentru detectarea ARR și pictograma "  $\Box$  " va fi afișată. Când, după o anumită perioadă de timp învățarea dispozitivului se va fi încheiat, pictograma va deveni " fififi ". Forma de undă a aritmiei detectate va fi afișată pe al treilea sau ultimul canal al formei de undă ECG; în cazul în care există un singur canal al formei de undă ECG, forma de undă a aritmiei detectate va fi afișată din nou și imaginea sa va fi blocată pe acest canal timp de 8 secunde. Forma de undă a aritmiei va fi afișată din nou pe canalul formei de undă în cascadă dacă există o singură derivație a semnalului ECG afișată cu canale de forme de undă în cascadă.

Notă: Din momentul în care detectarea aritmiilor necesită ca referință un model de formă de undă ECG, care este o partea a unei forme de undă ECG normale, cu ritm regulat și amplitudine stabile, este necesară reactivarea învățării modelului când pacientul este schimbat; altfel, detectarea aritmiilor va fi incorectă. Pentru o exploatare mai bună a detectării aritmiilor, se recomandă așteptarea unei forme de undă ECG curate și stabile înainte de a porni detectarea ARR în timpul monitorizării.

Notă: când se repornește dispozitivul, detectarea aritmiilor va fi resetată la status-ul său prestabilit.

- ☞ În timpul detectării aritmiilor, este posibil să aibă loc o detectare eronată dacă dispare forma de undă non ECG (spre exemplu, forma de undă pătrată sau triunghiulară).
- Înainte de porni semnalul de calibrare 1 mV, vă rugăm să opriți detectarea aritmiilor.
- În timpul detectării aritmiilor, învățarea modelului are o mare importanță. Dispozitivul are nevoie de un grup de forme de undă stabile cu un complex QRS pentru a dezvolta acest model.

În cazul în care detectarea aritmiilor se dovedește eronată, vă rugăm să reactivați învățarea modelului cu scopul de a obține un model corect.

- Programul de analizare a aritmiilor a fost proiectat pentru a detecta eventualele aritmii ventriculare. Nu este programat pentru a detecta aritmiile atriale sau supraventriculare. Ar putea identifica în mod eronat absența sau prezența unei aritmii. Din acest motiv, este necesar ca medicul să analizeze informațiile despre aritmii împreună cu alte rezultate clinice.
- Aveți grijă să porniți noi învățări ale modelului numai în prezența ritmului normal și când semnalul ECG este relativ lipsit de perturbări. Dacă învățarea modelului are loc în timpul ritmului ventricular, ritmul ectopic ar putea fi interpretat în mod eronat ca fiind complexul normal QRS. Acest lucru ar putea duce la lipsa unei detectări a episoadelor ulterioare de V-Tach și V-Fib.

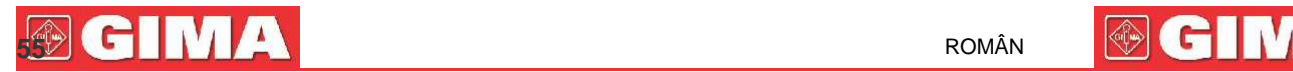

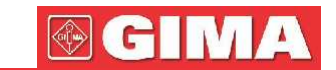

#### **7.6.1 Înțelegerea tipologiei ARR**

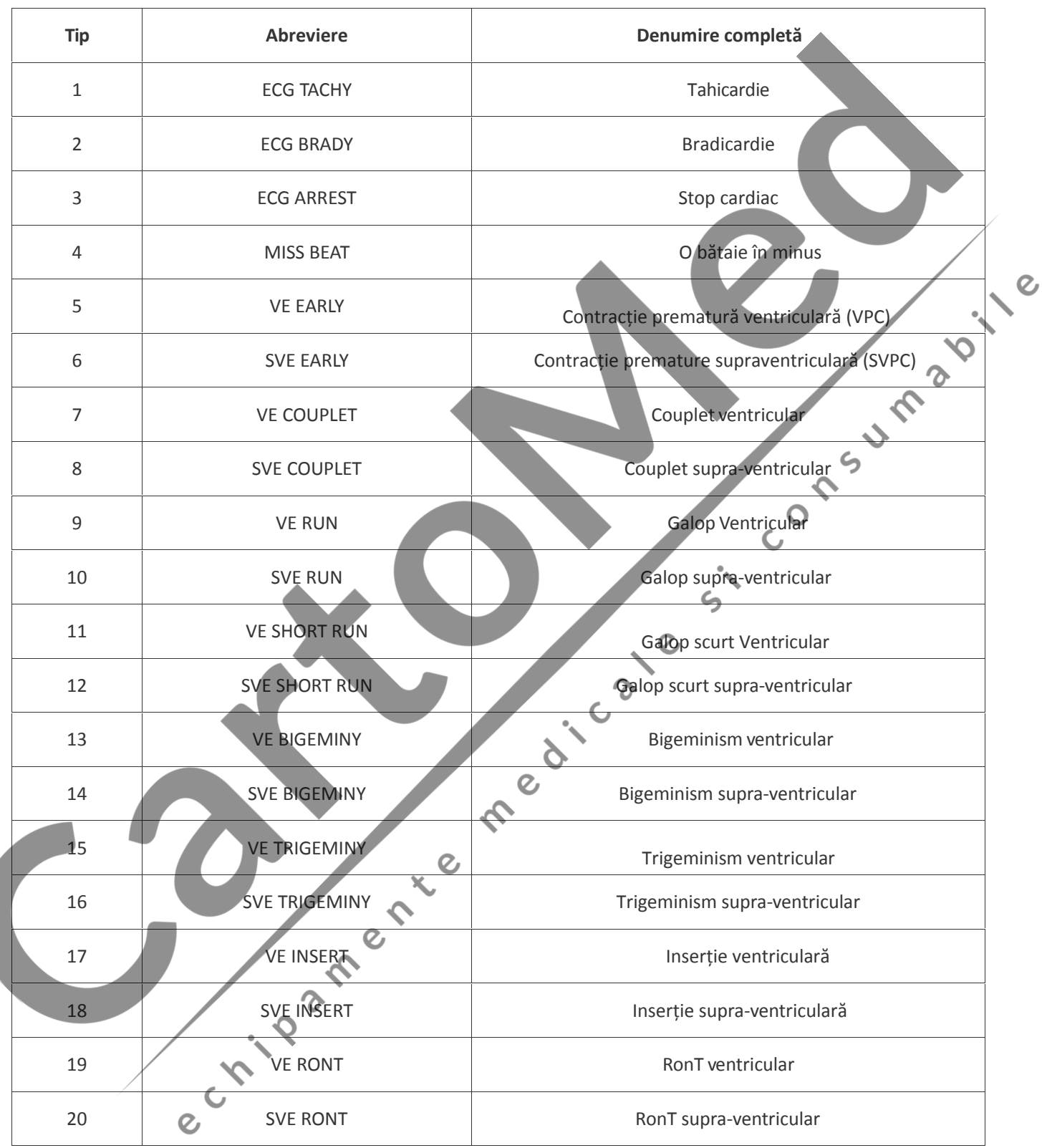

#### **7.7 Monitorizarea segmentului S-T**

**Alarm (alarma):** pentru a activa sau a dezactiva alarmele de depășire a limitelor HR și ST, și pentru a seta limitele superioare și inferioare ale acestora. Pentru a seta intervalul, vezi Secțiunea **Alarme**

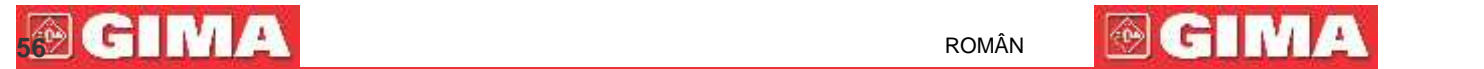

**HR:**

**High**: Limita superioară pentru alarma frecvenței cardiace. **Low:** Limita inferioară pentru alarma frecvenței cardiace.

- **S-T:** comutator pentru depășirea limitelor ST; setarea predefinită prevede să fie deselectat, adică alarma de depășire a limitelor să nu fie activate. Pentru a activa alarma de depășire a limitelor este necesară parola.
	- **High:** Limita superioară pentru alarma S-T.
	- **Low:** Limita inferioară pentru alarma S-T.

#### **Măsurarea manuală a segmentului S-T:**

Operatorul poate utiliza butonul de navigare pentru a efectua manual măsurarea segmentului S-T; valoarea va fi afișată cu "S-T+0.xxx mV". Pe ecran, sunt prezente 2 cursoare în cruce. Când crucea este afișată cu roșu, înseamnă că este activat.

Săgețile de pe crucea cu roșu indică direcțiile în care se mișcă cursorul în cruce când se utilizează butonul de navigare. Apăsați butonul de navigare pentru a schimba direcția cursorului în cruce sau pentru a schimba status-ul senzorului în cruce.

Măsurarea valorii ST va fi precisă numai în modul "Diagnostis" (Diagnostic), în timp ce valoarea ST are o importanță mai mica în celelalte moduri. În modul "Diagnosis" (Diagnostic), când este detectat un episod ARR, valoarea ST folosește numai ca referință.

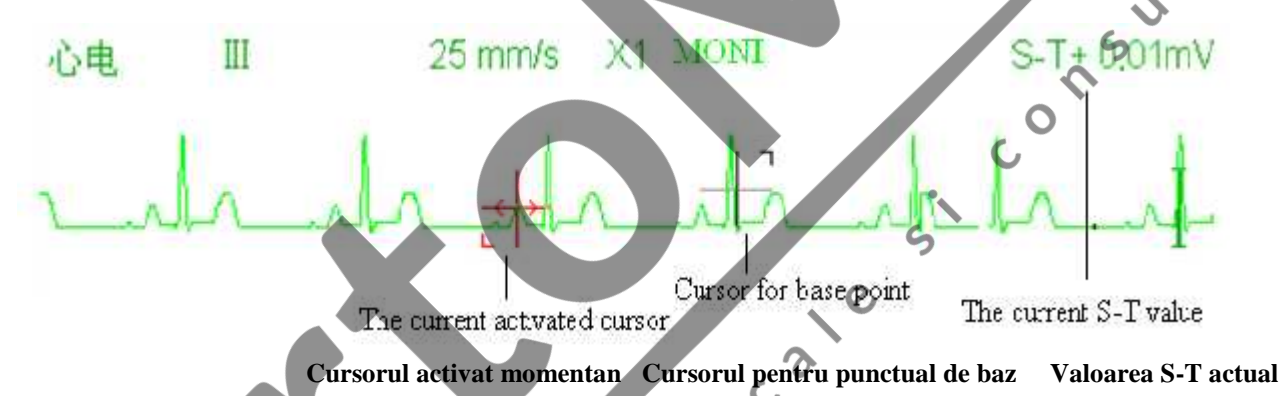

Algoritmul de măsurare a Segmentului S-T a fost testat pentru a-I fi verificată precizia datelor măsurate. Semnificația schimbărilor segmentului S-T poate fi stabilită numai de un medic.

## **7.8 Oprirea (înghețarea) imaginii formei de undă**

Când sunt afișate forme de undă pe ecran, apăsați tasta "Freeze" / înghețare imagine, pentru a accesa ecranul de oprire

a formei de undă. În timpul înghețării imaginii, simbolul " " și timpul de înghețare a imaginii vor fi afișate pe display în colțul superior, dreapta, al zonei formei de undă. În acel moment, operatorul poate efectua măsurarea S-T și poate obține valoarea segmentului ST în timp real.

Este posibilă efectuare a 2 tipuri de înghețare a imaginii: "ECG waves"(unde ECG), "EEG" (dacă este disponibilă ca opțiune) și "All waves" (toate undele), care pot fi setate în fereastra de setări a sistemului.

#### **7.9 Factorii care influențează semnalul ECG**

- $\diamond$  Interferențele provenite de la unitatea electrochirurgicală;
- $\diamond$  Setarea incorectă a modului de filtrare:
- $\diamond$  Împământare deficitară:
- $\diamond$  Electrozii nu sunt poziționați corect;
- $\diamond$  Utilizarea electrozilor expirați sau utilizarea repetată a electrozilor de unică folosință;

 $\diamond$  Pielea pe care a fost amplasat electrodul nu este curate, sau există un contact slab cauzat de pielea moartă și/sau de păr;

 $\mathcal{Q}$ 

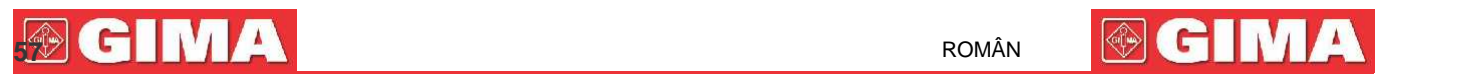

## **Capitolul 8 Monitorizarea respirației (RESP)**

#### **8.1 Introducere**

Respirația este monitorizată prin intermediul măsurării impedanței prin torace cu ajutorul electrozilor poziționați pe piept. Când pacientul respire sau este ventilat, volumul de aer din plămâni se schimbă, generând modificări ale impedanței dintre electrozi. Dispozitivul aplică curent de înaltă frecvență în corp în manieră sigură prin intermediul electrozilor ECG, și măsoară schimbările de tensiune dintre electrozi pentru a restitui impedanța toracică; monitorizarea ECG nu este influențată. Frecvența respiratorie (RR) este calculată prin intermediul acestor schimbări de impedanță, iar forma de undă a respirației este afișată pe ecranul monitorului.

#### **8.2 Informații privind siguranța**

- $\bullet^*$  in timpul monitorizării respirației pacientului, se recomandă utilizarea cablului ECG denumit "non-OR" care nu posedă rezistențe integrate pentru a evita pierderea de energie din descărcarea defibrilatorului. În caz contrar, rezultatele monitorizării respirației ar putea fi mai puțin precise.
- Măsurarea respirației nu recunoaște cauza unei apnei. Aceasta va indica doar o alarmă dacă nu este detectată respirația după ce a trecut un interval de timp presetat de la ultima respirație detectată. Așadar, nu poate fi utilizată în scop de diagnosticare.
- Dacă acele condiții de utilizare respectă standardul EMC (compatibilitate electromagnetică) EN 60601-1- 2 (imunitate radiată 3V/m), o intensitate a câmpului mai mare de 1V/m ar putea cauza măsurători eronate la unități de măsurare a respirației.

#### **8.3 Înțelegerea afișajului RESP**

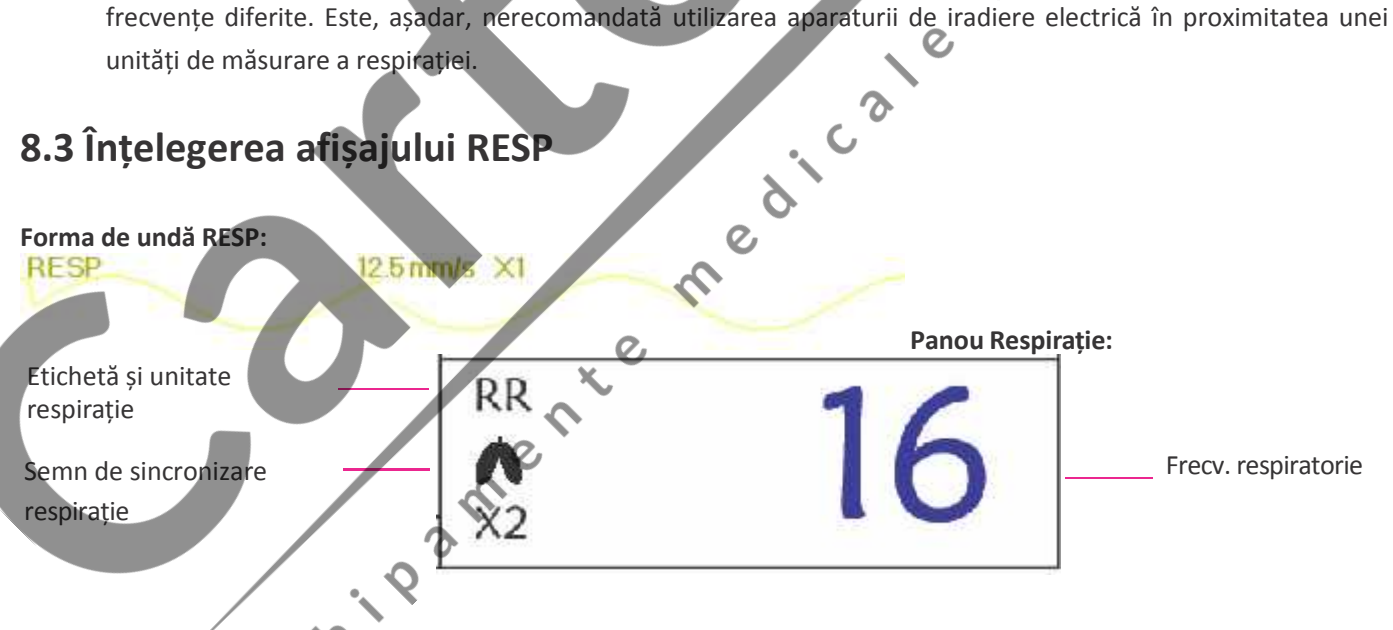

**"RR"**: eticheta Respirației. "**rpm**" este unitatea Frecvenței respiratorii (respirație pe minut). Fontul mărit "16" reprezintă valoarea Frecvenței respiratorii.

 $\diamond$   $\blacksquare$ ": Simbolul respirației. Frecvența de aprindere intermitentă este aceeași cu Frecvența respiratorie.

#### **8.4 Modificarea setărilor RESP**

Vezi Secțiunea 5.7 pentru mai multe detalii.

 $\epsilon_{\text{n}}$ 

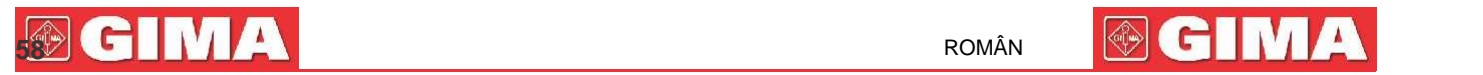

## **Capitolul 9 Monitorizarea NIBP**

#### **9.1 Introducere**

#### **9.1.1 Măsurarea oscilometrică a tensiunii arteriale**

Acest dispozitiv aplică măsurarea tipică neinvazivă a tensiunii arteriale prin metoda oscilometrică. Este folosită o manșetă pentru ocluzia arterei prin intermediul umflării peste tensiunea sistolică a pacientului; dispozitivul măsoară amplitudinea schimbărilor de tensiune cu pulsația din interiorul manșetei până la diminuarea tensiunii manșetei. Pulsațiile cresc în amplitudine atingând un maxim, apoi descresc conform descreșterii tensiunii din manșetă. Tensiunea manșetei corespunzătoare amplitudinii maxime a pulsațiilor este aproximată ca tensiune arterială medie (MAP), tensiunea manșetei la amplitudinea pulsațiilor în spate redusă în funcție de proporțiile corecte este definită ca tensiune sistolică (SYS), iar tensiunea manșetei la amplitudinea pulsațiilor în față redusă în funcție de proporțiile corecte este definită ca tensiune diastolică (DIA).

#### **9.1.2 Metoda oscilometrică vs. metoda cu sunete Korotkoff**

Măsurările tensiunii arteriale prin metoda oscilometrică sau prin metoda cu sunete Korotkoff posedă o corelare bună cu măsurarea invazivă a tensiunii arteriale. În pofida acestui fapt, toate măsurările neinvazive ale tensiunii arteriale își au propria parțialitate dacă sunt comparate cu măsurarea invazivă. Studiile au demonstrate că metoda oscilometrică este mai avantajoasă față de metoda cu sunete Korotkoff deoarece produce erori mai puține și are o fiabilitate și o stabilitate mai mare, în special în cazurile critice de aritmie, vasoconstricție, hipertensiune, șocuri etc.

#### **9.2 Informații privind siguranța**

- Când se efectuează o măsurare a tensiunii arteriale pe un pacient nou-născut, NU utilizați modalitatea Adult. Presiunea foarte mare de umflare poate provoca leziuni sau chiar cangrene. Aceasta în pofida faptului că monitorul poate identifica tipul de manșetă, astfel încât să blocheze umflarea și să indice "Cuff error" (eroare manșetă) în timpul măsurării tensiunii arteriale la un nou-născut când sistemul este setat pe pacient "Adult". Utilizatorul (doctor sau asistentă) trebuie să acorde o atenție sporită selectării tipului corespunzător de pacient.
	- Se recomandă măsurarea manuală a tensiunii.
- Monitorizarea NIBP este interzisă pentru acele persoane care au tendințe hemoragice grave sau cu anemie falciformă, deoarece poate acuza sângerare parțială.
- NU înfășurați manșeta pe membrele cu tuburi pentru transfuzii sau cu intubații sau pe zone cu leziuni ale pielii, deoarece acest lucru ar putea cauza vătămări ale membrelor.
- Dacă pacientul se mișcă sau suferă de frisoane, hiperkinezie sau aritmie, acest lucru ar putea provoca o creștere a timpului de umflare a balonașului, ceea ce ar putea nu doar să prelungească timpul de măsurare, ciși să cauzeze vânătăi, hipoxemie și nevralgii la partea înfășurată a manșetei din cauza frecării.

Înainte de efectuarea măsurării, selectați modul de măsurare corespunzător, în funcție de tipul de pacient (adult, copil sau nou-născut).

- $\bullet^*$  Tubul flexibil pentru aer, care leagă manșeta la monitor, trebuie să fie drept și să nu fie răsucit.
- Când este monitorizat un pacient adult, dispozitivul ar putea să nu restituie o măsurare corectă a tensiunii, dacă este selectată modalitatea pacient Copil.

## **592 ROMÂN 592 ROMÂN**

- Înainte de utilizarea manșetei, pentru a asigura o măsurare precisă, goliți-o până când nu mai este aer în interior.
- NU răsuciți tubul flexibil de aer și nu așezați obiecte grele pe acesta.
- Când deconectați tubul de aer, țineți în mână capul conectorului și extrageți-l.
- Măsurarea NIBP nu va fi influențată când monitorul este conectat la pacientul pe care este utilizată unitatea electrochirurgicală și defibrilatorul.

 $\triangle$  Apariția aritmiei generează o bătaie cardiacă neregulată care poate compromite precizia măsurării NIBP. În acest caz, se recomandă efectuarea unei noi măsurări.

- Măsurările tensiunii arteriale determinate prin intermediul acestui dispozitiv sunt echivalente cu cele obținute de un observator instruit care utilizează metoda de auscultație manșetă/stetoscop, în limitele prescrise de Normativa Națională Americană, sfigmomanometre manuale sau automate.
- Monitorul poate fi utilizat pe pacientele însărcinate sau pe pacienții cu preeclampsie, însă este necesar să acordați o mare atenție când aveți de-a face cu astfel de pacienți.
- Prestațiile funcției NIBP ar putea fi influențate negative de temperatură, umiditate și de altitudini extreme; vă rugăm să utilizați dispozitivul într-un mediu de lucru adecvat.

#### **9.3 Restricțiile de măsurare**

- 1. Angiospasm grav, vasoconstricție sau puls prea slab.
- 2. În caz de frecvență cardiac extreme de scăzută sau de crescută, sau în caz de aritmie gravă a pacientului. În special, fibrilația auriculară va face măsurătoare să nu fie fiabilă sau să fie chiar imposibilă.
- 3. Nu efectuați măsurarea dacă subiectul este conectat la un aparat inimă-plămân artificial.
- 4. Nu efectuați măsurarea dacă subiectul folosește diuretice sau vasodilatatoare.
- 5. Când pacientul suferă de hemoragie gravă, șoc hipovolemic sau alte afecțiuni care ar putea genera o modificare rapidă a tensiunii arteriale, sau dacă temperatura corpului pacientului este prea scăzută, citirea nu va fi fiabilă. Deoarece fluxul redus de sânge periferic va genera o reducere a pulsațiilor arteriale.
- 6. Pacienții cu obezitate;

## **9.4 Moduri de măsurare**

Sunt disponibile trei moduri de măsurare pentru măsurarea NIBP:

- **Manual:** măsurare la cerere.
- **Auto:** măsurare repetată la interval continue prestabilite.
- **STAT:** serie rapidă de măsurători continue pentru o durată de cinci minute; apoi revenire la modul precedent.

#### **9.5 Setarea măsurării NIBP**

#### **9.5.1 Pregătirea în vederea măsurării NIBP**

1. Pornirea alimentării cu energie a monitorului.

## **600 ROMÂN ENDINEAR AND A ROMÂN ENDINEAR AND A ROMÂN ENDINEAR A ROMÂN ENDINEAR A ROMÂN ENDINEAR A ROMÂN ENDINEAR**

 $\epsilon$ 

2. Verificați zona de informații despre pacient de pe ecran. Setați tipul de pacient corect, apoi alegeți mărimea corectă a manșetei.

3. Conectați tubul cu manșeta la conectorul marcat cu pictograma "NIBP" de pe panoul de intrare a semnalelor.

4. Selectați o manșetă care să aibă mărimea corectă, apoi desfășurați manșeta și înfășurați-o în jurul părții superioare a brațului pacientului, conform descrierii de mai jos:

- $\diamond$  Stabiliti circumferința membrului pacientului.
- $\diamond$  Selectați manșeta corespunzătoare făcând referință la simbolul circumferinței membrului pe manșetă. Lățimea manșetei ar trebui să fie de cel puțin 40% din circumferința membrului, sau 2/3 din lungimea părții superioare a brațului. Partea gonflabilă trebuie să fie suficient de lungă pentru a înconjura cel puțin de la 50% până la 80% din membru. Desfășurați manșeta și înfășurați-o uniform în jurul părții superioare a brațului pentru a obține o aderență adecvată.
- $\diamondsuit$  Amintiți-vă să goliți aerul rezidual din manșetă înainte de a începe măsurarea.
- Poziționați manșeta astfel încât simbolul arterei «» să se afle într-un punct în care să fie posibilă detectarea celei mai clare pulsații a arterei brahiale.
- $\diamond$  Manșeta trebuie strânsă astfel încât să permit trecerea unui deget în interiorul său.
- Extremitatea inferioară a manșetei trebuie să se afle la 2 cm deasupra cotului.

#### **9.5.2 Pornirea și oprirea măsurărilor**

Măsurările NIBP sunt pornite și oprite prin apăsarea tastei de măsurare NIBP ">

 Măsurările tensiunii arteriale pot cauza foarte frecvent purpură, ischemie și neuropatie la membrul în jurul căruia este înfășurată manșeta. Inspectați locul de aplicare în mod regulat pentru a vă asigura de calitatea pielii, și inspectați extremitatea membrului în jurul căruia este înfășurată manșeta, pentru a-i verifica culoarea, căldura și sensibilitatea. Dacă depistați orice anormalitate, mutați manșeta într-o altă poziție sau întrerupeți imediat măsurarea.

#### **9.5.3 Factorii care influențează măsurareaNIBP**

La fel ca în cazul unei măsurări obișnuite neinvazive a tensiunii arteriale, o utilizare inadecvată ar putea cauza rezultate eronate sau lipsa acestora, sau interpretări greșite a informațiilor măsurate prin intermediul metodei oscilometrice. Este necesar să acordați o atenție sporită următoarelor aspecte.

1. Cerințele privind manșeta:

- 1) Manșeta care urmează a fi utilizată trebuie selectată în baza vârstei pacientului.
	- 2) Amintiți-vă să goliți aerul rezidual din manșetă înainte să începeți măsurarea.

- 3) Poziționați manșeta astfel încât simbolul arterei « vere afle în locul în care este posibil să fie detectată cel mai clar pulsația arterei brahiale.
- 4) Manșeta trebuie strânsă astfel încât să permit introducerea unui deget.
- 5) Extremitatea inferioară a manșetei trebuie să se afle la 2 cm deasupra articulației cotului.
- 2. Pacientul trebuie să stea întins pe spate, astfel încât manșeta și inima să fie în poziție orizontală, astfel încât să fie garantată măsurarea cea mai precisă posibil. Alte posturi ar putea să ducă la măsurări incorecte.
- 3. Pacientul nu trebuie să vorbească sau să se miște înainte sau în timpul măsurării. Aveți grijă ca manșeta să nu fie lovită sau atinsă cu alte obiecte. Tubul de aer care conectează manșeta la monitor trebuie să fie drept și nerăsucit.
- 4. Măsurarea trebuie efectuată la intervale corespunzătoare. O măsurare continuă la intervale prea scurte ar putea apăsa în mod exagerat pe braț, ar putea reduce fluxul sanguin și ar putea detecta o tensiune arterială prea scăzută, generând astfel o măsurare incorectă. Se recomandă efectuarea măsurătorii la intervale de timp mai mari de două minute.
- 5. Utilizând metoda oscilometrică, la măsurarea tensiunii arteriale, presiunea de umflare a manșetei va fi reglată automat în funcție de măsurătoarea precedent. Presiunea inițială de umflare la pornire este de obicei 150 mmHg (pentru modul adult) sau 120mmHg (pentru modul copil) sau 70 mmHg (pentru modul nou-născut). În consecință, 28mmHg (pentru adult) sau 25mmHg (pentru copil) sau 25mmHg (pentru nou-născut) va fi adăugată în funcție de ultima măsurătoare a tensiunii sistolice. Din acest motiv, când tensiunea arterială crește sau pacientul este altul, dispozitivul ar putea să nu redea rezultate după prima umflare. Acest dispozitiv reglează automat presiunea de umflare până la încheierea măsurării; după aceasta, vor fi permise până la patru încercări ulterioare.
- 6. Când este monitorizat un pacient adult, dispozitivul ar putea să nu redea o măsurare a tensiunii corecte, dacă este selectat modul pacient Copil sau Nou-născut.

7. Când este efectuată o măsurare NIBP pe un pacient copil sau nou-născut, operatorul trebuie să selecteze tipul corect de pacient, în funcție de pacient (consultați meniul setări NIBP) și să NU păstreze setarea tipului de pacient pe Adult. Presiunea mare de umflare utilizată pentru adulți nu este adecvată pentru pacienții copii.

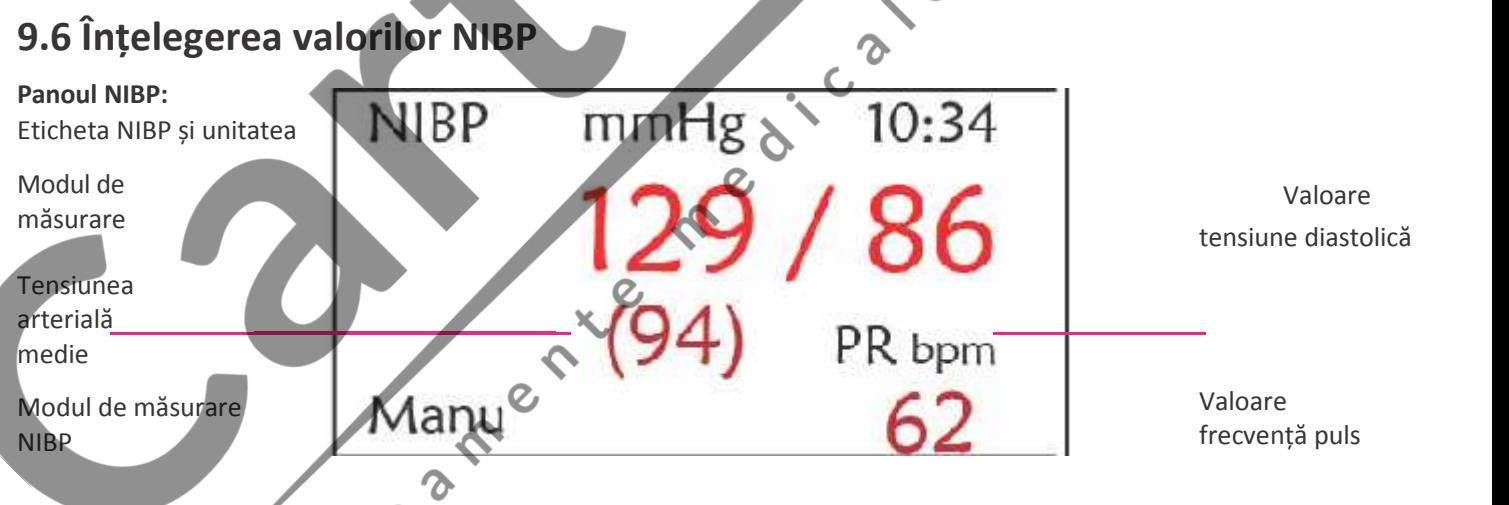

**"NIBP":** eticheta tensiunii arteriale. "129" este valoarea tensiunii sistolice, "86" este valoarea tensiunii diastolice, iar "94" este tensiunea arterială medie.

**"mmHg":** unitatea valorii tensiunii arteriale, 1kPa = 7.5mmHg.

**"PR62":** valoarea frecvenței pulsului în timpul măsurării tensiunii arteriale.

**"Manu"**: pictograma modului de măsurare NIBP. Există 3 moduri disponibile: "Manual" , "Auto" și "STAT". Când este selectat modul "AUTO", va fi afișat și un timer cu cronometru.

#### **9.7 Modificarea setărilor NIBP**

Vezi Secțiunea 5.5 pentru mai multe detalii.

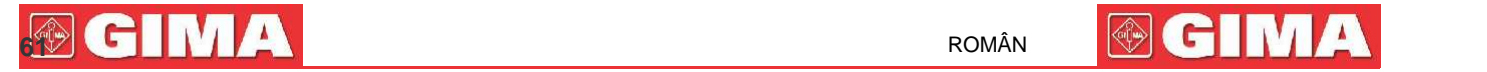

# **Capitolul 10 Monitorizarea saturației de oxigen (SpO<sub>2</sub>**)

#### **10.1 Introducere**

Saturația funcțională de oxigen (SpO<sub>2</sub>) – un procent al hemoglobinei care poate transporta oxigen, este monitorizată de acest dispozitiv prin intermediul unei tehnici optice neinvazive. În baza principiului că hemoglobina oxigenată (HbO2) și hemoglobina deoxigenată (Hb) au o caracteristică de absorbție diferită în gama spectrului dintre lumina roșie și lumina infraroșie dispozitivul măsurând cantitatea de hemoglobină oxigenată și frecvența pulsului prin intermediul absorbției unor lungimi de undă selectate ale luminii. Lumina generate în sondă trece prin țesut și este transformată în semnale electrice de fotodetectorul din interiorul sondei. Modulul SpO<sub>2</sub> procesează semnalele electrice și produce date despre forma de undă și valori digitale ale SpO<sub>2</sub> și frecvența pulsațiilor care sunt afișate pe ecran.

#### **10.2 Informații privind siguranța**

- S<sup>\*</sup> O utilizare continuă a senzorului SpO<sub>2</sub> poate provoca disconfort sau durere, mai ales în cazul persoanelor cu probleme microcirculatorii. Se recomandă să NU aplicați senzorul în același loc mai mult de două ore; vă rugăm să verificați locul de monitorizarea la fiecare 1 sau 2 ore, pentru a verifica integritatea pielii; dacă este necesar, schimbați periodic locul de măsurare.
- $\bullet^*$  Verificați periodic (la fiecare 30 de minute) zona de aplicare a sondei SpO, pentru a controla circulația, poziționarea sondei și sensibilitatea pielii.
- $\bullet^*$  Locul de măsurare a SpO<sub>2</sub> trebuie examinat mai atent în cazul anumitor pacienți. NU poziționați senzorul SpO<sub>2</sub> pe un deget care prezintă edem sau fragilitate a țesutului.
- Evitați amplasarea senzorului SpO<sub>3</sub> pe o extremitate care are un cateter arterial, o manșetă pentru măsurarea tensiunii sau o linie de perfuzie intravasculară, pentru a evita posibile întreruperi ale fluxului sanguine cauzate de manșetă, sau pentru a evita ca starea circulației să reducă perfuzarea în sânge, care ar putea avea ca rezultat pierderea pulsațiilor sau lipsa unei detectări a pulsațiilor în timpul monitorizării SpO, sau ar putea provoca o alarmă falsă.
- Măsurarea SpO<sub>2</sub> a acestui monitor ar putea să nu fie eficientă pentru orice tip de pacient; pentru persoanele cu puls slab de la șoc, de la temperatura ambientală sau corporală scăzută, cu hemoragii grave, sau sub tratament cu medicamente vasoconstrictoare, măsurările vor fi mult mai expuse interferențelor. Dacă nu este posibilă obținerea unor valori stabile, întrerupeți utilizarea funcției de monitorizare  $\text{SpO}_2$ .
	- Pentru pacienții cu reziduuri de substanță de contrast în sânge (cum ar fi albastrul de metil, verde indigo și albastru indigo acid), carboxihemoglobină (COHb), metionină (Me+Hb) sau hemoglobină tiosalicilică,și pentru alții cu probleme de icter, determinarea SpO<sub>2</sub> cu ajutorul acestui monitor ar putea fi imprecisă.
- $\bullet^*$  Si medicamentele precum dopamina, procaine, prilocaina, lidocaina și butacaina pot fi sursă de erori grave pentru măsurările SpO<sub>2</sub>.
- O luminozitate excesivă ambientală poate determina rezultate de măsurare imprecise; aceasta cuprinde lămpile fluorescente, laserul cu rubin, lămpile cu infraroșu sau lumina solară directă.
- $\bullet^*$  Dat fiind că valoarea SpO<sub>2</sub> servește ca valoare de referință pentru evaluarea anoxiei anemic și toxice, rezultatul măsurărilor anumitor pacienți care suferă de anemie gravă pot indica o valoare bună a SpO $_{_2}$ .
- $\bullet^*$  Nu aplicați bandă adezivă pentru fixarea senzorului pe piele sau pentru a-l închide; interferența pulsației venoase ar putea cauza imprecizii în măsurarea saturației de oxigen.

RIP

## **632 CENTRA E DE LA COMAN E DE LA COMAN E DE LA COMAN E DE LA COMAN E DE LA COMAN E DE LA COMAN E DE LA COMAN E DE LA COMAN E DE LA COMAN E DE LA COMAN E DE LA COMAN E DE LA COMAN E DE LA COMAN E DE LA COMAN E DE LA COMAN**

- Precizia măsurării SpO<sub>2</sub> poate fi compromise și de mișcările energice ale pacientului, de luminozitatea ambientală excesivă sau de interferențele electrochirurgicale mari.
- $\bullet^*$  NU fixați lumina senzorului SpO<sub>2</sub> (luminile infraroșii sunt invizibile) spre ochi când comutatorul este pe ON (pornit); luminile infraroșii ar putea vătăma vederea.
- $\bullet^*$  Informațiile de tipul gamei de vârf a lungimii de undă și puterea de ieșire optică maximă a luminii senzorului SpO<sub>3</sub> pot fi extrem de utile medicului.
- Observați constant pletismograful (forma de undă), care se reglează automat (normalizat). Când semnalul măsurat rezultă a fi inadecvat, forma de undă va apărea nedefinită sau neregulată, iar valorile indicate de senzorul SpO<sub>2</sub>ar putea să nu fie fiabile sau ar putea fi afișate ca "--", sau ar putea chiar să genereze o alarmă tehnică. În caz de dubiu, bazați-vă pe opinia clinică mai degrabă decât pe valorile de pe monitor.
- $\bullet^*$  Nu utilizați senzorul SpO<sub>2</sub> în timpul rezonanței magnetice, pentru a evita arsuri cauzate de curenții faradici.
- Dacă ambalajul steril este deteriorate, nu utilizați senzorul SpO<sub>2</sub> și aruncați produsul.
- G Verificați senzorul SpO<sub>2</sub> și cablul înainte de utilizare. NU utilizați un senzor SpO<sub>2</sub> deteriorat.
- Înainte de fiecare utilizare, curățați suprafața senzorului și cablul cu un tifon moale îmbibând-o în soluție care conține 70% izopropanol. Dacă este necesară o dezinfectare de nivel scăzut, utilizați o soluție de înălbitor 1:10.
- Dacă temperatura senzorului SpO<sup>2</sup> este anormală, nu mai utilizați senzorul.
- $\triangle$  Aveți grijă să nu răsuciți și să nu îndoiți cablul.
- Vă rugăm să nu folosiți lac de unghii sau alte produse cosmetic pentru unghii.
- Unghiile degetelor ar trebui să nu fie excesiv de lungi.
- Senzorul SpO<sup>2</sup> nu este rezistent la apă; așadar, nu-l scufundați în apă, detergenți sau alte lichide, deoarece acest lucru ar duce la deteriorarea sa.
- Nu dezinfectați senzorii SpO<sup>2</sup> prin iradiere, cu ajutorul aburilor sau al oxidului de etilenă.
	- Rotiți cablurile cu atenție pentru a evita ca pacientul să rămână încâlcit sau strangulate în acestea.
		- Standardul ISO 80601-2-61. Studiile clinice destinate verificării preciziei măsurării SpO au fost efectuate pe subiecți umani în conformitate cu

**E** Un tester funcționa sau un simulator SpO<sub>2</sub> nu poate fi utilizat pentru evaluarea preciziei oximetrului sau a unui senzor SpO<sub>2</sub>. Cu toate acestea, poate fi utilizat pentru verificarea gradului de precizie cu care un anumit oximetru reproduce curba de calibrare. Înainte de a verifica oximetrul cu un tester funcțional, întrebați producătorul ce curbă de calibrare este utilizată. Dacă este necesar, solicitați producătorului curba de calibrare dedicată și încărcați-o în tester.

## **10.3 Aplicarea senzorului**

- 1. Selectați un senzor și o sondă corespunzătoare, în funcție de tipul de modul și de tipul de pacient.
- 2. Aplicați senzorul pe zona corespunzătoare a pacientului.
- 3. Selectați un cablu adaptor corespunzător, în funcție de tipul de conector și introduceți cablul în conectorul SpO<sub>2</sub>.

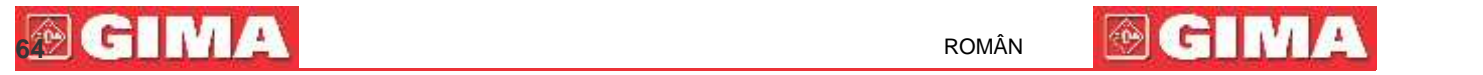

 $G(0)$ 

4. Conectați cablul senzorului la cablul adaptor.

#### **10.4 Utilizarea sondei și a senzorului**

Când selectați o sondă sau un senzor SpO<sub>2</sub> este necesar să luați în considerare categoria de pacient, gradul de adecvare a perfuziei, disponibilitatea zonelor pentru sondă și durata prevăzută a monitorizării. Utilizați exclusiv sondele SpO<sub>3</sub> furnizate ca dotare a monitorului.

#### **Societatea noastră furnizează diferite sonde ca opțiune; vă rugăm să faceți referire la descrierea următoare în funcție de sonda/senzorul achiziționat/ă .**

#### **Tip 1: Senzor SpO<sup>2</sup> tip clemă de deget, pentru adult**

Introduceți un deget (degetul arătător, de preferat, însă poate fi folosit și degetul mijlociu sau inelarul, cu condiția ca unghiile să aibă o lungime corespunzătoare) în sondă, conform semnului pentru deget de pe sondă, așa cum se arată<br>mai jos.<br>Al pentru deget de pe sondă, așa cum se arată și a sur se arată și a sur se arată și a sur se arată mai jos.

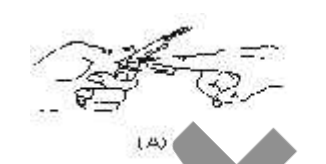

**Tip 2: Senzor SpO<sup>2</sup> cu clemă de deget, pentru copil**

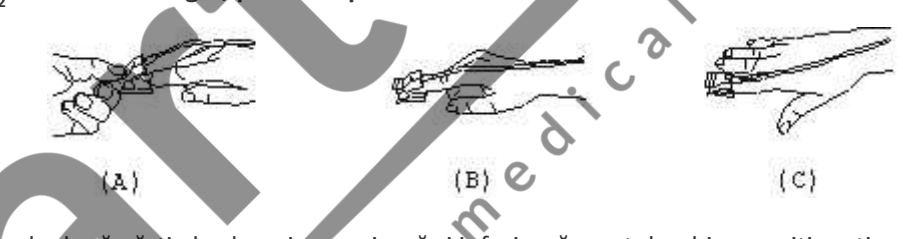

Când cele două părți ale clemei, superioară și inferioară, sunt deschise, poziționați un deget în mod uniform la baza clemei. Împingeți vârful degetului până la capăt, astfel încât vârful degetului să se afle deasupra ferestrei senzorului.

(B) Deschideți limbile posterioare ale senzorului, pentru a garanta o forță uniform asupra lungimii capitonărilor. (C) Senzorul trebuie să fie orientat astfel încât cablul să fie poziționat de-a lungul părții superioare a mâinii.

**Tip 3: Senzor SpO<sup>2</sup> din cauciuc, pentru deget, Adult/Copil**

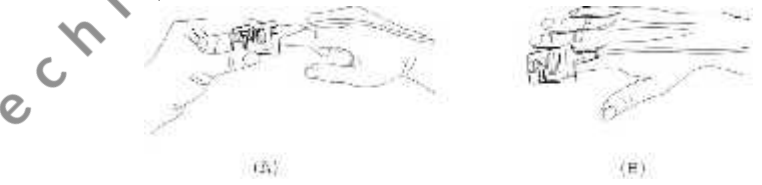

(A) Țineți senzorul cu deschizătura spre degetul pacientului; senzorul trebuie să fie orientat astfel încât latura senzorului cu semnul pentru vârful degetului să fie poziționată în partea de sus.

(B) Introduceți degetul pacientului în senzor până când vârful unghiei se sprijină pe opritorul senzorului. Reglați degetul astfel încât să fie poziționat uniform pe baza centrală a senzorului. Orientați cablul de-a lungul părții superioare a mâinii pacientului. Dacă este necesar, aplicați bandă adezivă pentru fixarea cablului.

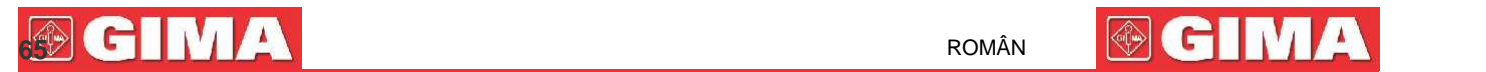

#### **Tip 4: Senzor SpO<sup>2</sup> reglabil de tip Y, Nou-născut**

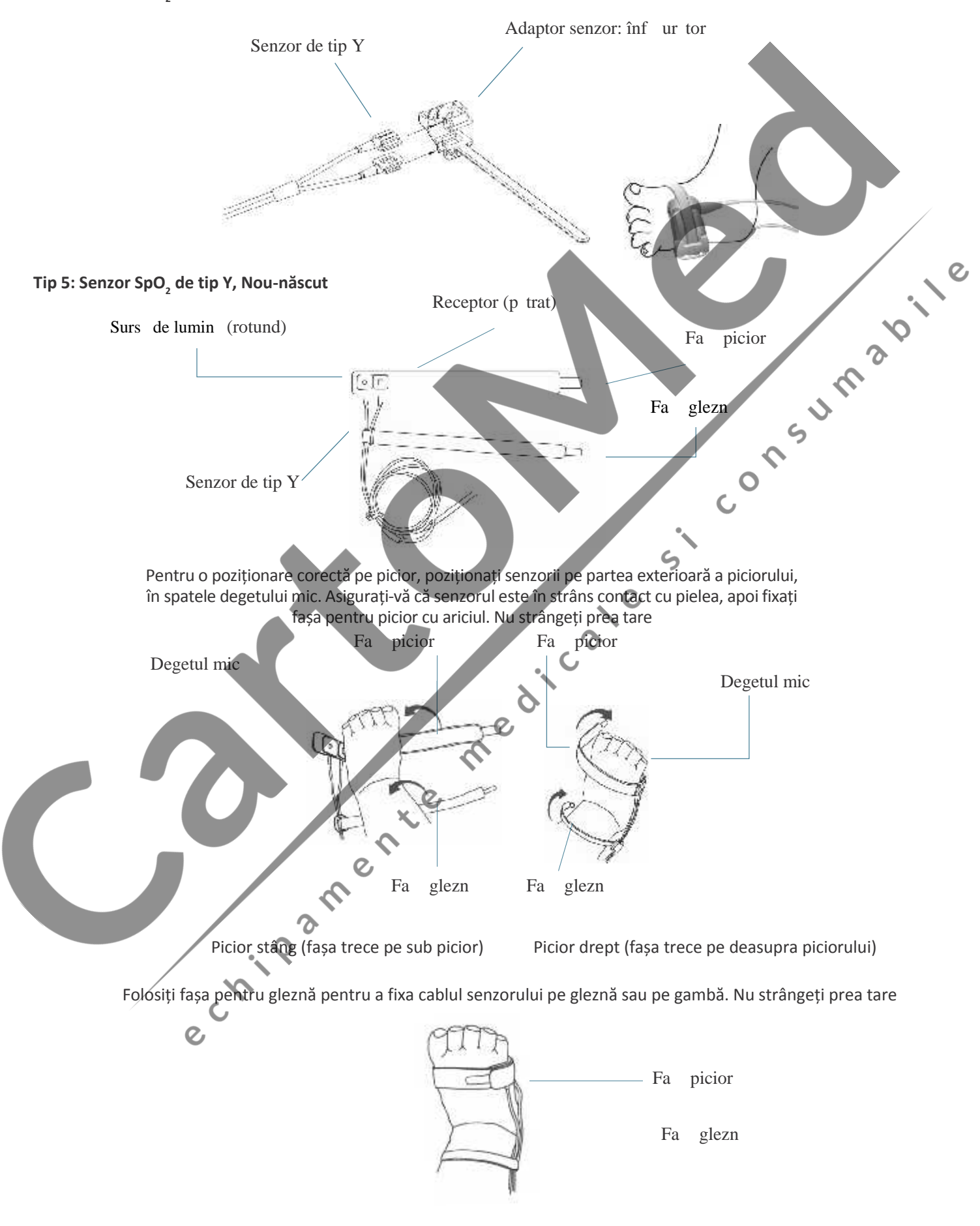

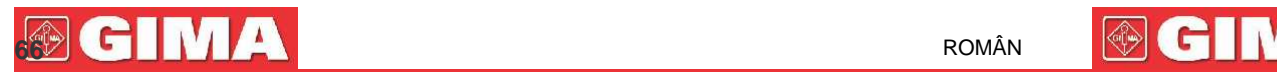

## **10.5 Înțelegerea afișajului SpO<sup>2</sup> și al afișajului PR**

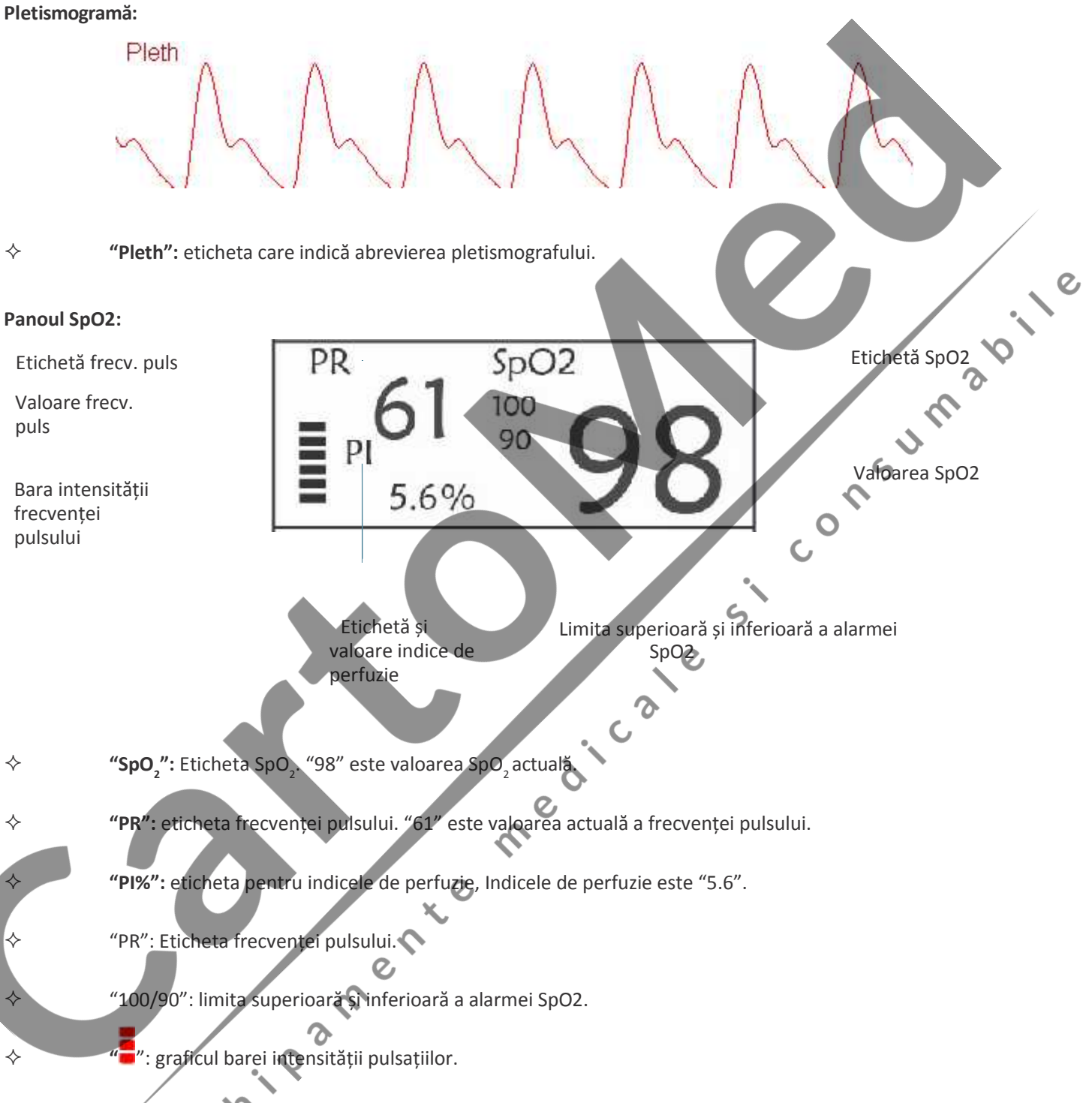

## **10.6 Modificarea setărilor SpO<sup>2</sup> și PR**

Vezi Secțiunea 5.6 pentru mai multe detalii.

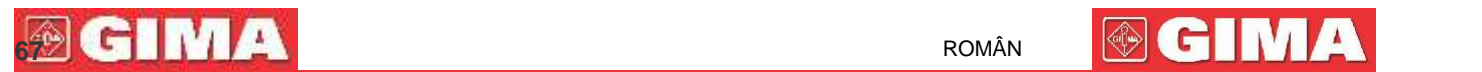

## **Capitolul 11 Monitorizarea temperaturii**

#### **11.1 Introducere**

Temperatura corpului este monitorizată de modul de măsurare directă prin intermediul senzorului de temperatură, de tip termistor. O cantitate minimă de curent electric constant este aplicată senzorului de temperatură, pentru a evita supraîncălzirea; tensiunea care trece prin termistor este măsurată și ulterior convertită în valoare citită a temperaturii, în funcție de caracteristicile de rezistență la temperatură a termistorului utilizat. Circuitul de măsurare a temperaturii efectuează periodic teste automate cu scopul de a preveni citirile eronate, în cazul în care s-ar produce o defectare a hardware-ului.

Dispozitivul poate monitoriza temperatura din două zone concomitent; cu toate acestea, pentru unele modele, este disponibil un singur canal de temperatură.

#### **11.2 Informații privind siguranța**

- Verificați ca detectarea sondei să funcționeze corect înainte de a începe monitorizarea. Deconectați cablul de temperatură al sondei de la conectorul T1 sau T2, și verificați ca monitorul să afișeze mesajul [T1 Sensor Off] sau [T2 Sensor Off] și să producă tonurile de alarmă corecte.
- $\bullet^*$  E fectuați alegerea corectă din meniul de setări pentru seriile "KRK" și "YSI" ale senzorului de temperatură utilizat, care au diferite caracteristici de rezistență la temperatură (termistorul KRK are 10.000K ohms @25°C, termistorul YSI are 2.252K ohms @25°. O îmbinare necorespunzătoare ar duce la valori de temperatură eronate sau în afara intervalului.

#### **11.3 Efectuarea unei măsurări TEMP**

Vă rugăm să respectați metodele corespunzătoare efectuării măsurărilor temperaturii în funcție de transductorul de temperatură selectat.

**Conectați senzorul termic de temperatură:**

Senzorul de temperatură este de tip termorezistent și necesită timp pentru a răspunde schimbărilor de temperatură, astfel încât va fi necesar să așteptați puțin pentru ca valoarea corectă de temperatură să fie afișată. Senzorul de temperatură ar putea avea diferite forme pentru măsurarea temperaturii corpului, externă și respectiv internă.

Valoarea normal a temperaturii externe a corpului : 36.5°C ~37°C;

Note:

- Pentru sonda temperaturii externe a corpului, conectați senzorul TEMP la pacient. Dacă senzorul TEMP nu este în strâns contact cu pielea, valoarea măsurată va fi, de obicei, mai scăzută; așadar, dacă aveți nevoie să monitorizați temperatura, aplicați o căptușeală adecvată senzorului și fixați-le cu bandă adezivă pentru a le păstra în strâns contact.
- În special în cazul pacienților copii, aveți grijă la fixarea senzorului.
- $\triangleright$  Senzorul TEMP este proiectat pentru a fi utilizat cu monitorul pentru pacienți specific, și nu poate fi utilizat pe alte produse.
- Operatorul este responsabil pentru verificarea compatibilității monitorului pentru pacienți și a tipului de senzor, inclusive a cablului, înainte de utilizare.
- $\triangleright$  Utilizarea componentelor incompatibile între ele poate compromite prestațiile dispozitivului.

## **682 CENTRA ROMÂN E DE LA CONSTITUCIÓN DE LA CONSTITUCIÓN DE LA CONSTITUCIÓN DE LA CONSTITUCIÓN DE LA CONSTITUCIÓN**

#### **Proceduri de utilizare a transductorului termic de temperatură:**

- 1. Conectați foarte bine transductorul la pacient;
- 2. Conectați cablul la conectorul sondei TEMP, marcat cu "TEMP" pe panou.
- 3. Verificați ca setările din meniu să se potrivească tipului de senzor de temperatură utilizat.
- 4. Verificați ca setările alarmei să fie corespunzătoare tipului de pacient.

Notă: Când deconectați sonda, asigurați-vă că apucați cu mâna capul conectorului și extrageți-l.

#### **11.4 Înțelegerea afișajului TEMP**

TEMP: Etichetă temperatură. Valoarea inferioară valorii de "36. 7" este valoarea temperaturii. 36.7

TEMP °C

**KRK** 

 $\mathsf{C}$ 

**℃:** Unitate de măsurare a temperaturii corpului. ℃ este valoarea în grade Celsius, în timp ce °F este valoarea în grade Fahrenheit. Ø

EXTER KRK: Tipul de termistor de temperatură. Pentru mai multe detalii, consultați setările privitoare la temperatură, menționate în Secțiunea 5.4.<br> **11.5 Modificarea setărilor TEMP**<br>
Consultați Secțiunea 5.4 pentru mai a temperatură, menționate în Secțiunea 5.4.

# **11.5 Modificarea setărilor TEMP**<br>
Consultați Secțiunea 5.4 pentru mai multe detaii.<br>
expression de la proprietazion de la proprietazion de la proprietazion de la proprietazion de la proprietazion del proprietazion del pro

Consultați Secțiunea 5.4 pentru mai multe detalii.

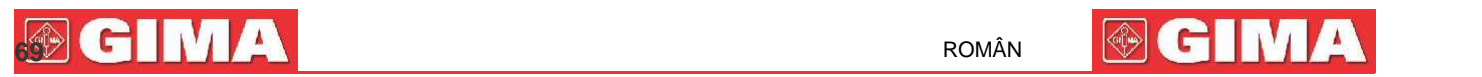

## **Capitolul 12 Ecranul observării de la distanță**

#### **12.1 Ecranul observării de la distanță, prestabilit**

Apăsați tasta DISP pentru a vizualiza Ecranul de observare când Disp2 este setat pe "Obsev" în meniul setărilor de sistem, după cum se arată în Figura 13.1.

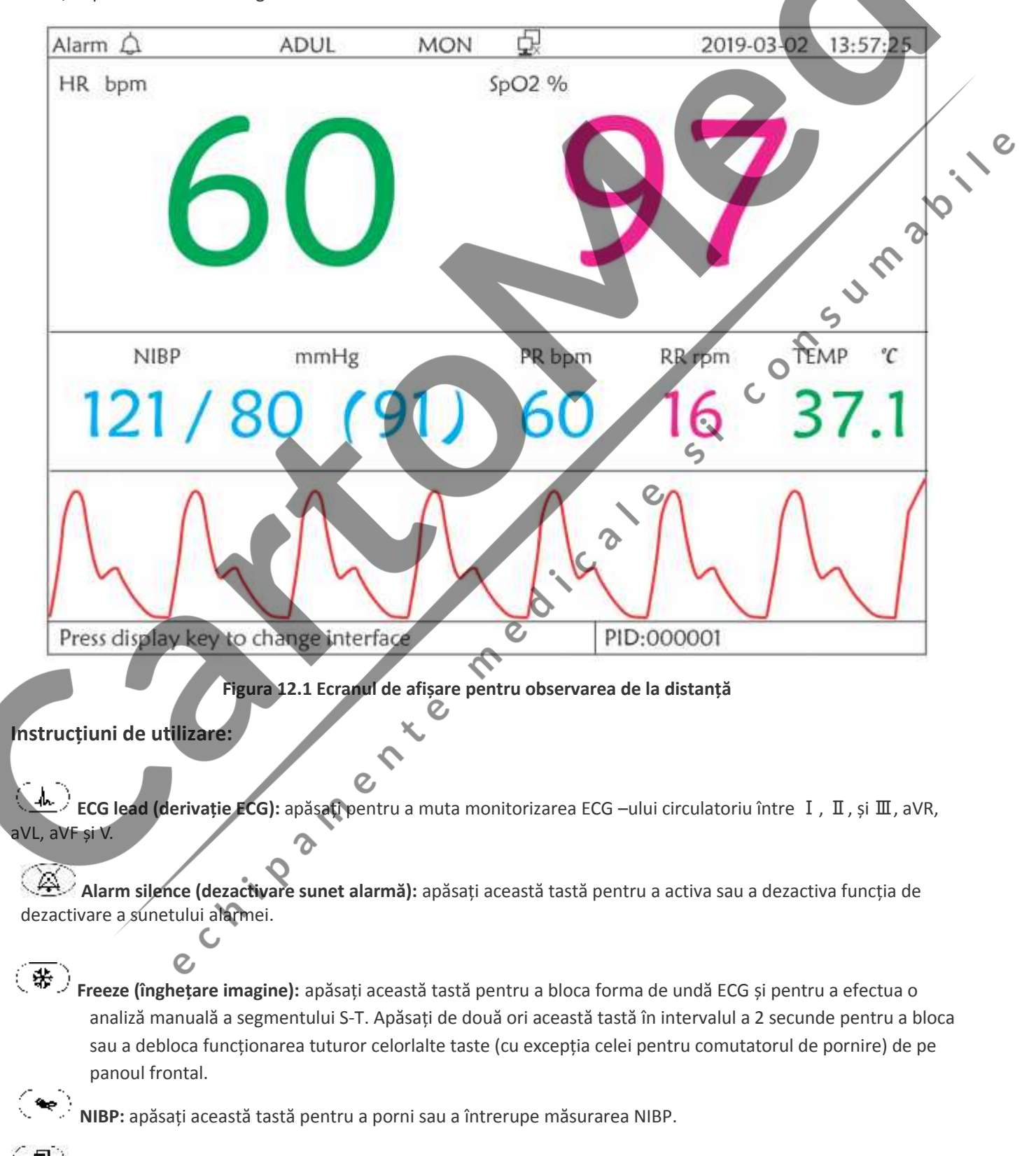

**D**)<br> **DISP:** apăsați această tastă pentru a vizualiza Ecranul principal.

**70 ROMÂN ENDINERATOR DE LA PROMÂN ENDINERATOR DE LA PROMÂN ENDINERATOR DE LA PROMÂN ENDINERATOR DE LA PROMÂN ENDINERATOR DE LA PROMÂN ENDINERATOR DE LA PROMÂN ENDINERATOR DE LA PROMÂN ENDINERATOR DE LA PROMÂN ENDINERATOR** 

**Butonul de navigare:** Nicio acțiune. Când este apăsată tasta "Freeze", această tastă este utilizată pentru analizarea segmentului S-T.

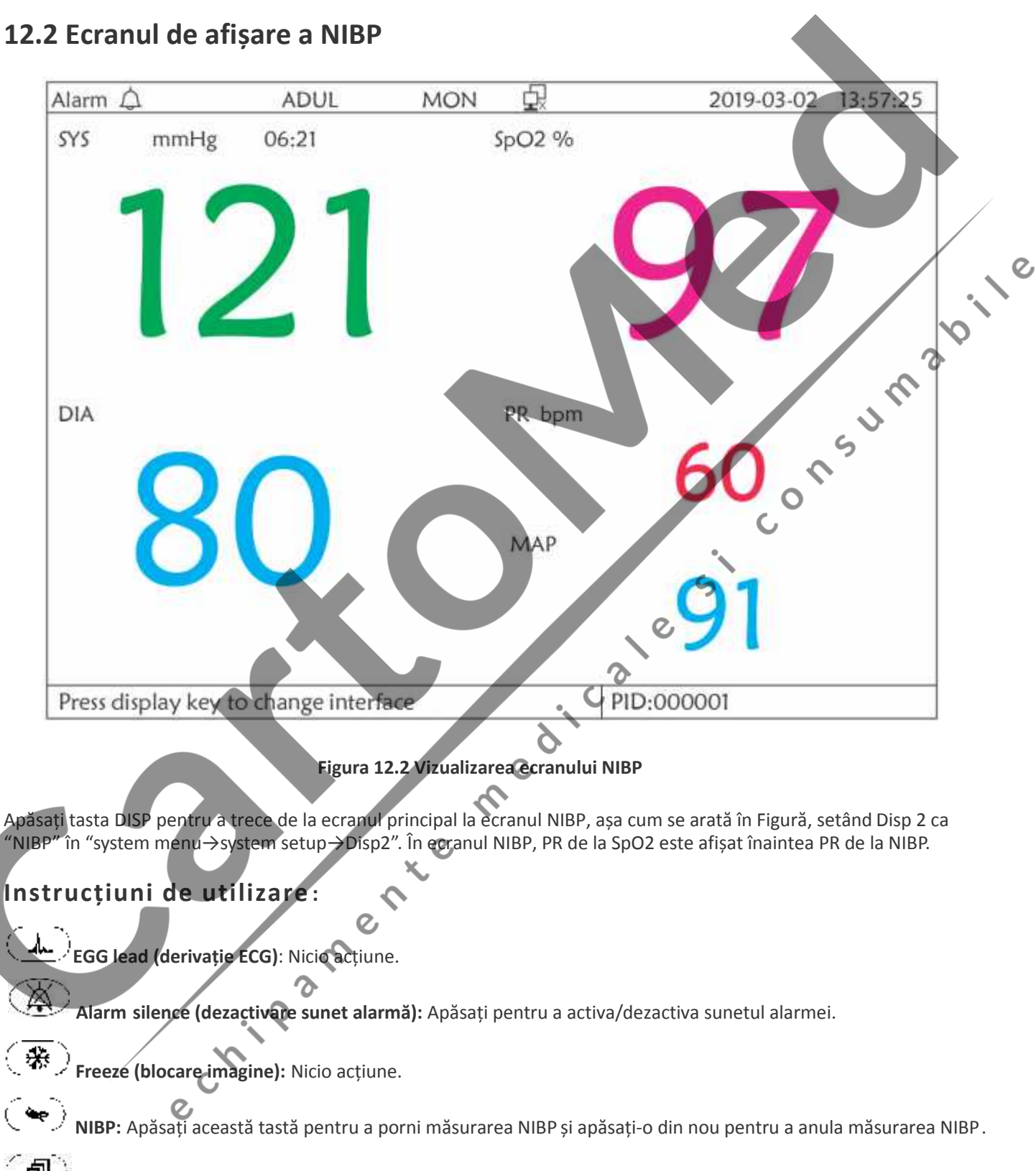

Shift (comutare): Apăsați această tastă pentru a trece la Ecranul principal.

**Buton de navigare:** Nicio acțiune.

**72 711 ROMÂN 71 711** 

#### **12.3 Afișaje exclusiv cu forme de undă ECG**

Apăsați tasta DISP pentru a trece la afișajul 7 forme de undă ECG dacă opțiunea Disp2 este setată pe "7 ECG" in în ecranul setărilor de sistem. Pe acest ecran, operatorul poate vizualiza 7 urme ale formelor de undă ECG concomitent pentru derivațiile I, II, III, AVR, AVL, AVF și V, așa cum se arată în Figura 2.9.

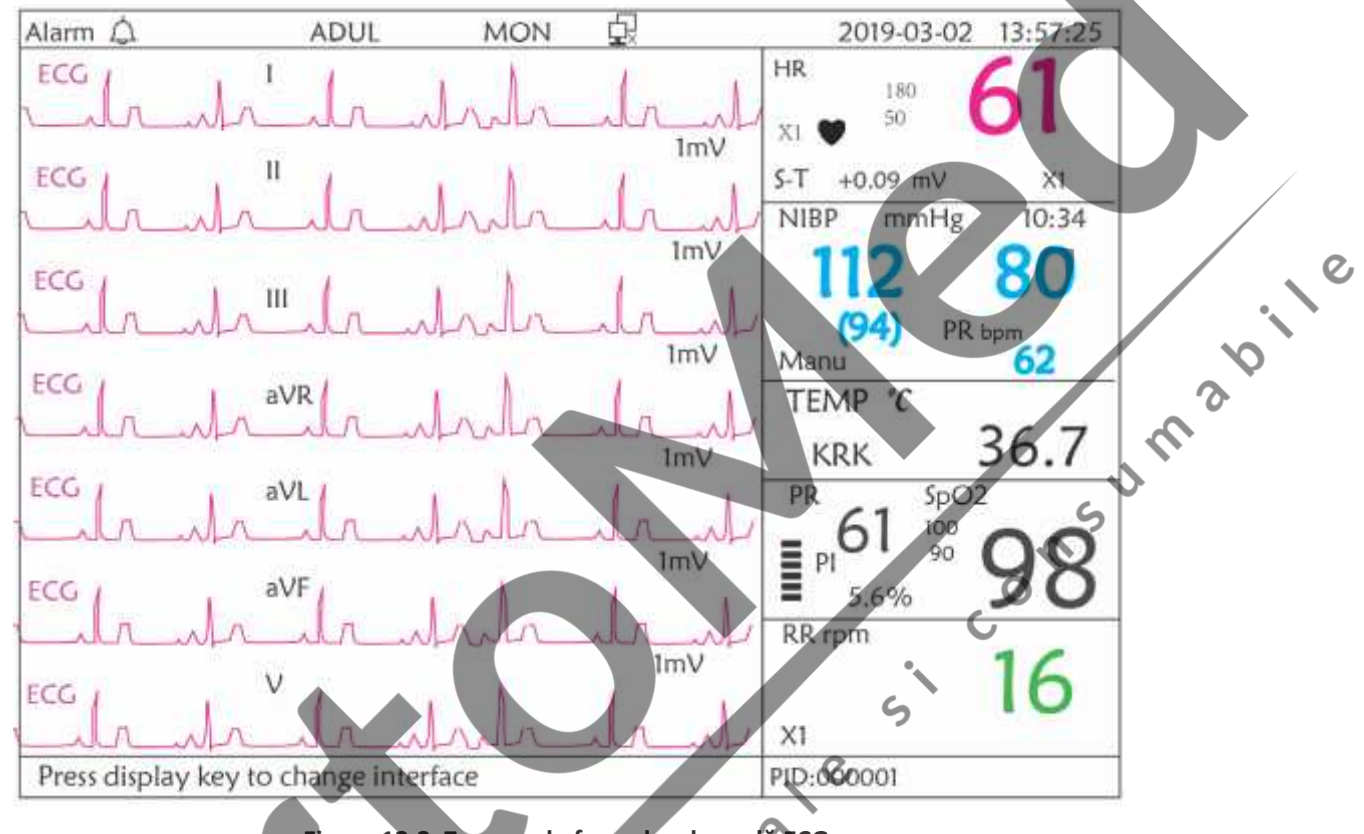

**Figura 12.3 7 urme ale formelor de undă ECG**

Instrucțiuni de utilizare:

**ECG lead (derivație ECG):** Nicio acțiune.

**Alarm silence (dezactivare sunet alarmă**): apăsați această tastă pentru a activa sau dezactiva funcția de sunet alarmă. \* ∖

mea.

**Freeze (înghețare imagine**): apăsați această tastă pentru a bloca toate cele 7 forme de undă ECG. Apăsați de două ori această tastă în decursul a 2 secunde pentru a bloca sau a debloca funcționarea tuturor celorlalte taste (cu excepția comutatorului de pornire) de pe panoul frontal.

**NIBP**: apăsați-o pentru a porni sau a întrerupe măsurarea NIBP.

**DISP**: apăsați această tastă pentru a vizualiza Ecranul principal.

**Butonul de navigare:** rotiți butonul pentru a regla amplificarea tuturor celor 7 urme ale formelor de undă ECG. Funcția ECG de amplificare include 6 opțiuni: "Auto", "X1/4" "X1/2", "X1", "X2", "X4". Note:

1. Pentru monitoarele fără funcția ECG, afișarea celor 7 urme ale formelor de undă ECG nu va fi disponibilă.

- 2. Când sunt selectate "3" cabluri de derivație din opțiunea "Cable" (cablu) din configurația ECG, afișarea celor 7 urme ale formelor de undă ECG nu va fi disponibilă.
- 3. Când sunt selectate "3" cabluri de derivație din opțiunea "Cable" (cablu), ecranul afișat va fi cel prezentat mai jos:

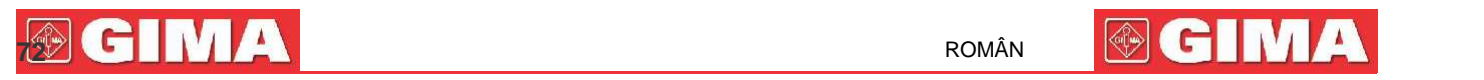

#### đ, Alarm  $\triangle$ **ADUL MON** 2019-03-02 13:57:25 **HR** ECG 180  $50$ X1  $S-T$  $+0.09$  mV  $X1$ **NIBP** mmHg  $10:34$ CAS Time 09:41:53  $(94)$ PR bpm Manu TEMP % Aumabile 36.7 **KRK**  $5DO2$ Pleth  $100$ 61 RR<sub>rpm</sub> RESP  $X1$ Long pressing knob ro enter system menu PID:000001

#### **12.4 Cinci canale de forme de undă și evoluții în timp real pe același ecran**

Notă: acest afișaj nu este disponibil pentru monitoarele fără funcția ECG. Când opțiunea Disp2 este setată pe "Trend" în pagina meniului sistemului, sistemul va intra în afișajul evoluțiilor, așa cum indică Figura 12.4. Pe această pagină este posibil să vizualizați în timp real cinci canale de forme de undă.

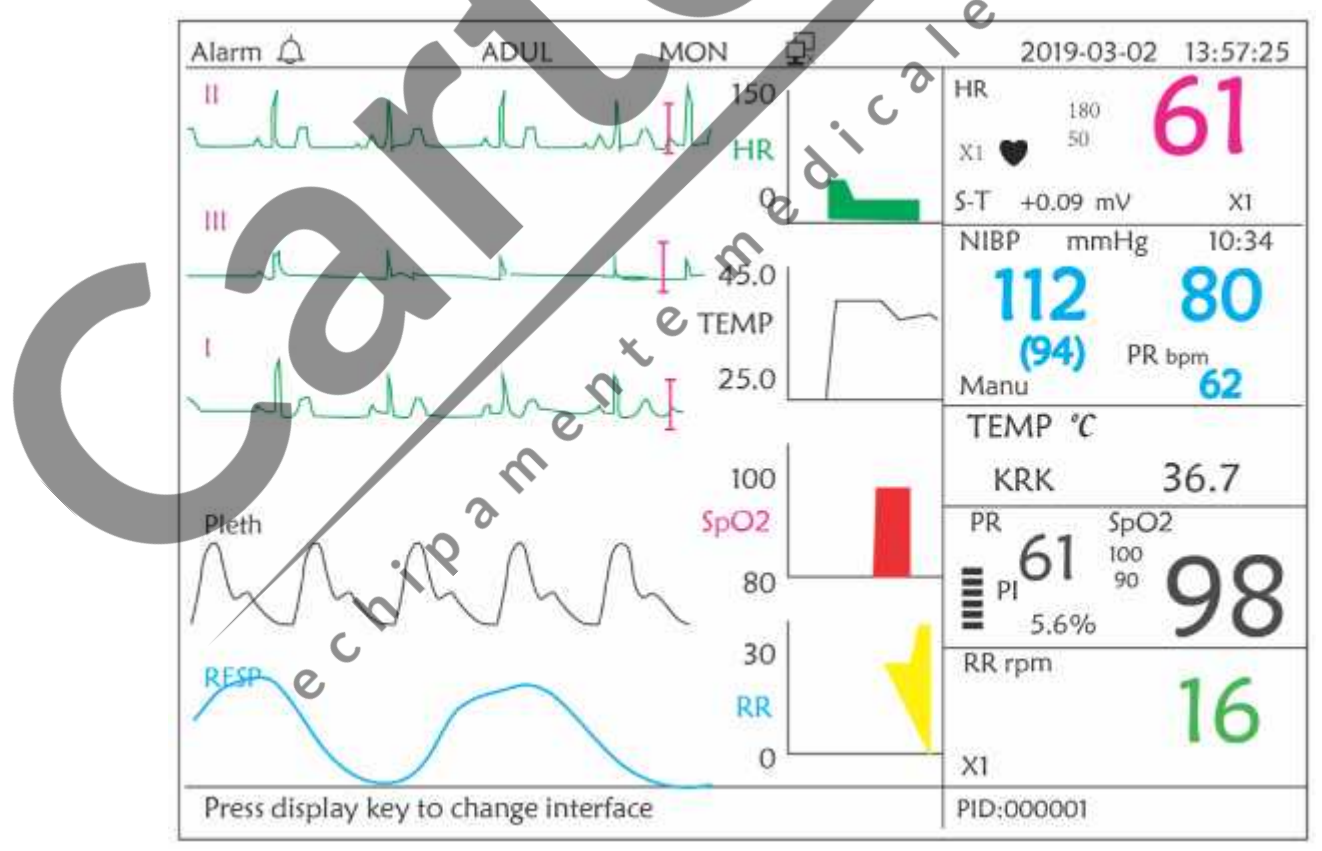

**Figura 12.4 Cinci canale de forme de undă în timp real și evoluțiile pe parcursul a 2 ore**
# **73 PERIODICI PROMÀNE DE L'ANGLISHE A PROMÀNE DE L'ANGLISHE A PROMÀNE DE L'ANGLISHE A PROMÀNE DE L'ANGLISHE A PROMÀN**

 $\zeta$ 

 $\mathcal{Q}$ 

Pe acest ecran, primul canal de formă de undă este forma de undă ECG a Derivației I; al doilea este forma de undă ECG a Derivației III; al treilea este forma de undă ECG a Derivației I; al patrulea este forma de undă SpO<sub>2</sub>; ultimul canal este forma de undă de respirație. În zona forme de undă din partea dreaptă, de sus în jos respectiv, aveți posibilitatea să vedeți frecvența cardiacă, temperatura, SpO<sub>2</sub>, graficul evoluției RR; abscisa graficului de evoluție (-2h-0) indică evoluțiile fiecărui parametru de acum până începutul ultimelor două ore, forma de undă în graficul de evoluție variind de la dreapta la stânga.

#### **Instrucțiuni de utilizare:**

**ECG lead (derivația ECG):** apăsați această tastă pentru a trece în mod circular de la o derivație la alta, și anume I, II, III, aVR, aVL, aVF și V.

**Alarm silence (dezactivarea sunetului alarmei):** apăsați această tastă pentru a activa sau a dezactiva funcția sunet a alarmei.

**Freeze (înghețare imagine):** apăsați această tastă pentru a bloca forma de undă ECG sau formele de undă SpO2 și RESP conform setărilor sistemului. Apăsați de două ori această tastă în decursul a 2 secunde pentru a bloca sau a debloca funcționarea tuturor celorlalte taste (cu excepția comutatorului de pornire)<br>de pe panoul frontal.<br>NIBP: apăsați această tastă pentru a începe sau a întrerupe măsurarea NIBP<br>DISP: apăsați aceas de pe panoul frontal.

**NIBP:** apăsați această tastă pentru a începe sau a întrerupe măsurarea NIBP.

**DISP:** apăsați această tastă pentru a vizualiza Ecranul principal.

**Butonul de navigare**: nicio acțiune.

Notă: Când sunt selectate "3" cabluri de derivație în opțiunea "Cable" (cablu) din configurarea ECG, nu va fi disponibil afișajul evoluțiilor din ultimele 2 ore.

### **12.5 Afișajul parametrilor**

Apăsați tasta DISP pentru a trece la Afișajul parametrilor dacă opțiunea Disp2 este setată pe "Parameter" pe ecranul setărilor sistemului, așa cum se arată în Figura12.5

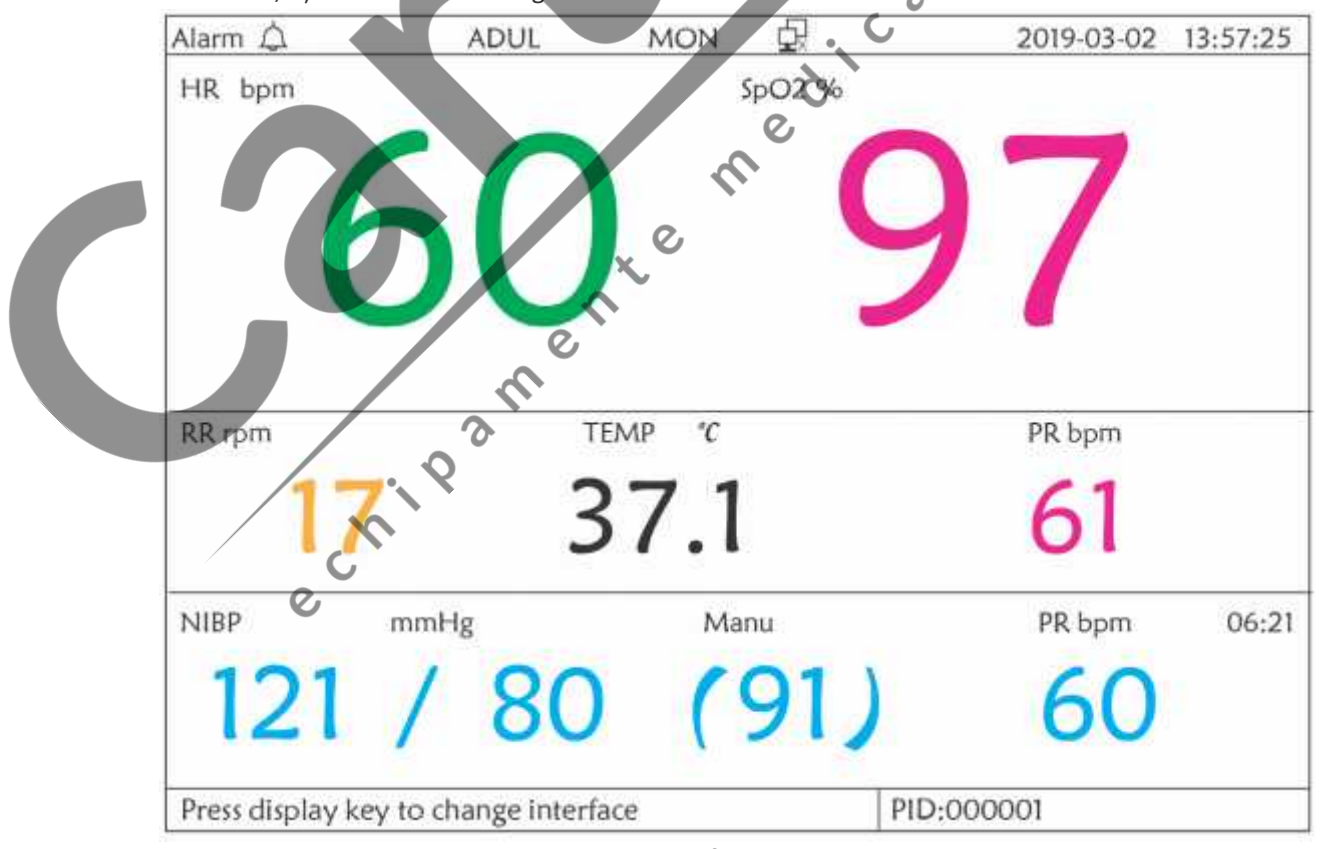

**Figura 12.5A Afișajul parametrilor**

#### **744 ROMÂN EXECUTIVES AND RESIDENCE IN THE ROMÂN ROMÂN EXECUTIVES AND RESIDENCE IN THE RESIDENCE IN THE RESIDENCE IN THE RESIDENCE IN THE RESIDENCE IN THE RESIDENCE IN THE RESIDENCE IN THE RESIDENCE IN THE RESIDENCE IN THE**

**Instrucțiuni de utilizare:**

**Alarm silence (dezactivare sunet alarmă):** apăsați această tastă pentru a activa sau dezactiva sunetul alarmei.

**Freeze (înghețare imagine):** nicio acțiune. Apăsați de două ori această tastă în decursul a 2 secunde pentru a bloca sau a debloca funcționarea tuturor celorlalte taste (cu excepția comutatorului de pornire) de pe panoul frontal.

**NIBP:** apăsați această tastă pentru a porni măsurarea NIBP. **DISP:** apăsați această tastă pentru a comuta pe ecranul inițial. **Butonul de navigare:** nicio acțiune.

# **Capitolul 13 Bateria**

### **13.1 Prezentare generală**

Monitorul este dotat cu baterie integrate reciclabilă; aceasta este sursa de alimentare a monitorului când acesta este deconectat de la alimentarea cu CA externă. Dacă monitorul este conectat la o sursă de alimentare cu CA externă, bateria integrată va fi în faza de încărcare. Nu este necesar să păstrați bateria când dispozitivul este utilizat în condiții de lucru normale. ς

Dacă monitorul este alimentat de la bateria integrate cu un nivel scăzut de încărcare, se va declanșa alarma tehnică și va apărea mesajul "Low battery" (baterie descărcată). În acest caz, utilizatorul trebuie să conecteze monitorul la o sursă de energie externă pentru a garanta funcționarea dispozitivului.

Capacitatea bateriei integrate este limitată. Dacă încărcarea bateriei este insuficientă, va fi declanșată o alarmă tehnică și va fi afișat mesajul aferent. În acest caz, conectați alimentarea AC/DC la monitor. În caz contrar, monitorul se va stinge automat înainte ca încărcarea bateriei să fie complet consumată.

### **13.2 Întreținerea bateriei**

- Vă rugăm să acordați atenție polarității bateriei; NU o introduceți în locașul special pentru baterie cu polaritatea inversată;
- NU folosiți baterii produse de terți, deoarece acest lucru ar putea duce la deteriorarea dispozitivului;
- Pentru a evita deteriorarea bateriei, NU utilizați alte dispozitive de alimentare pentru a o încărca;
- NU aruncați bateria epuizată în foc, pentru a evita riscul de producere a unei explozii.
- Nu loviți bateria și nu aplicați o forță mare asupra ei;
- Nu utilizați această baterie la alte dispozitive;
- Nu utilizați această baterie la o temperatură mai mica de -10°C sau mai mare de 40°C;
- Eliminați bateria, ca deșeu, conform normelor locale.
	- Dacă bateria nu este utilizată perioade lungi de timp, încărcați-o în fiecare lună sau la două luni, pentru a nu compromite durata de încărcare a acesteia și pentru a-I prelungi ciclul de viață. Bateria trebuie să fie reîncărcată timp de 22-15 ore, cel puțin. Înainte de încărcare, epuizați bateria internă până când monitorul se stinge automat pentru a minimiza efectul memorie. Timpul de încărcare a bateriei va fi același indiferent dacă monitorul este în funcțiune sau mu. Aduceți bateria la încărcare completă înainte de a depozita monitorul.
- Utilizarea unui monitor alimentat exclusiv de la o baterie încărcată insuficient va duce la stingerea monitorului odată ce încărcarea bateriei s-a epuizat.
- Nu utilizați baterii produse de terți, deoarece acest lucru ar putea deteriora dispozitivul. Dacă bateria este deteriorată, înlocuiți-o cu o baterie de același tip și cu aceleași specificații, și marcată cu marcajul "CCC" sau "CE", sau contactați direct societatea noastră.

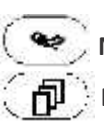

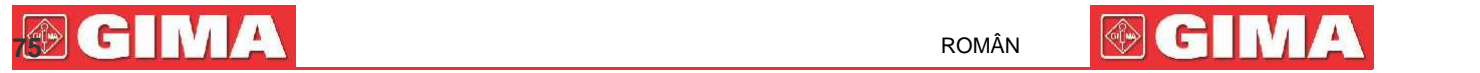

 $\epsilon$ 

### **Avertisment:**

- 1. Pentru a evita deteriorarea bateriei, scoateți întotdeauna bateria/bateriile înainte de expediere sau de depozitare.
- 2. Se recomandă utilizarea exclusiv a bateriei specificate de producător.
- 3. Durata ciclului de viață a bateriei depinde de frecvența și de durata utilizării la care este supusă. Ciclul de viață al unei baterii plumb-acid sau al unei baterii cu litiu este de 2 și respectiv 3 ani, dacă sunt păstrate și depozitate corect. Ciclul de viață ar putea fi mai mic în cazul utilizării foarte frecvente. Se recomandă înlocuirea bateriei plumb-acid la fiecare 2 ani și a unei baterii cu litiu la fiecare 3 ani.

#### **Atenție:**

- $\bullet^*$  Nu lăsați bateria la îndemâna copiilor.
- Nu demontați bateria.

### **13.3 Reciclarea bateriei**

Înlocuiți bateria când prezintă semne vizibile de deteriorare, sau când nu rămâne încărcată suficient de mult timp. Scoateți bateria uzată din monitor și eliminați-o corect ca deșeu. Bateriile trebuie să fie eliminate conform normelor locale.

# **Capitolul 14 Curățarea și dezinfectarea**

### **14.1 Curățarea dispozitivului și a accesoriilor**

Dispozitivul trebuie curățat periodic. Dacă locul de muncă prezintă un nivel înalt de poluare sau mari cantități de praf sau de nisip, dispozitivul trebuie să fie curățat mai frecvent. Înainte de a curăța dispozitivul, consultați regulamentul spitalului Dvs. în materie de curățare. mea.

Agenții de curățare recomandați sunt:

- Hipocloritul de sodiu (diluat)
	- Peroxidul de hidrogen (3%)
	- 75% Alcool etilic
		- 70% Izopropanol

**Pentru a curăța dispozitivul, urmați indicațiile de mai jos:**

- **Înainte de curățare, opriți alimentarea cu curent a dispozitivului și deconectați cablul de alimentare.**
	- $\diamond$  Păstrați monitorul curat, fără praf.
	- $\diamond$  Se recomandă curățarea structurii externe și păstrarea ecranului curat al monitorului. Este permisă exclusiv utilizarea de detergenți necorozivi, cum ar fi apa curată.

 $\diamond$  stergeți cu o cârpă umezită în alcool etilic monitorul și transductorii, apoi uscați cu o cârpă uscată și curată, sau lăsați să se usuce la aer.

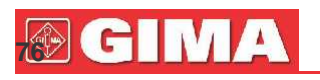

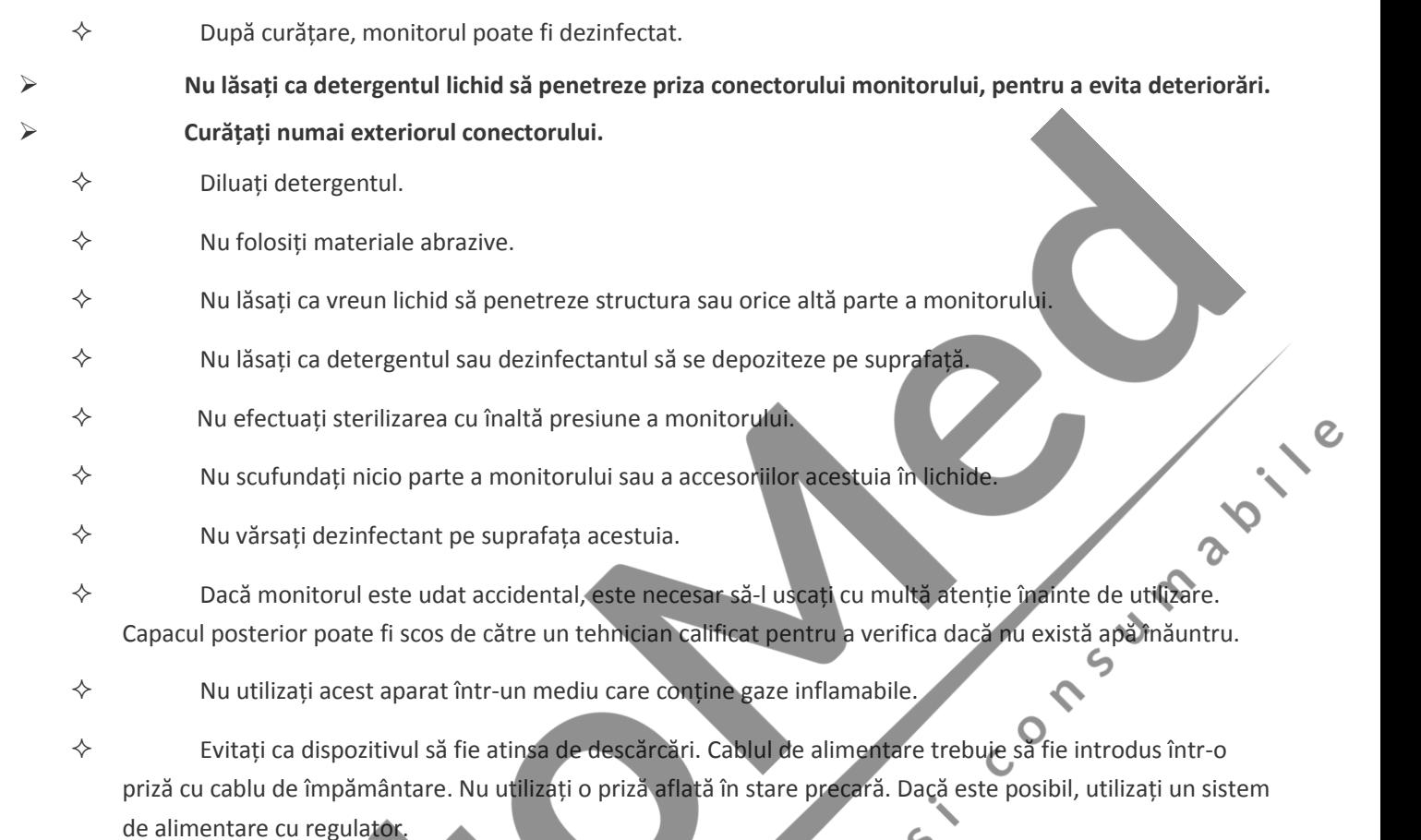

- Dispozitivul trebuie să fie utilizat într-un mediu curat, protejat de șocurile electrice. Țineți-l departe de substanțe corozive și explozive, și nu-l utilizați în condiții de temperatură și umiditate ridicate.
- $\diamond$  Dacă este instala în interiorul unui dulap, asigurați-vă că instalarea permite o bună ventilație, întreținere și o bună funcționare, și că este comod de utilizat.

# **14.2 Dezinfectarea dispozitivului și a accesoriilor**

Dezinfectarea monitorului ar putea deteriora dispozitivul și este, așadar, nerecomandată dacă nu se indică altfel de programul de întreținere al spitalului Dvs. se recomandă curățarea dispozitivului înainte de dezinfectare.

Dezinfectanții recomandați cuprind:

- Alcool etilic 75%
	- Izopropanol 70%
- Nu utilizați accesoriile deteriorate.
- Nu scufundați accesoriile în apă, detergenți sau alte lichide.
- Nu folosiți radiații, aburi sau oxid de etilenă pentru a dezinfecta accesoriile.
- Îndepărtați reziduurile de alcool etilic sau izopropanol de pe accesorii după dezinfectare, pentru a garanta o întreținere corectă și pentru a prelungi viața accesoriilor.
- Nu reutilizați accesoriile de unică folosință. Utilizarea acestora ar putea genera un risc de contaminare și ar putea influența precizia măsurării.

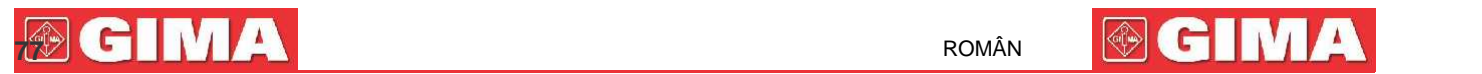

# **Capitolul 15 Întreținerea**

În caz de probleme în funcționarea dispozitivului, consultați instrucțiunile furnizate mai jos, pentru a elimina problema. Dacă problema persistă, contactați-vă furnizorul sau producătorul. Consultați clauzele detaliate în contract privind perioada de garanție a unității principale și a accesoriilor monitorului.

### **15.1 Inspecția zilnică**

Înainte de a utiliza monitorul, este necesar să efectuați verificările enumerate mai jos:

- $\diamond$  Verificați prezența eventualelor deteriorări mecanice ale monitorului;
- $\diamond$  Verificați părțile expuse și părțile integrate ale tuturor cablurilor și ale accesoriilor;
- $\diamond$  Verificați toate funcțiile monitorului care se prevăd a fi utilizate pentru monitorizarea pacientului, și asigurați-vă că sunt în bune condiții de funcționare;
- $\Diamond$  Asigurați-vă că monitorul este corect împământat.
- $\diamond$  Acordați o atenție sporită fluctuațiilor de tensiune a alimentării locale. Dacă este necesar, se recomandă utilizarea unui regulator de tensiune de alimentare.

În cazul în care sunt detectate indicații de deteriorări privind funcționare monitorului, nu-l utilizați la pacient pentru niciun fel de monitorizare. Vă rugăm să contactați propriul Dvs. furnizor sau societatea noastră; ne angajăm să vă oferim cea mai bună soluție în cel mai bun timp posibil.

### **15.2 Întreținerea de rutină**

Fiecare lucrare de întreținere ordinară și anuală trebuie efectuată de personal calificat, inclusiv inspecția monitorului și verificările prestațiilor și de siguranță. Ciclul de viață prevăzut pentru monitor este de 5 ani. Se recomandă cu tărie să nu utilizați un produs peste acest interval de timp, deoarece în caz contrar s-ar putea genera măsurări imprecise. Cu scopul de a garanta o lungă durată a prestațiilor produsului, vă invităm să acordați importanta adecvată întreținerii.

- Un program de întreținere care este nesatisfăcător ar putea deteriora monitorul și ar reprezenta un pericol pentru siguranța și sănătatea pacientului.
- Efectuați testele de impedanță de protecție a împământării, a pierderii de curent și rezistentă de izolare.
- Înlocuiți cablurile și derivațiile ECG în cazul în care prezintă semne de deteriorare sau de uzură.
- Este interzisă utilizarea de cabluri sau de transductori care prezintă semne de deteriorare.
- Monitorul este calibrat de producător înainte de vânzare, nu este așadar necesar să-l recalibrați în timpul ciclului său de viață. Simulatoarele nu trebuie utilizate pentru validarea preciziei măsurătorilor tensiunii arteriale sau ale saturației de oxigen a pacientului, ci doar ca testere funcționale pentru verificarea preciziei.
- Precizia amplificării semnalului ECG poate fi verificată de la semnalul de calibrare integrat la 1mV.
- Precizia măsurării tensiunii și pierderile din instalația pneumatică pot fi verificate prin intermediul funcției incorporate de verificare a preciziei și prin intermediul unui măsurător de tensiune de precizie. Vă rugăm să consultați capitolul corespunzător din Partea 2 a manualului de utilizare, pentru detalii privind funcționarea.
- $\oplus$  Simulatorul SpO<sub>2</sub> nu va fi folosit pentru verificarea preciziei măsurării SpO<sub>2</sub>, care ar trebui să fie sprijinită de studiul clinic efectuat prin inducerea hipoxiei la subiecți sănătoși, nefumători, cu ten deschis și închis, în cadrul unui laborator de cercetare independent. Cu toate acestea, este necesar ca utilizatorul să folosească simulatorul SpO<sub>3</sub> pentru verificarea de rutină a preciziei.
- $\Theta$  Vă rugăm să țineți seama de faptul că la folosirea simulatorului SpO<sub>2</sub> trebuie selectată așa-numita curbă R, curba de calibrare specifică. Spre exemplu, pentru simulatorul SpO<sub>2</sub>din seria Index 2 de la Fluke Biomecidal Corporation, setați "Make" la "DownLoadMake:

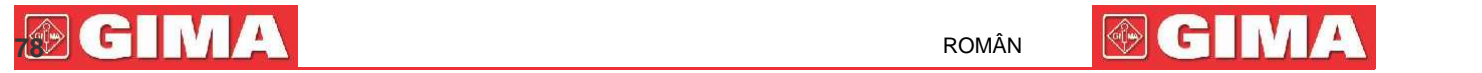

KRK", apoi utilizatorul poate folosi această curbă specială R pentru a verifica funcția SpO<sub>2</sub>. Dacă simulatorul SpO<sub>2</sub> nu conține curba R"KRK", vă rugăm să vă adresați producătorului pentru asistență în descărcarea curbei R în simulator SpO<sub>2</sub>.

- Reglarea unităților reglabile din interiorul monitorului, cum ar fi potențiometrele, nu este permisă fără o autorizare prealabilă, pentru a evita ca aceste reglări să influențeze funcționarea normală.
- Se recomandă utilizarea bateriei o data pe lună, pentru a garanta capacitatea de încărcare și o lungă durată de viață, și pentru a o încărca după ce s-a epuizat încărcarea acesteia.

### **15.3 Verificarea semnalului ECG**

Semnalul ECG ar putea fi imprecis din cauza problemelor de software sau hardware. Amplitudinea undei ECG ar rezulta așadar fie mărită, fie micită.

Dacă este necesar, puteți tipări forma de undă sau scala de undă și deci puteți măsura diferența lor. Dacă diferența este mai mare de 5%, contactați personalul de serviciu.

### **15.4 Verificarea preciziei măsurării tensiunii**

Verificarea preciziei presiunii este o funcție care ajută la verificarea preciziei măsurării tensiunii de către modulul NIBP din interiorul dispozitivului. O verificare a preciziei presiunii trebuie efectuată de un tehnician o dată la fiecare șase luni sau în fiecare an, pentru a verifica dacă măsurarea tensiunii este în continuare conformă cu cerințele de prestație ale produsului. Dacă deviația nu este conformă cu specificațiile declarate, este permisă restituirea către producător, pentru reparație sau calibrare.

mercur, ca aparat de referință.

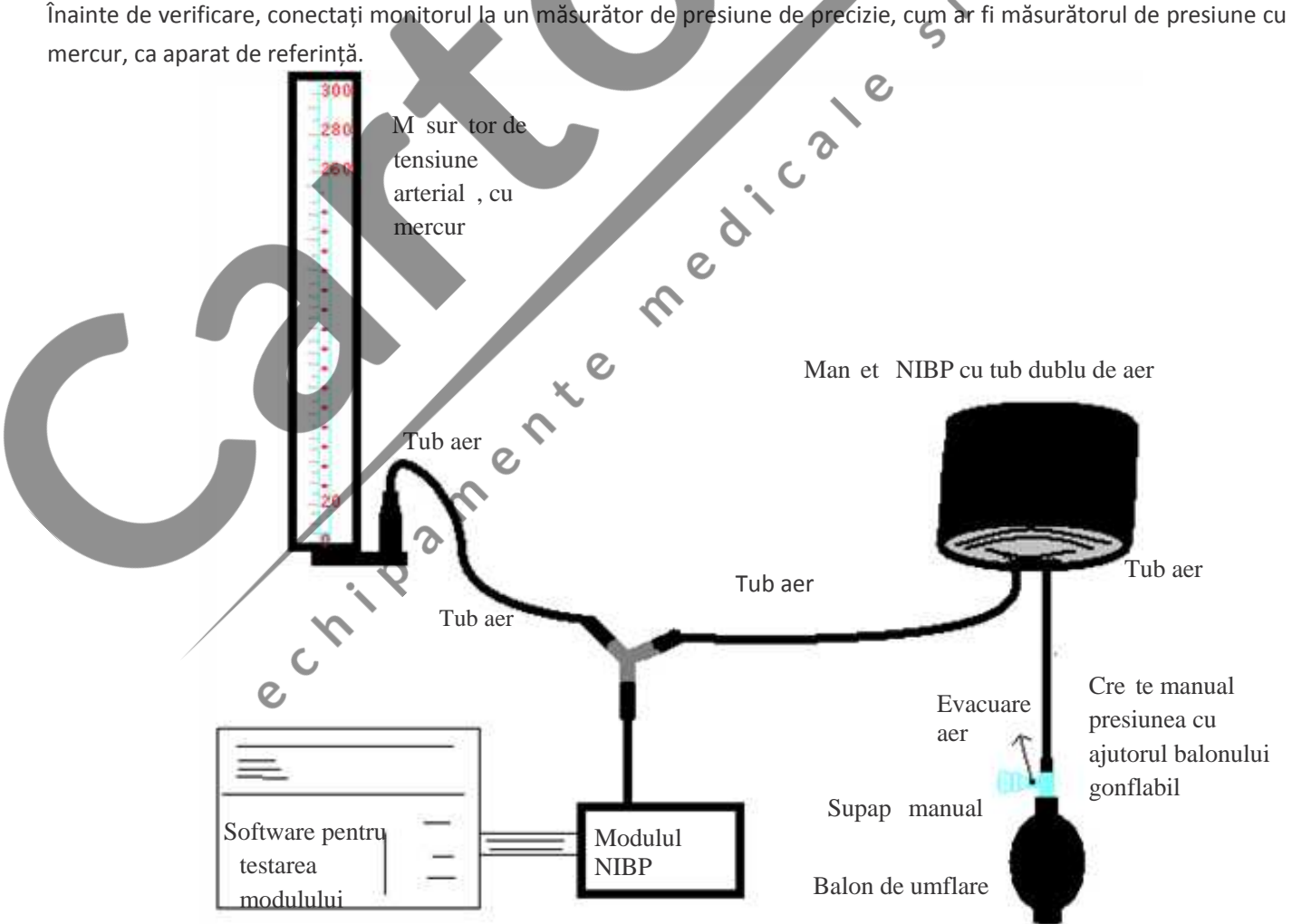

# **PERIODI AND A ROMÂNA ROMÂN EN L'AND A ROMÂN EN L'AND A ROMÂN EN L'AND A ROMÂN EN L'AND A ROMÂN EN L'AND A ROMÂN**

#### **Metoda 1: Umflarea automata pentru verificarea preciziei presiunii**

Prin această metodă, monitorul poate active umflarea, astfel încât presiunea să crească automat până când depășește valoarea limită specificată în tabelul A. Această valoarea limită de presiune depinde de selectarea tipului de pacient, așa cum este indicat în tabelul A:

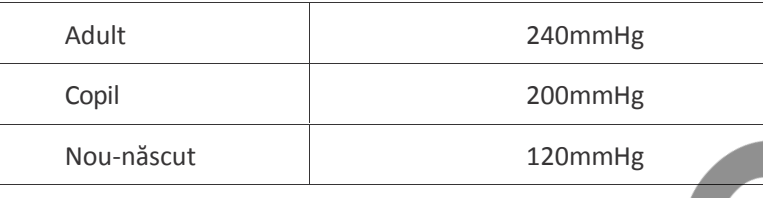

#### Tabelul A

În timpul umflării, Monitorul va închide supapa de dezumflare, iar în timpul procesului va fi indicată o valoare de presiune Dacă nu are loc dezumflarea manuală, presiunea va persista până la dezumflarea manuală; este, așadar, necesar să utilizați o supapă manuală pentru a efectua o dezumflarea corespunzătoare în diferite faze, cu scopul de a verifica precizia presiunii pe scala completă a gamei de măsurare.

#### **Metoda 2: Umflarea manuală pentru verificarea preciziei presiunii.**

Prin această metodă, presiunea trebuie să fie crescută manual cu ajutorul unui balon de pompare, iar verificarea poate fi efectuată aplicând manual o valoare diferită de presiune. Dacă presiunea crescută depășește limita indicată în tabelul B, Monitorul va activa dezumflarea automată din cauza protecției în caz de suprapresiune.

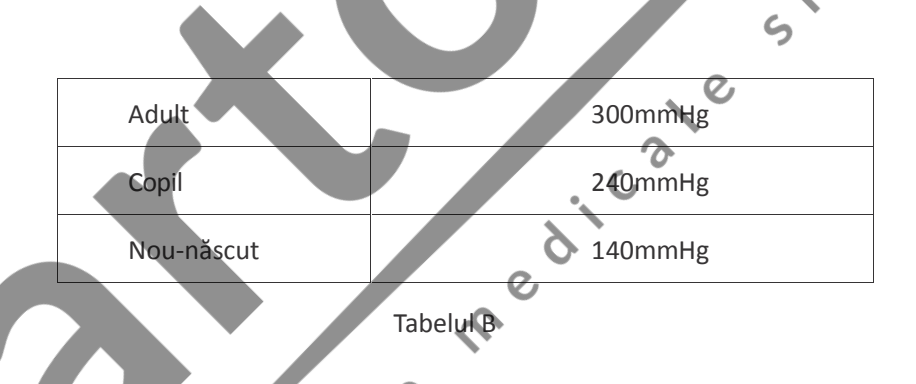

- După verificare, apăsați butonul pentru a reveni la modul de funcționare normal, continuând apoi cu o altă operațiune; în caz contrar, tasta NIBP nu va fi validă.
- Verificarea preciziei presiunii trebuie efectuată de un tehnician autorizat. Execuția verificării nu este permisă personalului medical sau asistenților, din cauza gradului de pericol al operațiunii, în special când manșeta pentru măsurarea presiunii este utilizată pe pacient.

### **Verificarea pierderilor de aer**

Pentru a evita erori semnificative sau absența rezultatelor în măsurarea tensiunii arteriale, din cauza pierderilor de aer, se recomandă verificarea prezenței pierderilor din sistemul pneumatic, inclusiv din manșetă.

#### **Când se efectuează verificarea pierderilor, vă rugăm să scoateți manșeta de la pacient.**

 $\epsilon$ 

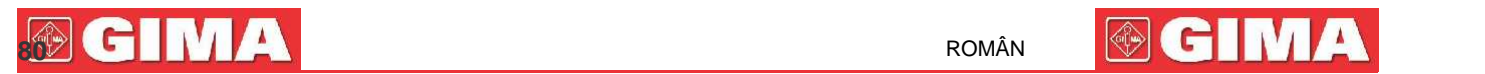

## **16 Accesorii**

 Verificați accesoriile și ambalajul acestora, să nu prezinte semne de deteriorare. Nu utilizați, dacă depistați orice fel de deteriorare.

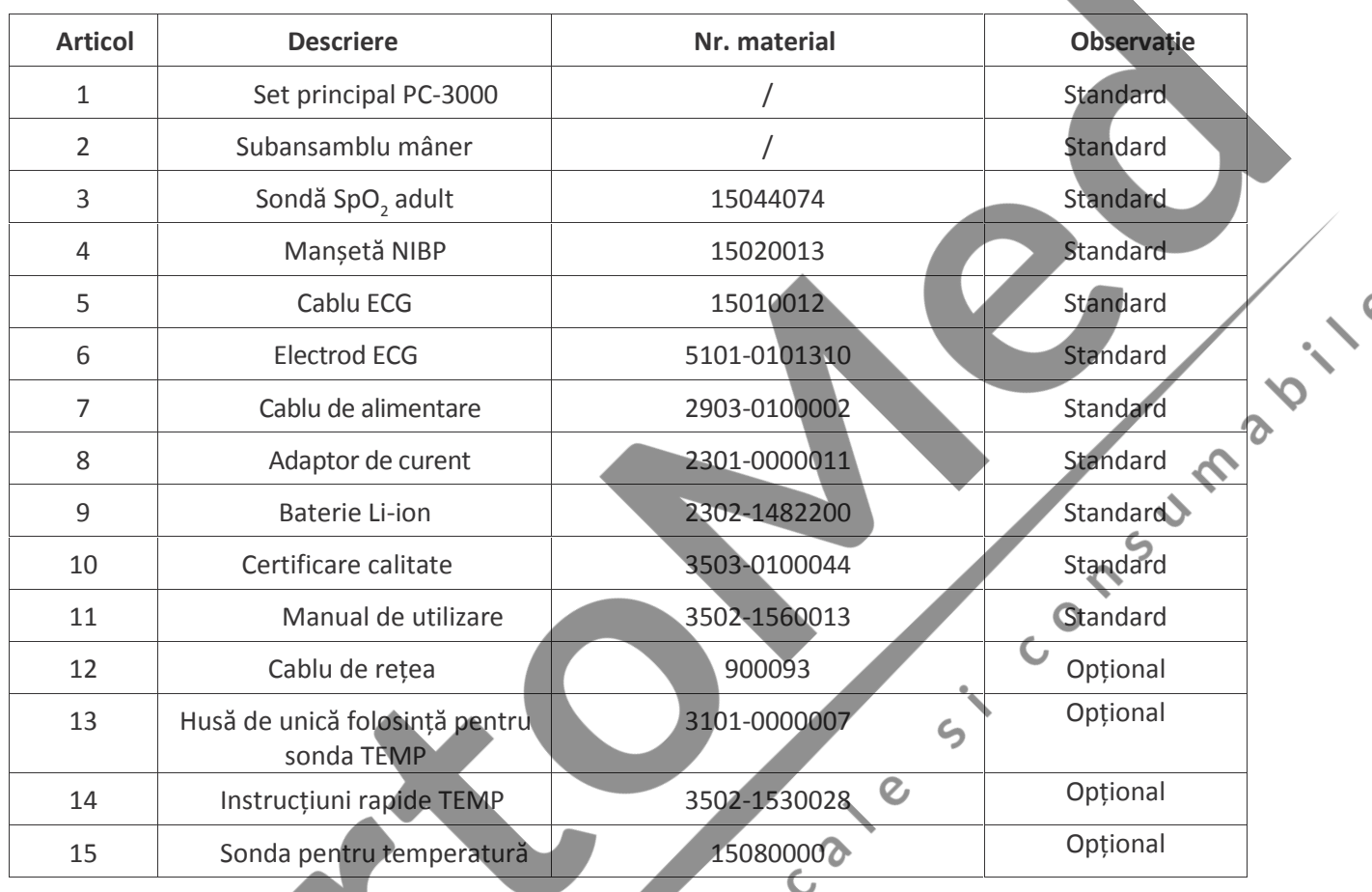

Pentru mai multe informații privind accesoriile, vă rugăm să vă adresați propriului furnizor sau producătorului.

Notă: Numărul componentelor poate fi modificat fără preaviz; consultați eticheta componentelor sau lista de ambalare.

 $\mathcal Q$ 

# **17 Specificații tehnice**

### **17.1 ECG**

- 1. Interval dinamic de intrare: ±(0.5mVp ~ 5mVp)
- 2. Interval de afișare a frecvenței cardiace: 15 bpm ~ 350 bpm (pentru Adult și Copil)
- 3. Precizia afișării frecvenței cardiace: ±1% or ±2bpm, oricare este mai mare dintre cele două.
- 4. Media frecvenței cardiace: calculează media ultimelor opt bătăi cardiace cu interval RR în limitele acceptabile.
- 5. Timp de recuperare din defibrilație: ≤10 sec
- 6. Timp de întârziere în producerea semnalului de alarmă (oricare alarmă): <1 sec

Întârzierea condițiilor de alarmă pentru frecvența cardiacă: ≤10 sec

7. Timp de răspuns la modificarea frecvenței cardiace:

Modificare de la 80bpm la 120bpm: <8 sec

Modificare de la 80bpm la 40bpm: <8 sec

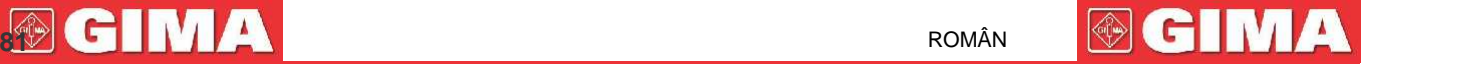

9. Respingerea pulsului stimulatorului cardiac (pacemaker):

Respinge toate impulsurile de amplitudine de la ±2mV la ±700mV și cu durata între 0.1 și 2 ms fără a depăși;

- 10. Selectarea sensibilității: ×1/4, ×1/2, ×1, ×2, ×4 și AUTO
	- ×1/2, 5mm/mV toleranță: ±5%
	- ×1, 10mm/mV toleranță: ±5%
	- ×2, 20mm/mv toleranță: ±5%
- 11. Viteza de scanare: 6.25mm/s, 12.5mm/s, 25mm/s, 50mm/s toleranță: ±10%
- 12. Nivel zgomot ECG: ≤30μV<sub>p-p</sub>.
- 13. Curent circuit intrare ECG: ≤0.1μA
- 14. Impedanță diferențială de intrare: ≥10MΩ
- 15. Raport de respingere de mod-comun (CMRR):

În modul Diagnostic: ≥90dB În modul Funcționare și Monitorizare: ≥105dB<br>Constanta de timp:<br>Mod Monitorizare: ≥0.3s Mod Diagnostic: ≥3.2s<br>Răspuns în frecvență:<br>d Funcționare: 1 Hz~20Hz (+0.4 dB, -3.0 dB)<br>d Monitorizare: 0

16. Constanta de timp:

Mod Monitorizare: ≥0.3s Mod Diagnostic: ≥3.2s

17. Răspuns în frecvență:

Mod Funcționare: 1 Hz $\sim$ 20Hz (+0.4 dB, -3.0 dB)

Mod Monitorizare: 0.67 Hz $\sim$ 40Hz (+0.4 dB, -3.0 dB)

Mod diagnostic: 0.05 Hz $\sim$ 150Hz 5 (+0.4 dB, -3.0 dB)

**Declarații suplimentare pentru conformitate cu anumite standarde IEC 60601-2-27 "Echipament electric medical – Partea 2-27: Cerințe speciale privind siguranța, inclusiv prestațiile esențiale ale aparatelor de monitorizare electrocardiografice"**

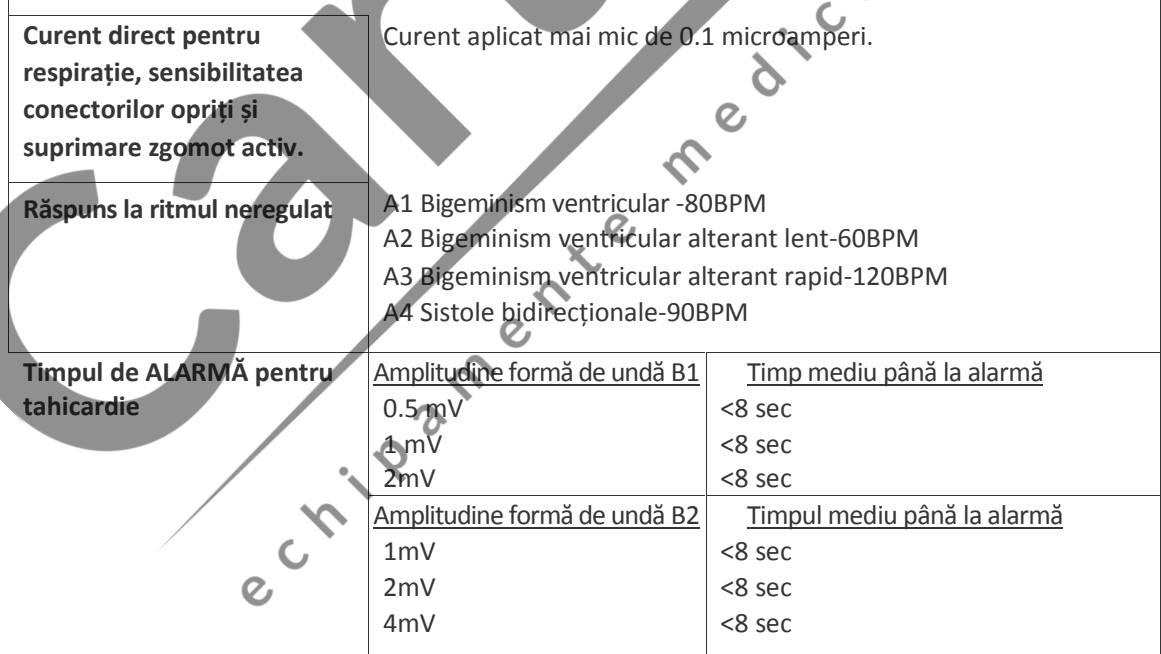

### **17.2 RESP**

- 1. Intervalul de măsurare a frecvenței RESP: 0rpm~120rpm
- 2. Precizia frecvenței RESP: ±5% sau ±2 rpm, oricare dintre cele două este mai mare

**be a series of the series of the series of the series of the series of the series of the series of the series of the series of the series of the series of the series of the series of the series of the series of the series** 

3. Interval de setare a limitelor de alarmă a frecvenței RESP: Superioară: 1rpm~150rpm; Inf.: 0rpm~149rpm.

4. Toleranță alarmă: ±1rpm

### **17.3 TEMP**

- 1. Interval de măsurare TEMP: 21.0 ℃~50.0℃
- 2. Precizia de măsurare TEMP: ±0.2 ℃ pentru interval între 25 ℃ și45 ℃, 0.4 ℃ pentru celelalte intervale.
- 3. Timp de răspuns TEMP: ≤150s
- 4. Timp de măsurare minim TEMP: ≥130s
- 5. Locul de măsurare: suprafața corpului
- 6. Modul de funcționare: mod direct
- 7. Unitate: ℃ și °F
- 8. Interval de setare a limitelor de alarmă TEMP: Superioară: 0 °C~60 °C; Inferioară: 0 °C~59.9 °C.<br>9. Toleranță: ±0.1 °C<br>1. Metoda de măsurare: tehnica oscilometrică<br>2. Interval de măsurare pneumatică a presiunii: 0 mmL<br>
- 9. Toleranță: ±0.1 ℃

### **17.4 NIBP**

- 1. Metoda de măsurare: tehnica oscilometrică
- 2. Interval de măsurare pneumatică a presiunii: 0 mmHg~300mmHg
- 3. Precizia măsurării presiunii: ±3 mmHg
- 4. Timp de măsurare tipic: <30 secunde (manșetă adult)
- 5. Timp mediu de măsurare: < 90 secunde
- 6. Timp de eliberare a aerului la întreruperea măsurării: <2 secunde (manșetă tipică de adulți)
- 7. Presiunea de umflare inițială a manșetei

Adult: <150 mmHg; Copil: <120 mmHg; Nou-născut: <70 mmHg Toleranță: ±5 mmHg

8. Limita de protecție la suprapresiune

Adult: 300 mmHg; Copil: 240mmHg; Nou-născut: 150 mmL

9. Interval de măsurare NIBP:

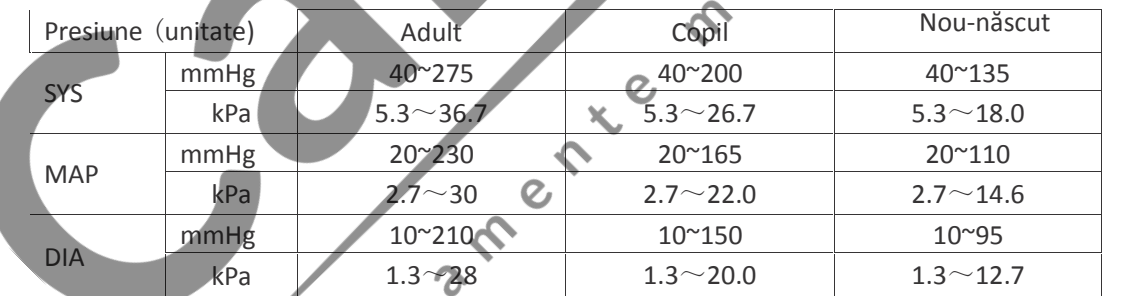

10. Precizia NIBP:

Diferența medie maximă: ±5 mmHg

- Deviația maximă standard: 8 mmHg
- 11. Mod de măsurare: Manual, Auto, STAT
- 12. Interval setare alarmă NIBP: **vezi Secțiunea Alarme**

### **17.5 SpO<sup>2</sup>**

1. Transductor: LED cu dublă lungime de undă

Lungimea de undă: Lumină roșie: 660 nm, Lumină infraroșie: 905 nm

**832 ROMÂN**<br>**B32 ROMÂN**<br> **B32 ROMÂN** 

- 2. Interval de măsurare SpO<sub>2</sub>: 0%~100%
- 

3. Precizie de măsurare SpO,  $\cdot$  2 Diferența nu este mai mare de 2% pentru intervalul SpO, cuprins între 70% și 100%

\*NOTĂ: Diferența de precizie definită ca valoare pătratică medie de deviație în baza ISO 80601-2-61.

- 4. Interval de alarmă: Limită superioară: 1%~100%; Inferioară: 0%~99%
- 5. Prestație scăzută de perfuzie: precizia declarată este susținută când raportul de modulație a amplitudinii pulsației este mai mic de 0.3%

#### **Media datelor și actualizare:**

Valorile SpO<sub>2</sub> și Frecvență puls afișate sunt rezultatul unei medii a datelor colectate într-un interval de timp specific. SpO<sub>2</sub> este calculată în fiecare secundă cu ajutorul datelor colectate în ultimele 5 secunde; Frecvența pulsului este calculată pentru fiecare pulsație. Metoda pentru calculul mediei depinde de valoarea frecvenței pulsului; pentru frecvențele pulsului mai mici de 50bpm, SpO<sub>2</sub> este calculată la o medie de 16 secunde, frecvența pulsului este calculată la o medie de 4 bătăi; pentru frecvențe ale pulsului cuprinse între 50bpm și 120bpm, este calculată la o medie de 8 secunde, frecvența pulsului este calculată la o medie de 8 bătăi; pentru frecvențele pulsului mai mari de 120bpm, SpO, este calculată la o medie de 4 secunde, iar frecvența pulsului este calculată la o medie de 16 bătăi.

Afișarea SpO<sub>2</sub> și a frecvenței pulsului este actualizată în fiecare secundă cu valorile cele mai recente; dacă semnalul lipsește sau este perturbat, afișajul va păstra timp de maximum 15 secunde ultima valoare detectată, înainte de a afișa liniuțe.

Alarma de depășire a limitelor este declanșată de depășirea limitelor presetate ale SpO<sub>2</sub>sau ale frecvenței pulsului; întârzierea în producerea semnalului de alarmă este minima (mai puțin de 1 secundă), dacă este comparată cu întârzierea condițiilor de alarmă, care este cauzată de media datelor, așa cum a fost descrisă mai sus.

### **17.6 Frecvența pulsului**

- 1. Intervalul de măsurare a frecvenței pulsului: 0bpm~250bpm
- 2. Precizia măsurării frecvenței pulsului: ±2bpm sau ±2%, oricare dintre aceste două valori este mai mare.
- 3. Interval alarmă: Limită superioară:  $(1~300)$  bpm; Limită inferioară:  $(0~299)$  bpm
- 4. Toleranță alarmă frecvență puls: ±2bpm în intervalul (30~250) bpm
- Notă: PRECIZIA frecvenței pulsului este testate de un simulator de pulsații electronic.

### **17.7 Segmentul S-T**

- 1. Intervalul de măsurare: -2.0mV~+2.0mV
- 2. Toleranță: -0.8mV ~ +0.8mV  $\pm 0.02$ mV sau  $\pm 10$ % (oricare este mai mare)

### **17.8 Înregistrarea datelor**

- 1. Toleranța selectării sensibilității: ±5%
- 2. Viteza de înregistrare: 25mm/s
- 3. Precizia vitezei de înregistrare: ±10%
- 4. Histereză: ≤0.5mm
- 5. Răspuns în frecvență:
	- Mod monitorizare: 0.5~40Hz Mod diagnostic: 0.05~75Hz
- 6. Constanta de timp:

Mod monitorizare: ≥0.3s Mod diagnostic: ≥3.2s

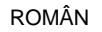

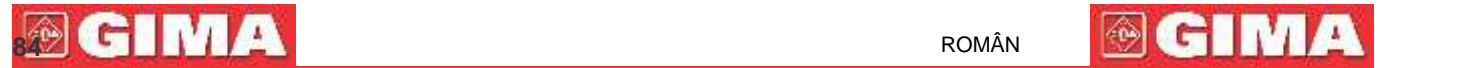

### **17.9 Alte specificații tehnice**

- 1. Alimentarea electrică: AC100V-240V, 50/60Hz, 60VA; Alimentarea internă (baterie cu ioni de litiu): DC 14.8V
- 2. Mod de funcționare: Continuu
- 3. Piese aplicate: fir conductor ECG, senzor SpO<sub>2</sub>, senzor și manșetă TEMP
- 4. Mod afișare: LCD color TFT
- 5. Mod alarmă: alarmă sonoră și vizuală
- 6. Comunicare: Port de rețea

### **17.10 Clasificare**

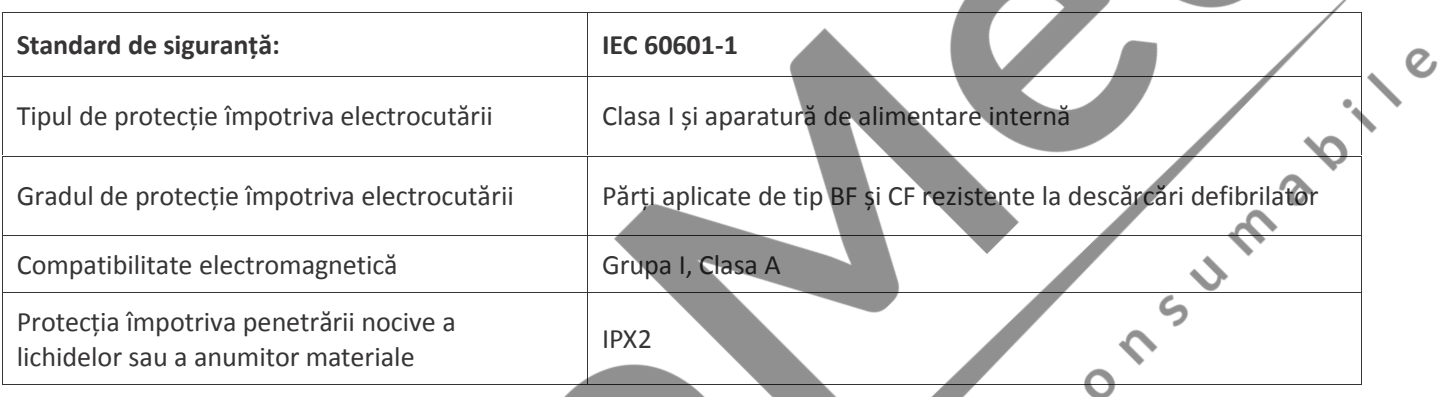

Dispozitivul nu este destinat utilizării într-un mediu bogat în oxigen.

Suprafața dispozitivului poate fi curățată și dezinfectată cu alcool etilic 75%; nu necesită sterilizare.<br>
17.11 Mediul de funcționare<br>
1. Interval temperatură ambientală: 5°C 40°C<br>
Umiditate relativă: 15%~85%, fără conden

### **17.11 Mediul de funcționare**

1. Interval temperatură ambientală: 5°C~40°C

Umiditate relativă: 15%~85%, fără condens

Presiune atmosferică: 70kPa ~106.0kPa

Tensiunea de alimentare: (100-240) VAC

Frecvența de alimentare: 50Hz/60Hz

2. Protejați aparatul de expunerea la lumina directă, pentru a preveni supraîncălzirea internă.

- 3. Dispozitivul trebuie depozitat și utilizat în intervalul de temperatură umiditate și presiune atmosferică specificate, cu scopul de a evita deteriorarea aparaturii sau rezultate imprecise ale măsurătorii.
- 4. Dacă dispozitivul se udă accidental, operatorul NU trebuie să-l alimenteze direct până când nu este suficient de uscat, pentru a evita deteriorarea aparatului.
- 5. Nu utilizați aparatul în prezența gazelor toxice sau inflamabile.
- 6. Acest echipament trebuie fixat pe o suprafață plană și stabile pentru a preveni loviri sau căderi ale acestuia.
- 7. Nu folosiți aparatul în combinație cu dispozitive diferite de cele autorizate în mod expres în prezentul manual.
- 8. Monitorul este rezistent la defibrilator și poate fi utilizat în combinație cu unitate electrochirurgicale. Cu toate acestea, în timpul utilizării combinate a dispozitivului cu aparate electrochirurgicale, utilizatorii (medici și asistenți) trebuie să țină pacientul sub strictă supraveghere, pentru a-i proteja siguranța. Consultați descrierea de mai jos a funcțiilor privitoare la măsurile de protecție specifice și notele aferente.
- 9. Asigurați-vă că brida de împământare echipotențială este corect realizată.
- 10. Nu utilizați un telefon celular în apropiere, pentru a evita o interferență puternică a câmpului de radiații.

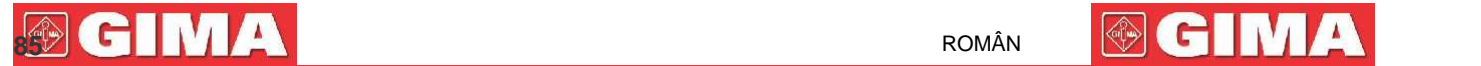

### **17.12 Depozitarea**

Dacă aparatul nu va fi utilizat perioade lungi de timp, curățați-l bine și păstrați-l îm ambalaj, care va trebui să fie depozitat într-un loc bine ventilat, lipsit de praf și de gaze corozive.

Mediul de depozitare: temperatură ambientală: -20~60°C

umiditate relativă: 10%~95% presiune atmosferică: 53kPa~106kPa

### **17.13 Transportul**

Monitorul trebuie transportat la sol (rutier sau pe calea ferată) sau aerian conform termenilor contractuali. Evitați lovirile și căderile monitorului.

Mediul de transport: temperatura ambientală: -20~60°C

Umiditatea relativă: 10%~95% Presiunea atmosferică: 53kPa~106kPa

### **17.14 Ambalajul**

Produsul este ambalajul<br>Produsul este ambalat în carton ondulat de înaltă calitate, expandat, pentru a-l proteja de deteriorări în timpul<br>Greutate brută: Vezi informațiile redate pe ambalajul exterior, pentru detalii<br>Dimen transportului.

Greutate brută: Vezi informațiile redate pe ambalajul exterior, pentru detalii

Dimensiuni: Vezi informațiile redate pe ambalajul exterior, pentru detalii

# **Capitolul 18 Depanarea**

**Notă:** În caz de probleme cu funcționarea aparatului, urmați instrucțiunile de mai jos pentru a elimina problema. Dacă problema persistă, contactați furnizorul sau producătorul.

**NU deschideți monitorul fără autorizare**

### **18.1 Nicio afișare pe ecran**

Opriți aparatul și deconectați cablul de alimentare. Utilizați un tester universal pentru a verifica tensiunea prizei, starea cablului de alimentare și conectarea acestuia la aparat sau la priză. Scoateți siguranța din panoul posterior al aparatului și verificați-i starea. Odată efectuate verificările de mai sus, defecțiunea ar putea fi eliminată.

 $\overline{c}$ 

### **18.2 Interferență excesivă a semnalului ECG sau Linie de bază prea groasă**

1. Verificați ca electrozii cu placă să nu fie expirați și să fie poziționați corect.

2. Verificați cablurile derivațiilor, să fie introduse corect. Dacă nu este afișată nicio curbă, verificați integritatea cablurilor derivațiilor.

3. Asigurați-vă că priza de alimentare este dotată cu împământare standard.

4. Verificați cablul de împământare al aparatului, să fie conectat în mod adecvat.

### **18.3 Nicio măsurare a tensiunii arteriale sau a oxigenului**

1. Verificați ca manșeta pentru măsurarea tensiunii să fie legată corespunzător în jurul brațului pacientului, conform instrucțiunilor de utilizare, să nu existe pierderi din manșetă și ca intrarea corespunzătoare cu priza NIBP de pe panoul lateral să fie conectată corect. Verificați indicatorul senzorului saturației de oxigen, să se aprindă intermitent, și asigurați vă că sonda este corect conectată la priza SpO<sub>2</sub> aflată pe panoul lateral.

2. Dacă problema persist, contactați producătorul.

### **18.4 Alarma de sistem**

- 1. Când parametrii detectați sunt superiori sau inferiori limitelor alarmei, alarma se va activa si va suna. Verificați starea pacientului și corectitudinea intervalului de alarmă setat.
- 2. Derivații dezactivate. Verificați conectarea derivațiilor.
- 3. Sondă dezactivată. Verificați conectarea sondei.

### **18.5 Probleme cu alarma**

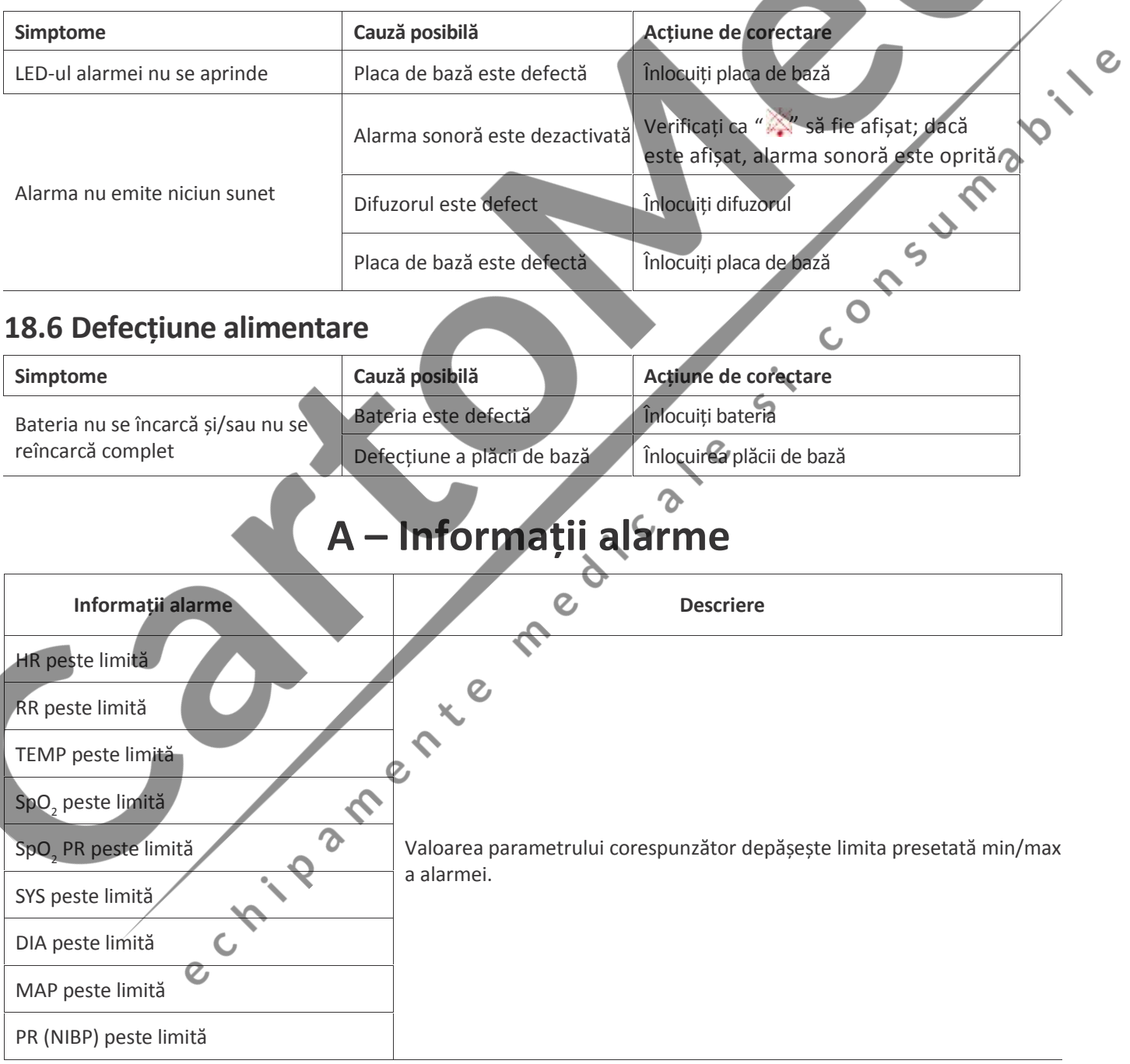

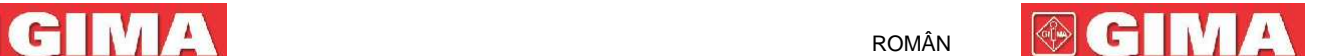

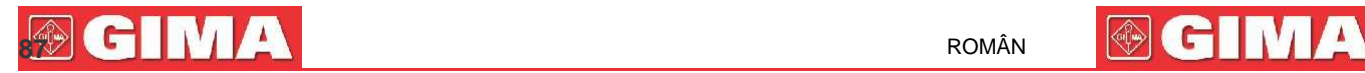

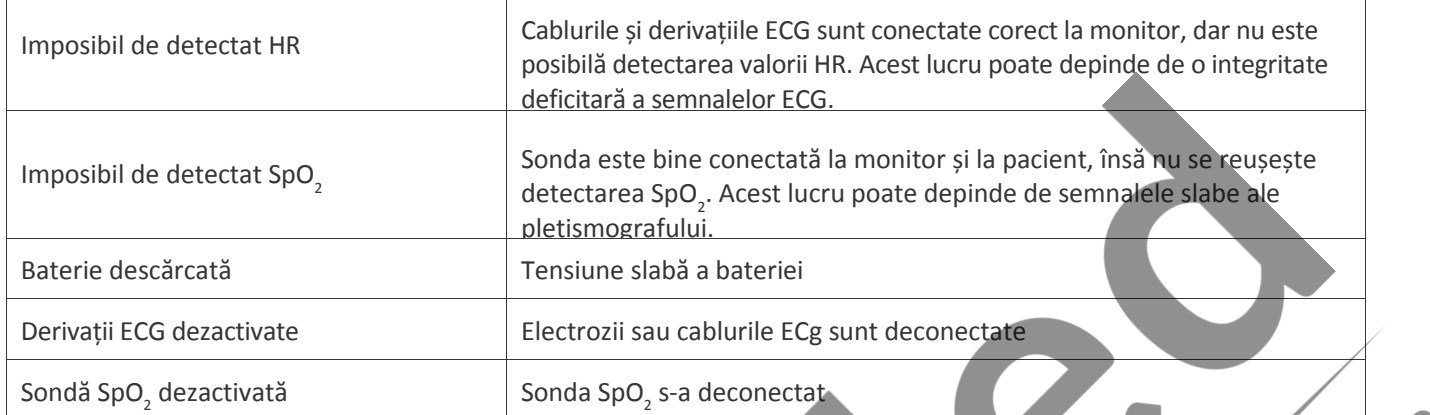

# **B - Status/Eroare în timpul monitorizării**

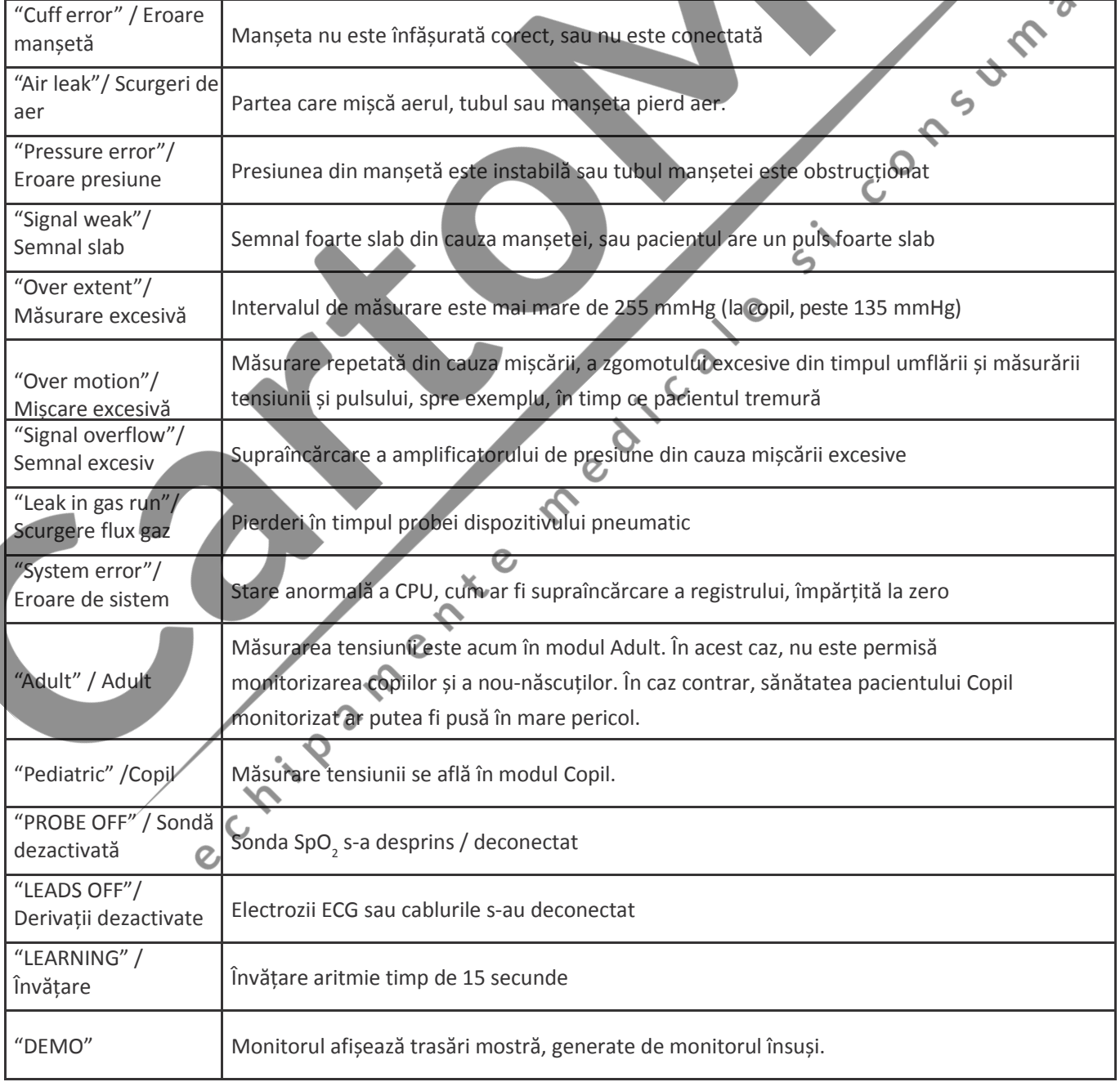

ς

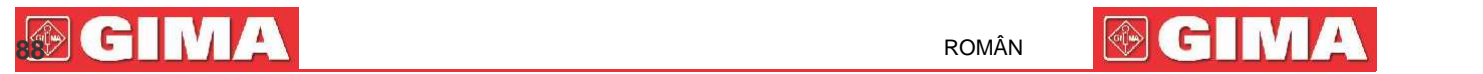

# **C – Conformitatea EMC**

#### **Caracteristici esențiale**

Monitorul are următoarele caracteristici esențiale într-un mediu electromagnetic specificat, cum este cel de mai jos:

Mod de funcționare, precizie, funcționare, alarmă

#### **Avertismente:**

● Acest dispozitiv este conform cerințelor standardelor IEC60601-1 - 2, EN 60601-1-2 privind compatibilitatea electromagnetică.

● Utilizatorul trebuie să instaleze și să utilizeze dispozitivul în conformitate cu informațiile cuprinse în prezentul document.

Aparatura de comunicație RF portabilă și mobilă poate influența prestațiile instrumentului; evitați interferențele puternice electromagnetice în timpul utilizării, de ex., în apropierea telefoanelor celulare, a cuptoarelor cu microunde etc.

- Indicațiile și declarația producătorului sunt redate detaliat în tabelul de mai jos.
- Dispozitivul nu va fi amplasat în apropierea sau pe alte aparate. În cazul în care este necesar ca acesta să fie amplasat în apropierea sau pe alte aparate, se recomandă verificarea acestuia, să funcționeze normal.

● Utilizarea altor cabluri sau accesorii decât cele vândute de producătorul dispozitivului poate cauza o creștere a emisiilor sau reducerea imunității dispozitivului.  $\mathsf{c}_\mathsf{1}$ 

**Tabelul 1** Indicații și declarația producătorului – emisiile electromagnetice

Monitorul pentru pacienți este destinat a fi utilizat în mediul electromagnetic specificat mai jos. Clientul sau utilizatorul dispozitivului de monitorizare a pacienților trebuie să se asigure că acesta este utilizat într-un mediu cu aceste caracteristici.

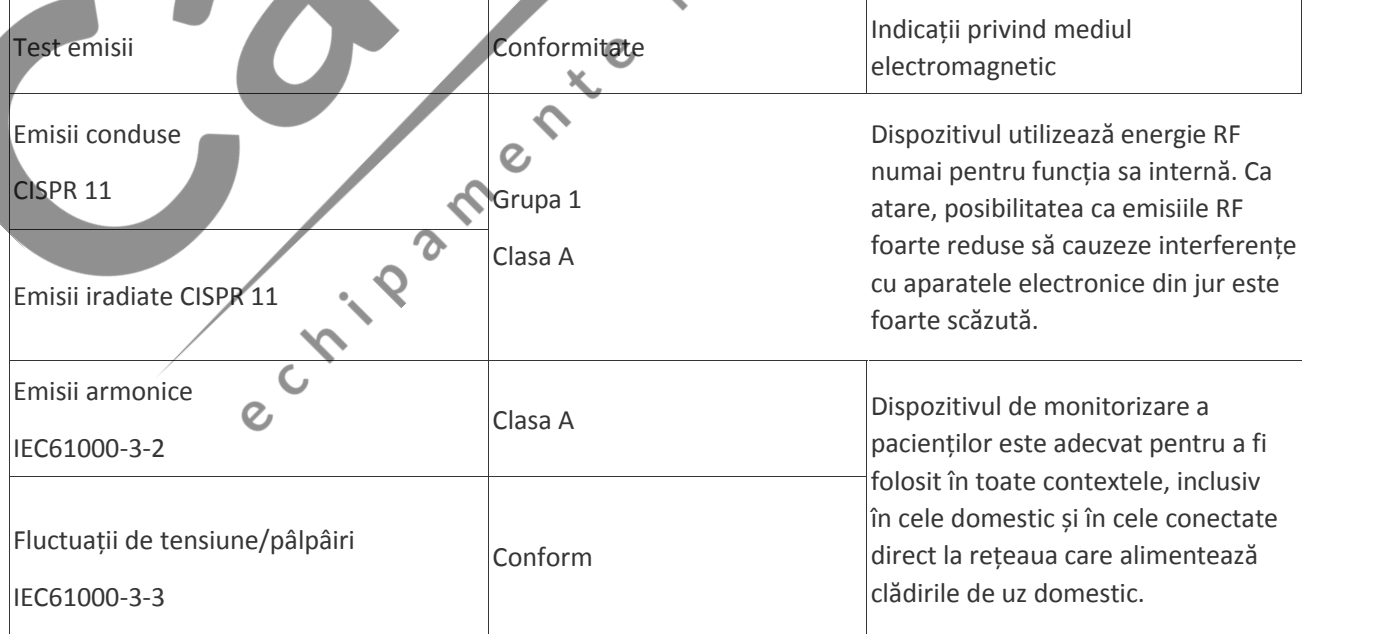

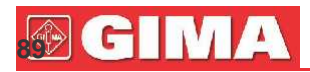

#### **Tabelul 2**

### $\vert$ Indicații și declarația producătorului – emisii electromagnetice

Dispozitivul este destinat a fi utilizat în mediul electromagnetic specificat mai jos. Clientul sau utilizatorul dispozitivului de monitorizare a pacienților trebuie să se asigure că acesta este utilizat într-un mediu cu aceste caracteristici.

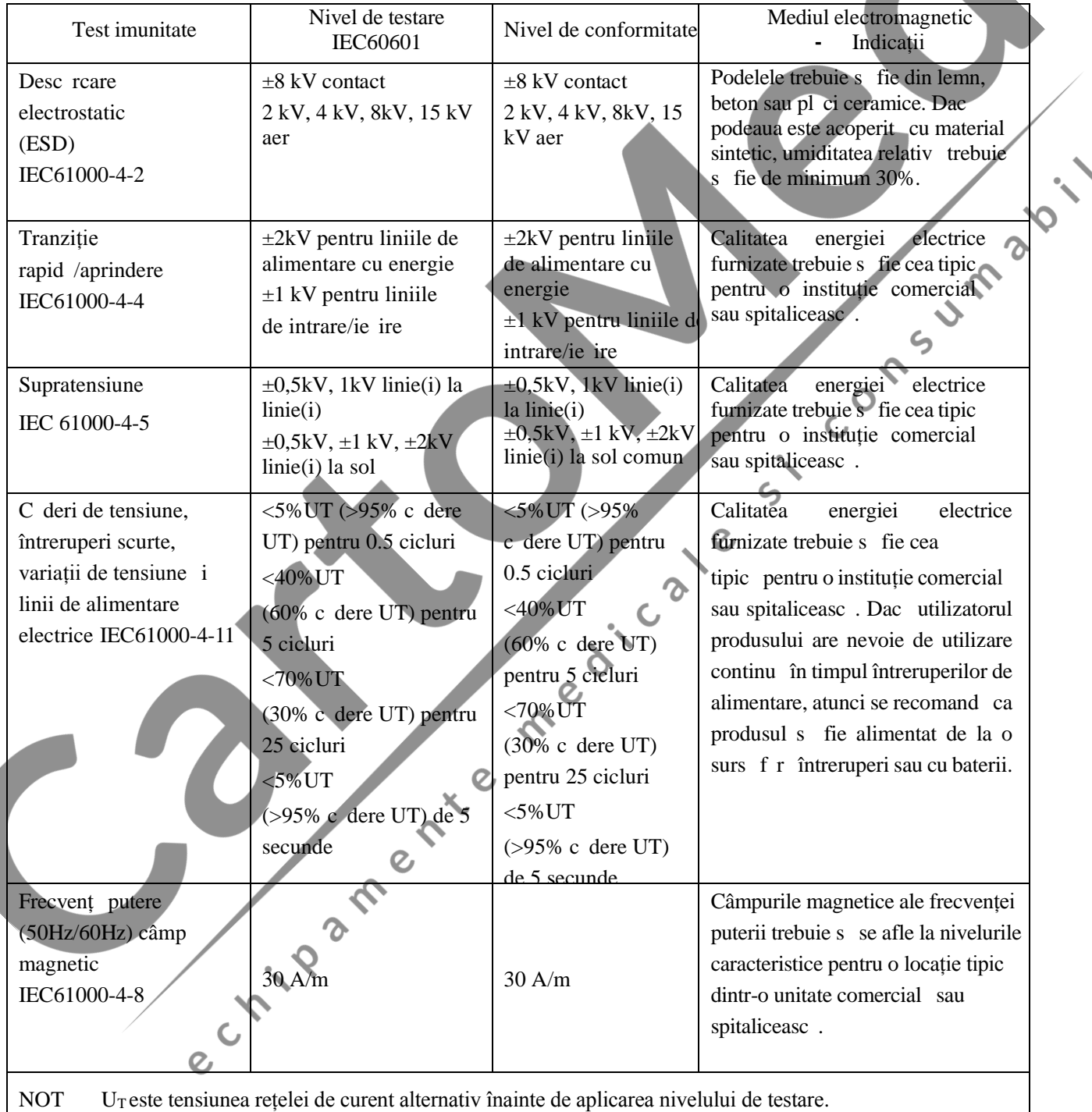

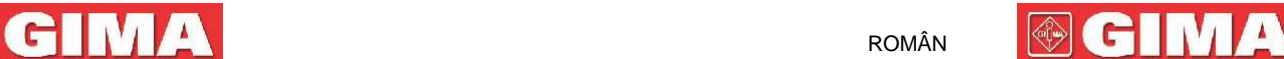

 $\mathcal{Q}$ 

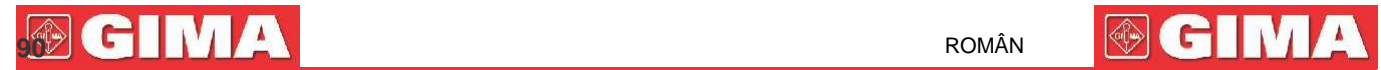

#### **Tabelul 3**

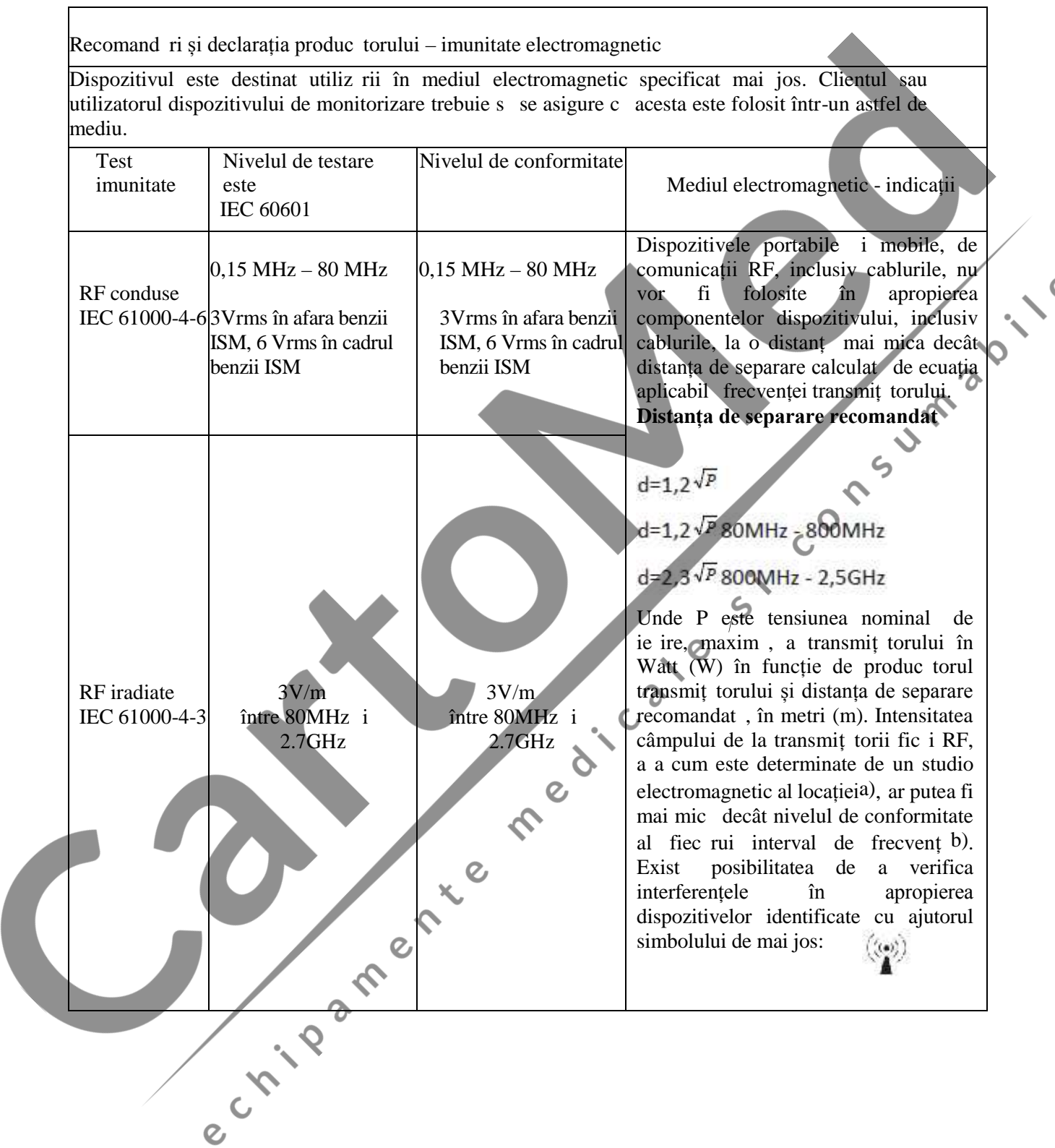

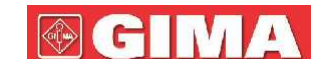

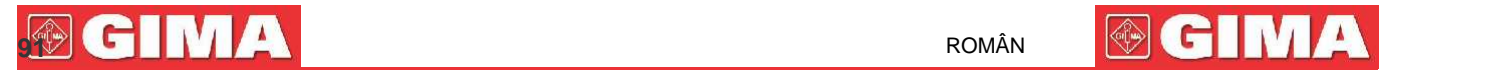

Nota 1)  $U_T$  este valoarea tensiunii rețelei de alimentare cu energie (curent alternativ) înainte de aplicarea nivelului de testare.

Nota 2) La 80 MHz i 800 MHz se aplic intervalul cu cea mai înalt frecvent.

Nota 3) Este posibil ca aceste indicații s nu fie aplicabile în toate situațiile. Propagarea electromagnetic este influențat de absorbția și de reflexia de la clădiri, obiecte i oameni.

**a** Intensitatea câmpului pentru transmiț torii ficși, cum ar fi stațiile baz pentru radiotelefoane (mobile i  $f$ r fir) i dispozitivele mobile radio terestre, amator, transmit torii radio AM i FM i transmit torii TV nu pot fi preconizate teoretic i precis. Pentru stabilirea unui mediu electromagnetic generat de transmit toarele RF fixe, un studiu electromagnetic al locației ar trebui luat în considerare. Dac intensitatea câmpului m surat la fața locului dep șește nivelul de conformitate aplicabil menționat mai sus, functionarea normal a electrocardiografului cu 12 canale trebuie monitorizat. Dac apare o funcționare anormal, este posibil s fie necesare m suri suplimentare, cum ar fi schimbarea direcției electrocardiografului cu 12 canale sau repoziționarea acestuia.

**b** Intensitatea câmpului pe o frecvență cuprinsă între 150 kHz i 80 MHz ar trebui să fie mai mică de 3 V/m.

**Tabelul 4**

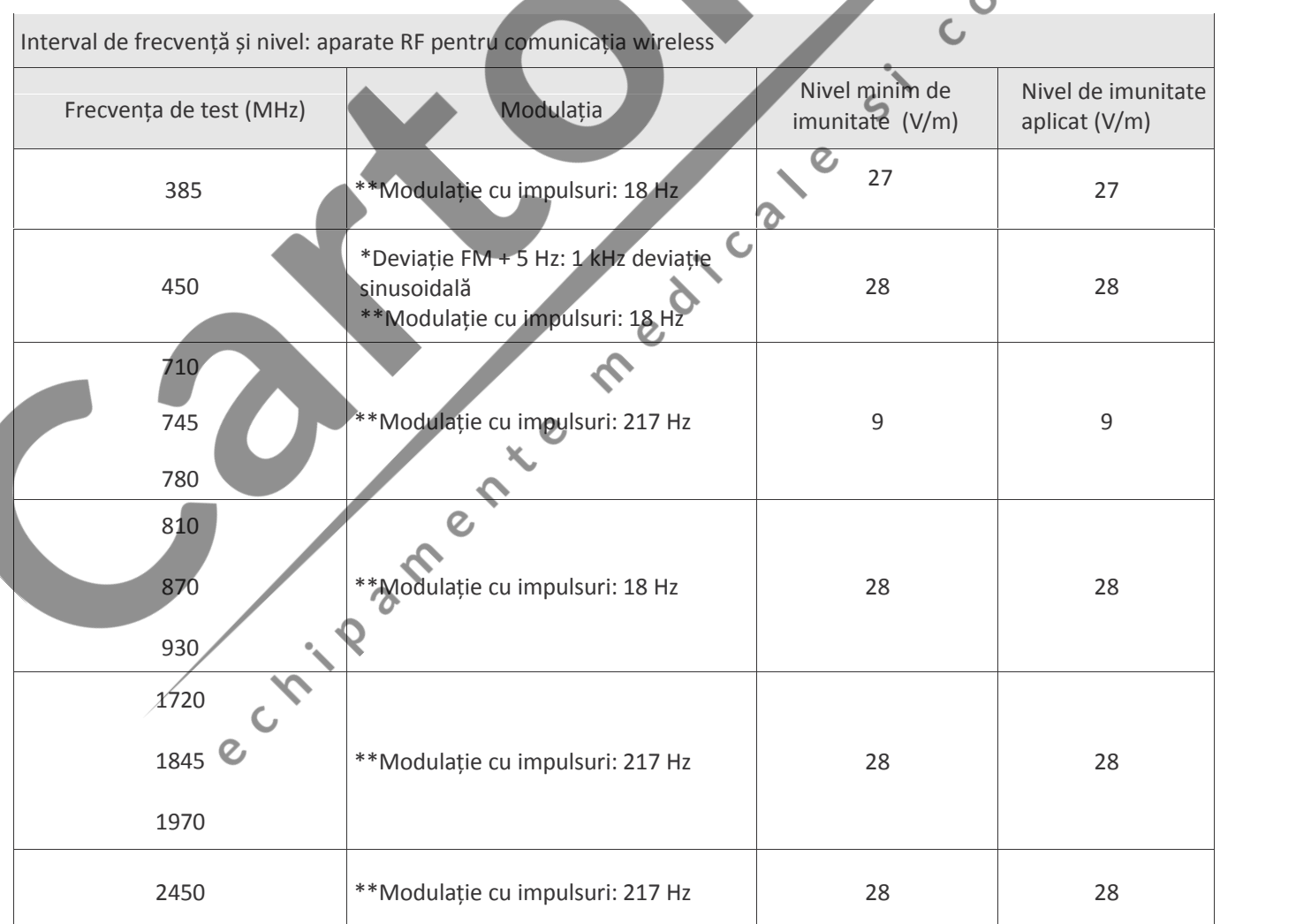

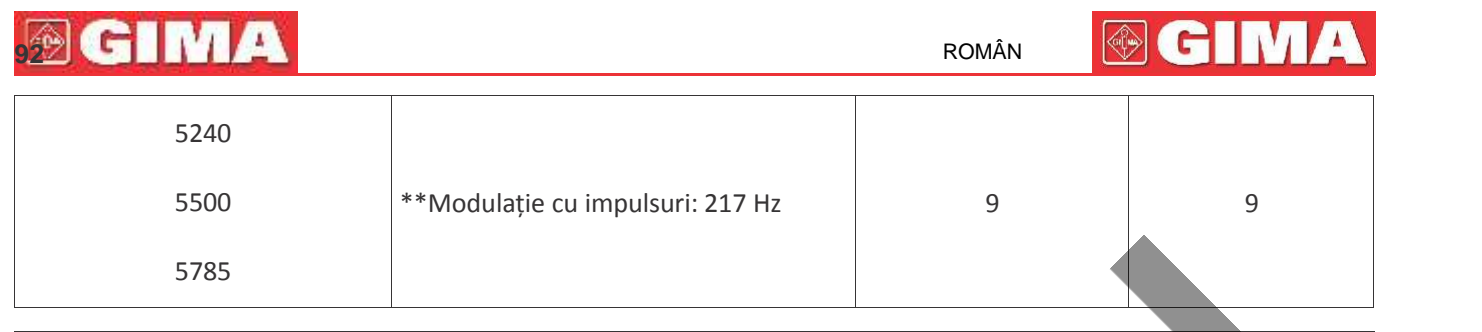

ATENȚIE:

Dacă este necesar, pentru a atinge NIVELUL DE TEST DE IMUNITATE, distanța dintre antena transmițătoare și APARAT ME sau SISTEMUL ME poate fi redusă la 1 m. Distanța de test de 1 m este permisă de standardul IEC 61000-4-3.

a) Pentru unele servicii, sunt incluse numai frecvențele uplink

b) Semnalul portant trebuie modulat în baza unui semnal de undă pătrată egal u 50% din ciclul de undă.<br>
c) Ca alternative la modulația FM, este posibilă utilizarea modulației cu impulsuri la 50%, adică la 18 Hz<br>
deoarece, c) Ca alternative la modulația FM, este posibilă utilizarea modulației cu impulsuri la 50%, adică la 18 Hz, deoarece, deși nu reprezintă modulația efectivă, ar fi situația cea mai nefavorabilă.

#### **Tabelul 5**

Distanța de separare recomandat, dintre dispozitivul portabil și aparatul de comunicații RF mobil

Dispozitivul de monitorizare este destinat utiliz rii într-un mediu electro-magnetic, în care, interferențele RF iradiate sunt sub control. Clientul sau utilizatorul dispozitivului poate ajuta la prevenirea interferențelor electro-magnetice, p strând o distanț minim între dispozitivele de comunicații RF, portabile și mobile (transmiț tori) i dispozitivul, conform recomand rilor de mai jos, conform puterii de ie ire maxime a echipamentului de radio-comunicație.

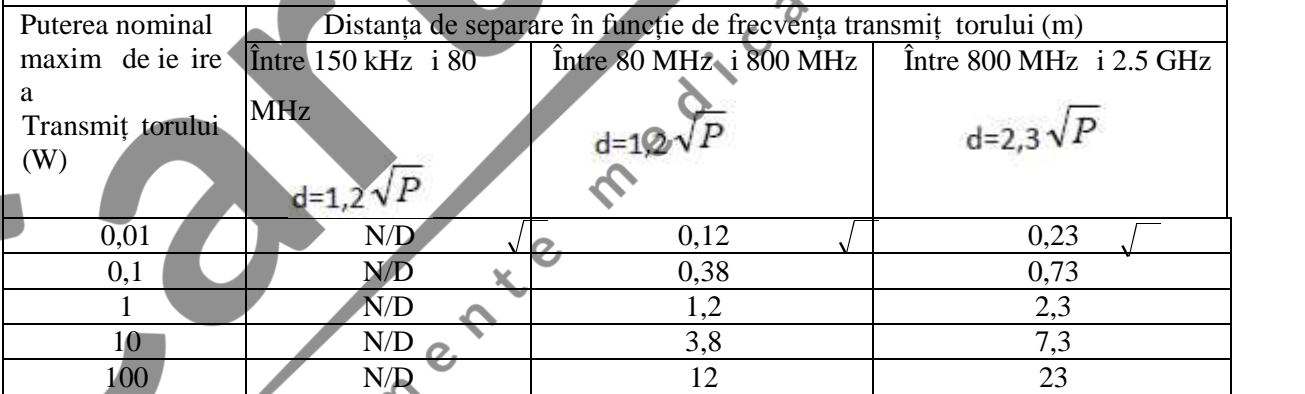

Pentru transmiț torii cu o putere nominală maximă de ie ire care nu este indicată mai sus, distanța de separare recomandat, în metri (m), poate fi calculate folosind ecuația aplicabil frecvenței transmiț torului, unde P este puterea nominală maximă de ie ire, în Watt  $(W)$ , în funcție de produc torul transmiț torului.

Not<sub>1</sub>: La 80 MHz i 800 MHz se aplic intervalul cu cea mai înalt frecvent

Not 2: Este posibil ca aceste indicații s nu fie aplicabile în toate situațiile. Propagarea electromagnetic este influențat de absorbția și de reflexia de la cl diri, obiecte i oameni

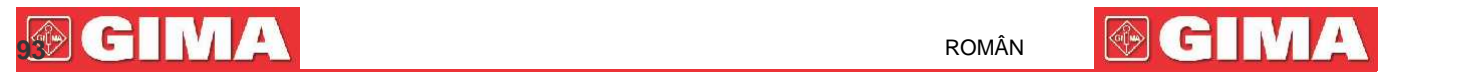

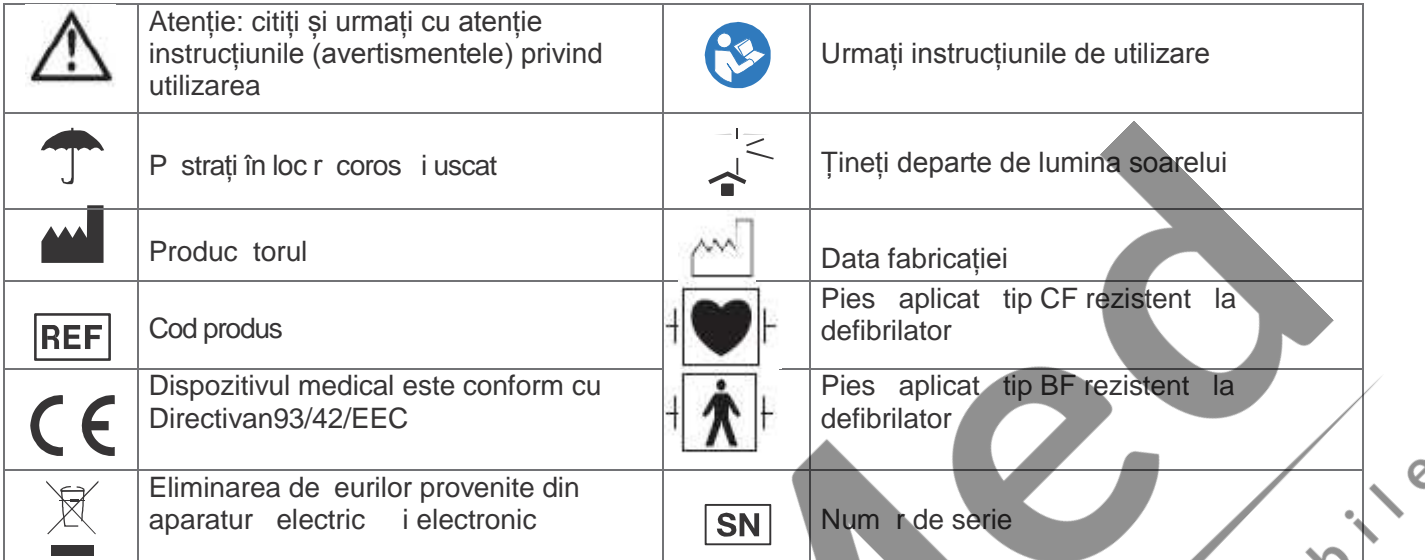

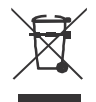

Eliminarea, ca deșeu: Produsul nu va fi eliminate împreună cu celelalte deșeuri domestice. Utilizatorii<br>trebuie să se asigure că aparatul care urmează a fi casat este predat unui centru de colectare indicat<br>pentru reciclar trebuie să se asigure că aparatul care urmează a fi casat este predat unui centru de colectare indicat pentru reciclarea aparaturii electrice și electronice.

#### **CONDIȚIILE DE GARANȚIE GIMA**

Se aplic<sup>i</sup> garanția B2B standard GIMA de 12 luni

Subsemnata MARCU ALINA BIANCA, interpret *i traduc tor autorizat pentru limbile str*ine italian *i engleză, în temeiul autorizației nr.31329, din data de 08.04.2011, eliberată de Ministerul Justiției din România, certific exactitatea traducerii efectuate din limba engleză și italiană în limba română, în conformitate cu documentul original care mi-a fost prezentat, că textul prezentat a fost tradus complet, fără omisiuni și că, prin traducere, înscrisului nu i a fost denaturat conținutul și sensul.*

 $e^{\frac{\partial}{\partial x}}$ 

MARCU ALINA BIANCA

**INTERPRET I TRADUC TOR AUTORIZAT<br>
MARCU ALINA BIANCA<br>
Traducător și Interpret Autonzai<br>
MARCU ALINA-BIANCA<br>
Aut MJ Nr 31386<br>
Limbile F** Traduction si Interpret Autonzal **MARCU ALINA-BIANCA** Aut. M.J. Nr. 31329 / 2011 Limbile Englezà - Italiana